#### $FDO\widetilde{T}$ Florida Department of Transportation | District 4

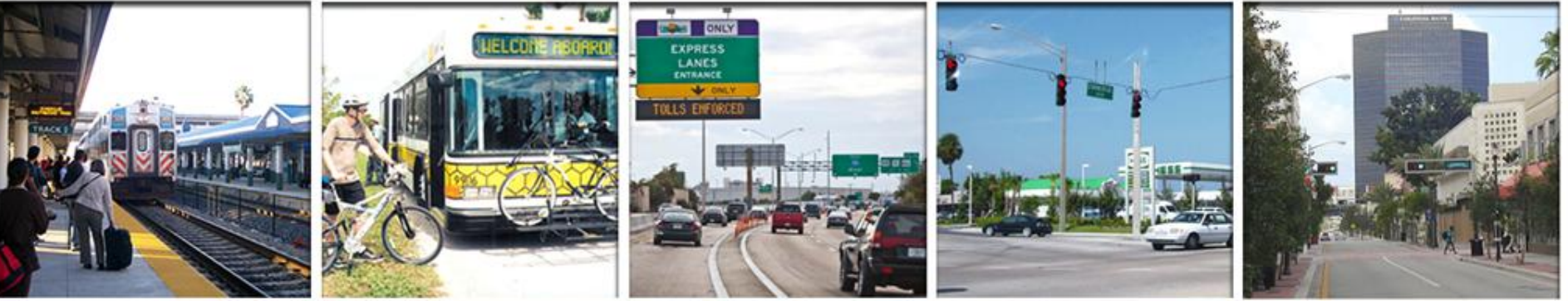

# Districtwide **SE Regional**<br>Urban Model **Planning Model** Urban Model

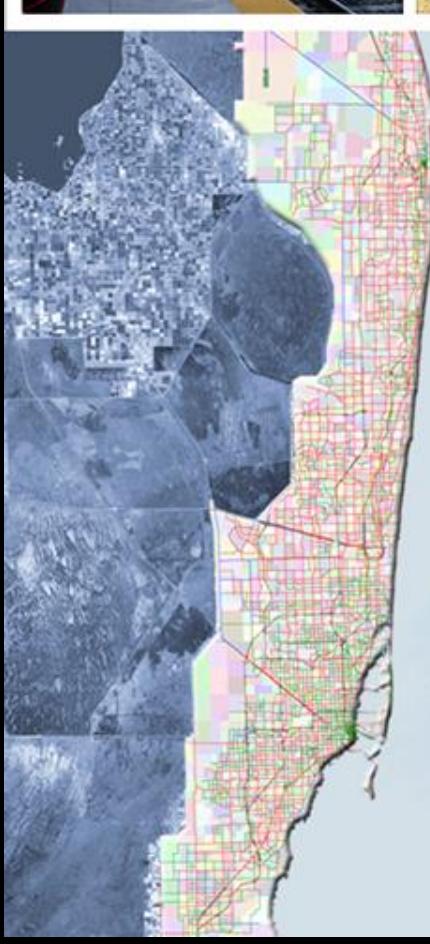

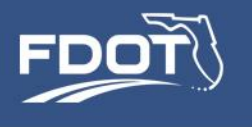

# **FDOT System Setup**

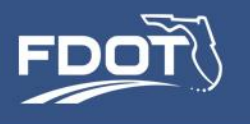

### FDOT System Setup

- Model implemented on three servers, running independently of each other
	- dotsd4hqmodel1.d4b.state.fl.us
	- dotsd4hqmodel2.d4b.state.fl.us
	- dotsd4hqmodel3.d4b.state.fl.us
- Remote access via FDOT VPN
	- At this time access to FDOT cluster is limited to teams working on LRTP

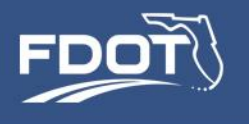

# FDOT Machine Specifications

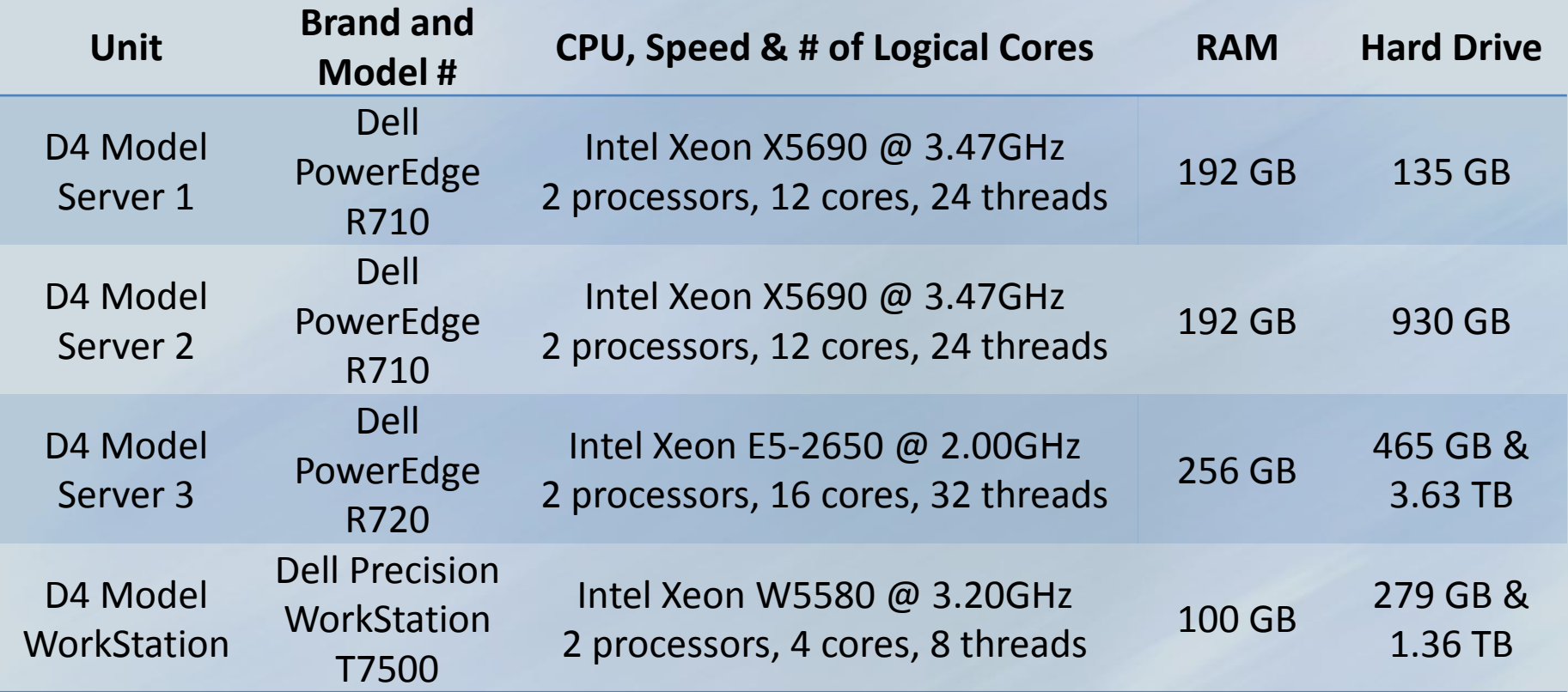

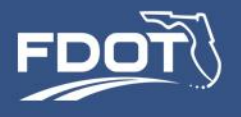

## FDOT System Setup

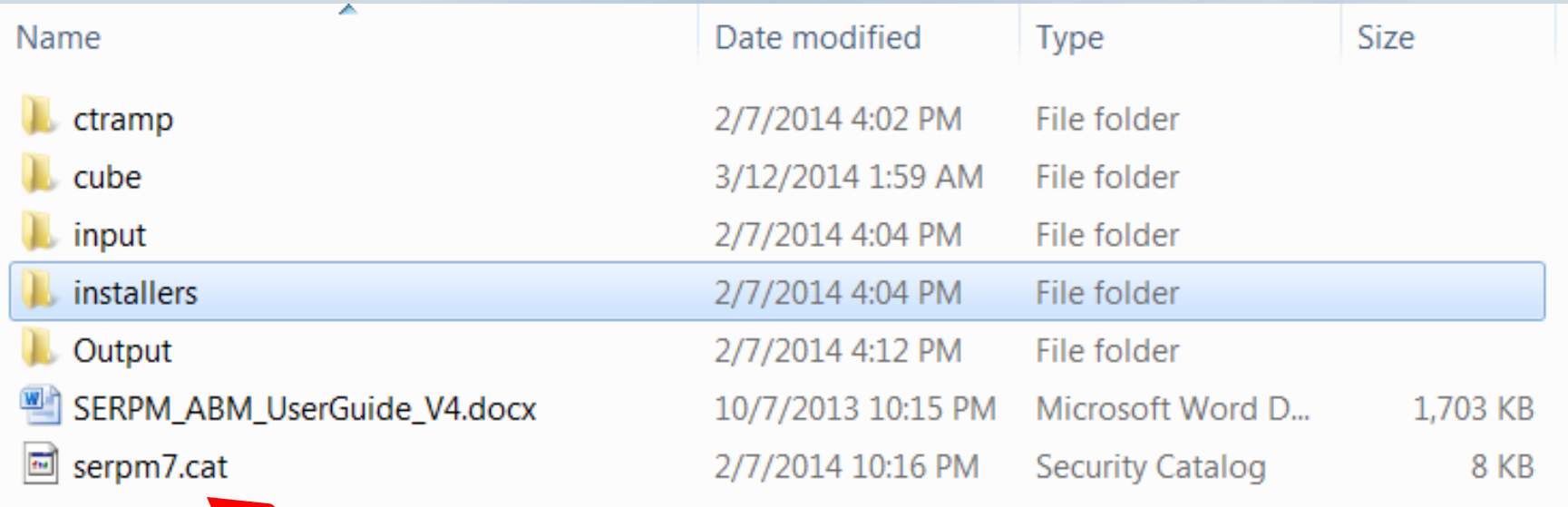

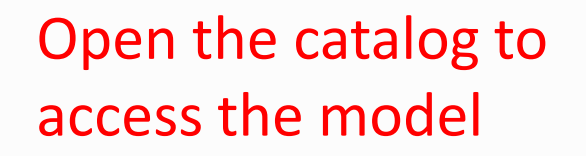

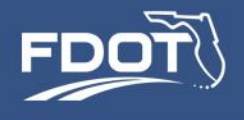

## Cube User Interface / Modeling Platform

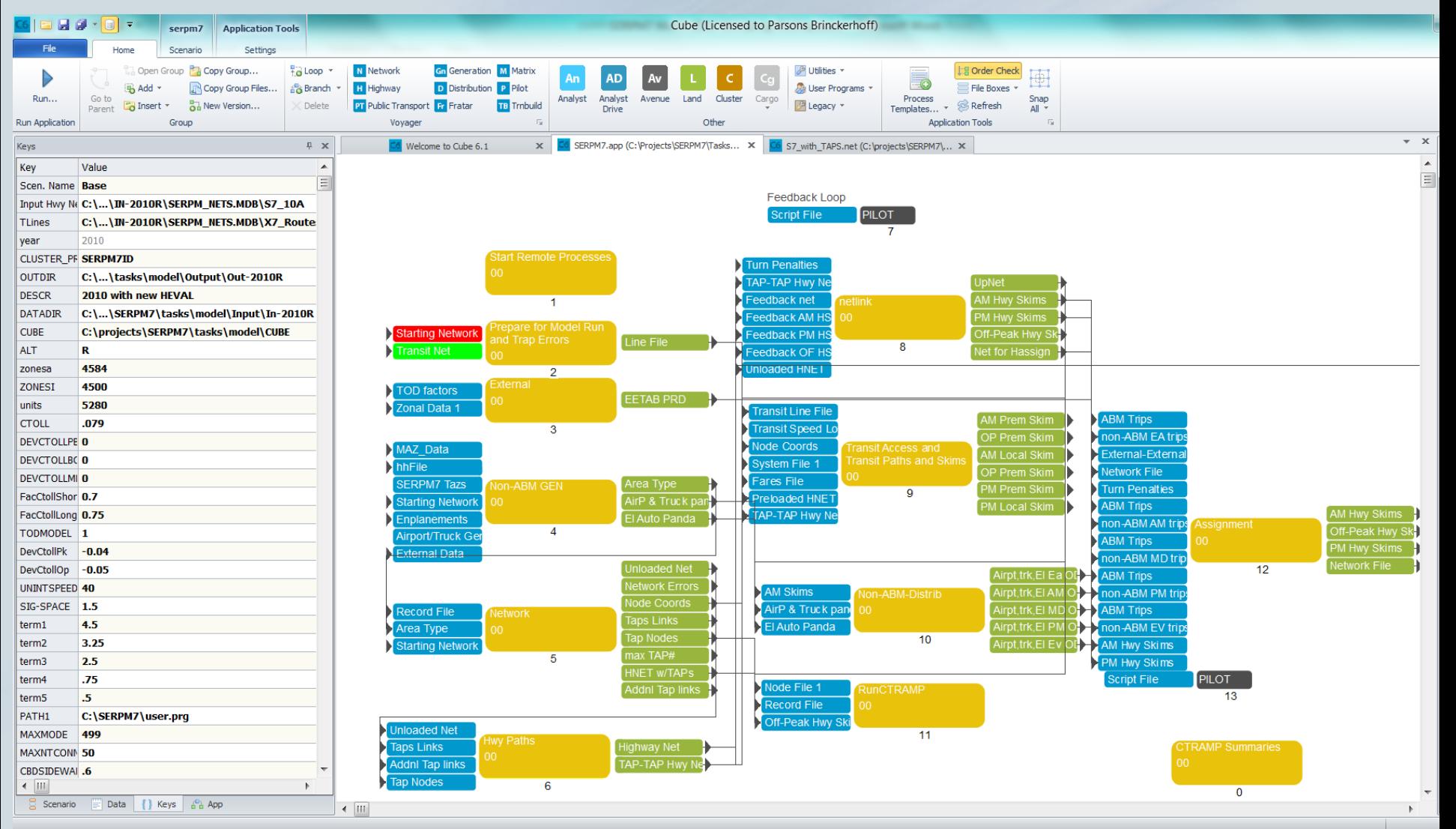

#### UISTRICTWIDE UTDAN MODEL DEVELOPMENT SE REGIUNAL PLANNING MUUEL

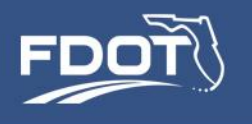

### Running SERPM7 –Existing Scenario

- Step 1 -- Select a scenario
- Available scenarios
	- 2010 Base Year Validation
	- 2040 LRTP Existing plus Committed Scenario
	- 2040 LRTP Needs Plan Scenario
- Scenario data are stored in the \input and \output folders

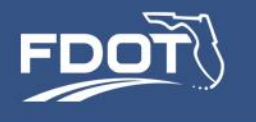

• Step 2 – Update the catalog keys to point to the selected scenario folders and scenario input file names

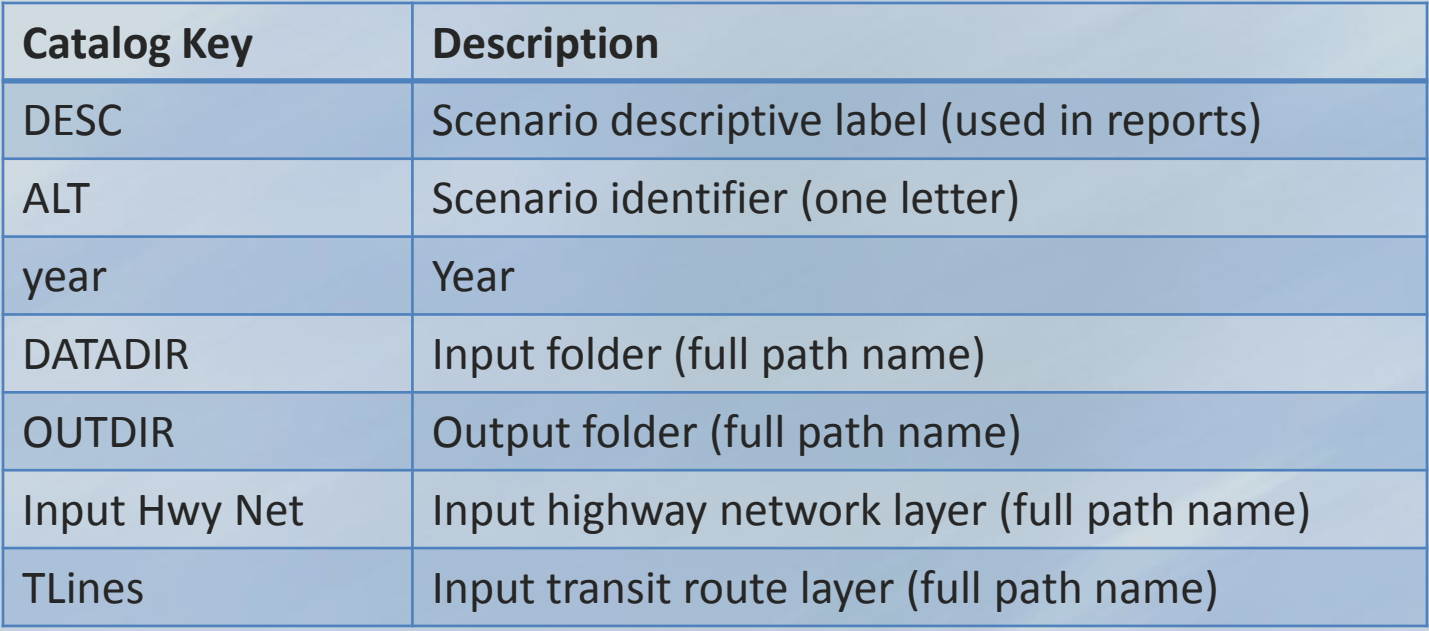

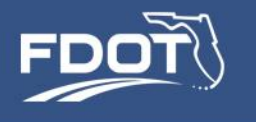

• Step 3 (Optional) – Update HEVAL catalog keys with appropriate values for the run. Default values in parenthesis.

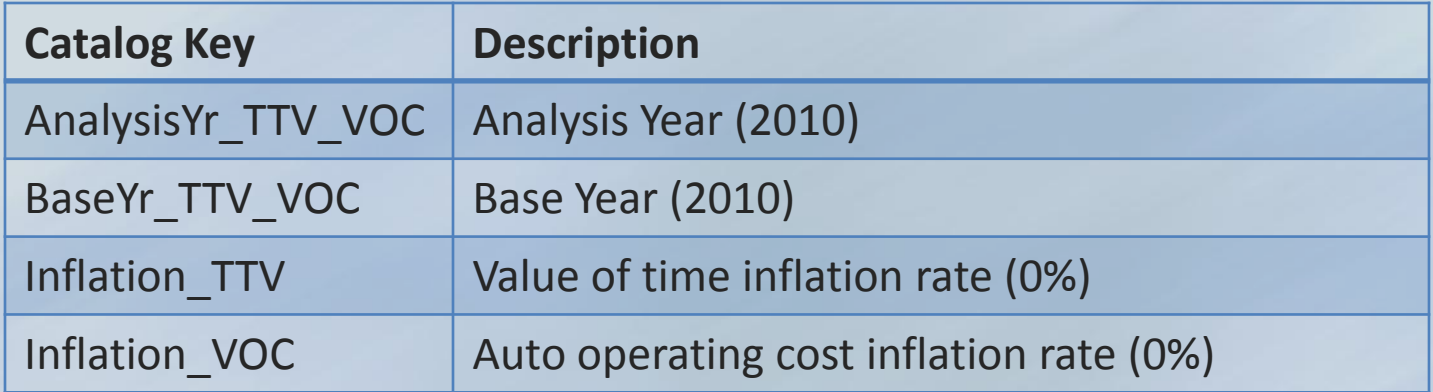

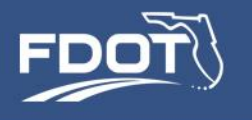

### • Step 4 -- Set the population sampling rates

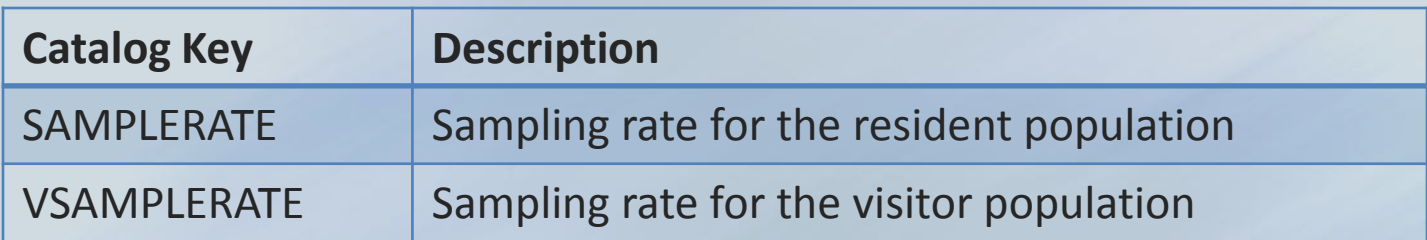

- Example:
	- samplerate = 0.5 …. 1 out of every 2 households is simulated
	- samplerate = 0.1 …. 1 out of every 10 households is simulated
	- vsamplerate = 0.25 …. 1 out of every 4 visitor parties is simulated

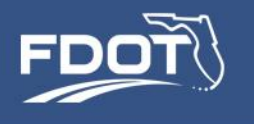

- Step 5 (Optional) Update the number of feedback iterations
	- Default settings
		- Run until travel time convergence (0.1 RMSE)
		- Maximum 5 feedback loops

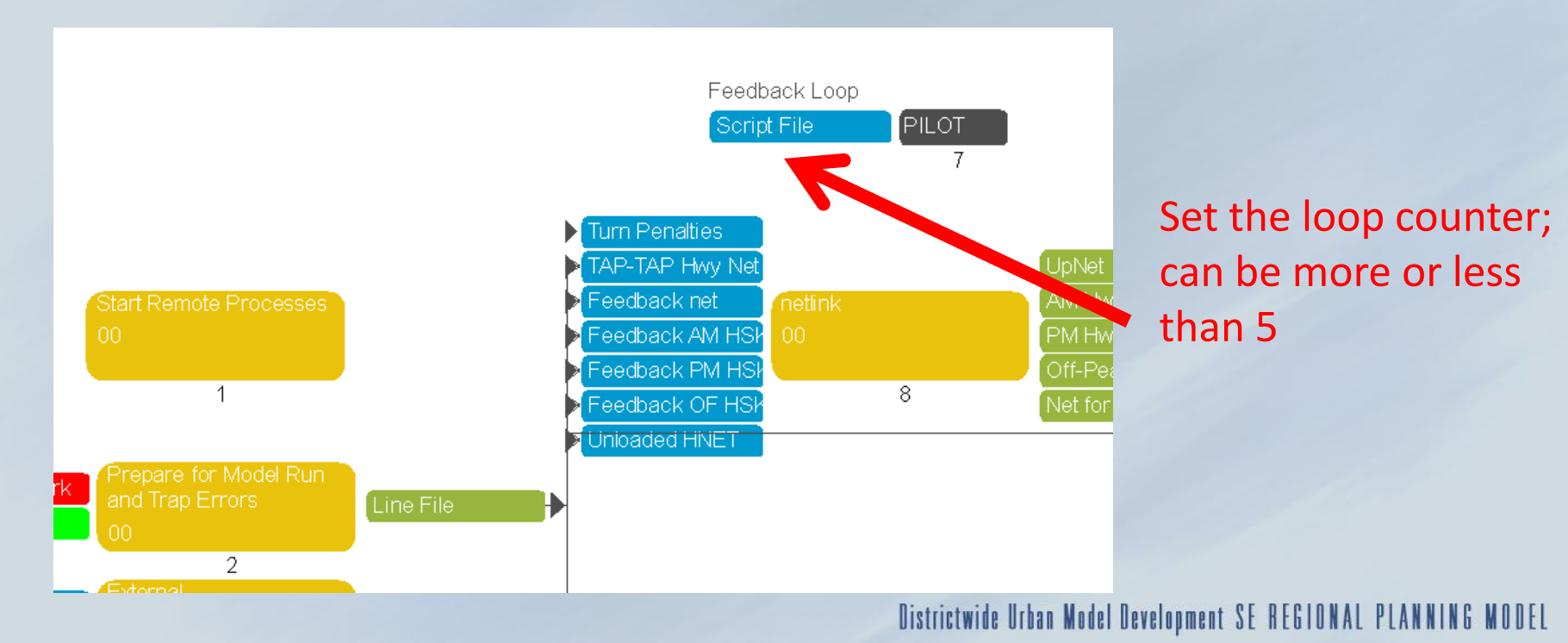

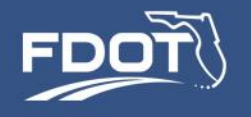

### • Step 6 – Press Run

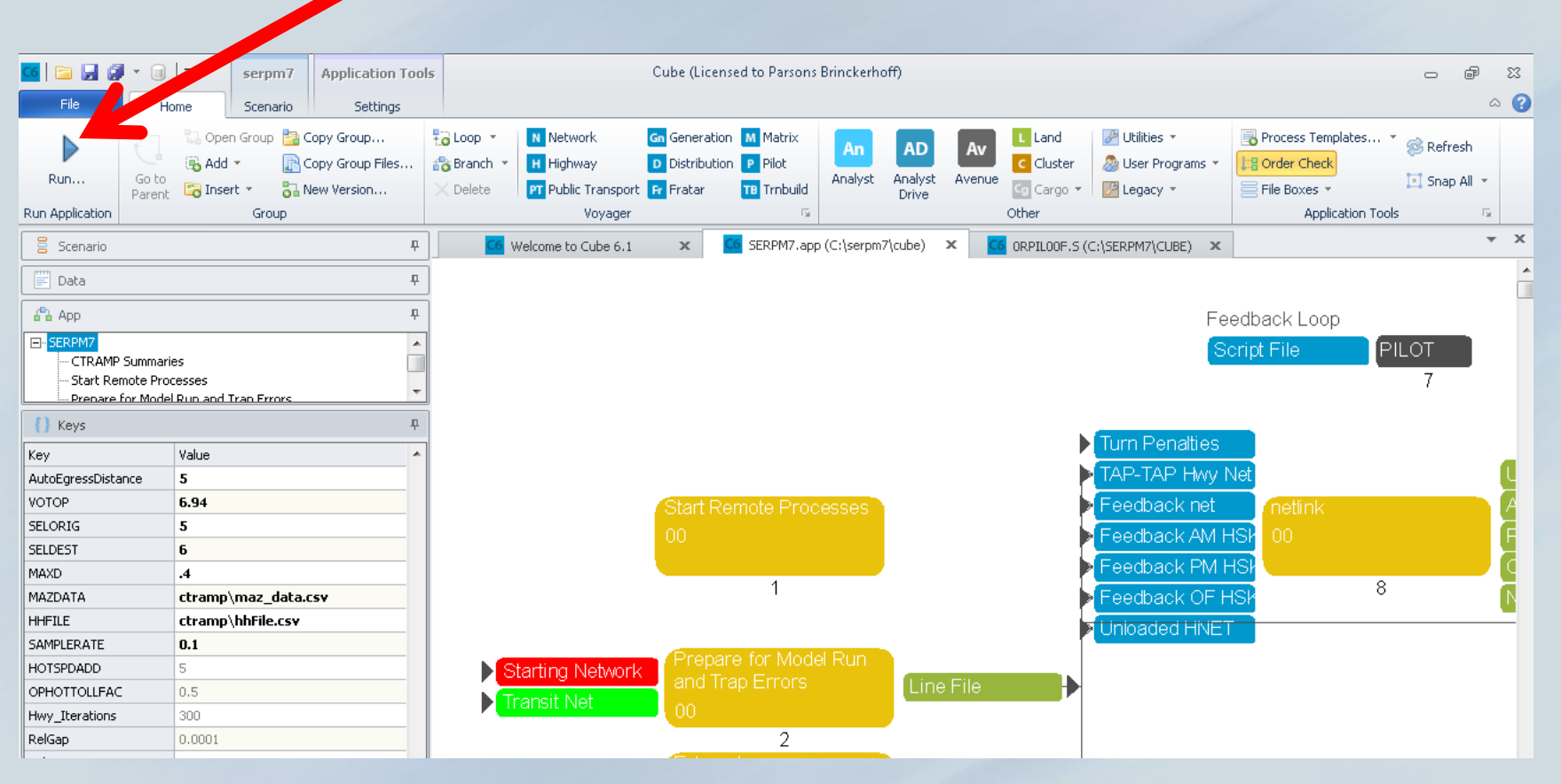

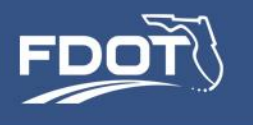

- All model steps except CT-RAMP and Visitor Model are implemented in Cube Script:
	- Highway Network Building
	- Transit Network Building
	- Non-ABM Trip Generation and Trip Distribution
	- Highway and Transit Assignment
	- Highway Evaluation Reports
- CT-RAMP and Visitor Model are implemented in Java; they are run by Cube using DOS prompt commands

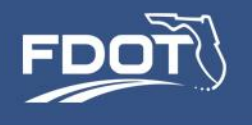

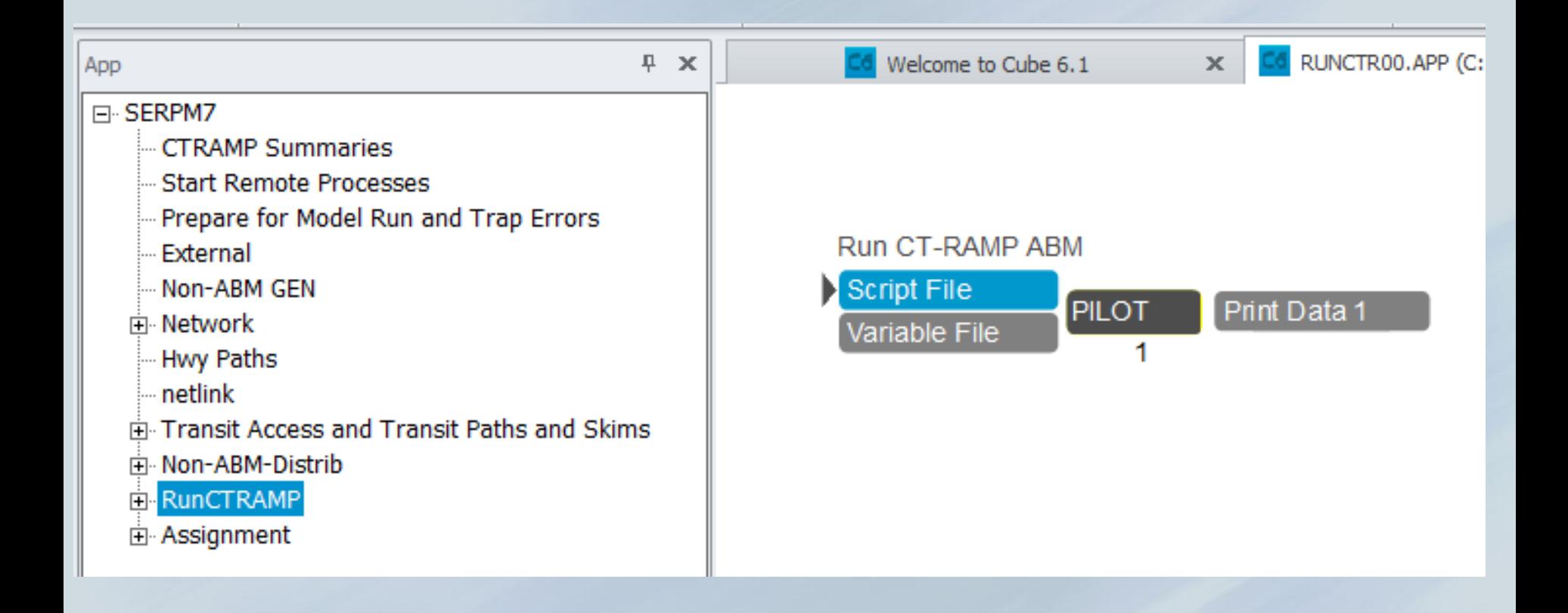

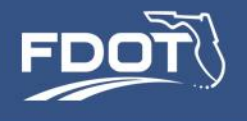

#### RunCTRAMP Pilot Script

```
*rmdir {OUTDIR}\..\ABMTEMP /S /Q
*rmdir {DATADIR}\..\ABMTEMP /S /Q
*xcopy {OUTDIR}\* {OUTDIR}\..\ABMTEMP /E /I /Y
*xcopy {DATADIR}\* {DATADIR}\..\ABMTEMP /E /I /Y
if(fbi=1) ; need to run only the first time through - kdk
*{CUBE}\..\ctramp\runCreateAccessFiles.cmd
endif
*mkdir logFiles
*taskkill /im "java.exe" /F
*start {CUBE}\..\ctramp\runHhMgr.cmd {JDK64} {HOST_IP}
*start {CUBE}\..\ctramp\runMtxMgr.cmd {HOST_IP} {JDK64}
*rem start {CUBE}\..\ctramp\config\runDriver.cmd
*copy {CUBE}\..\ctramp\serpm_abm.properties serpm_abm.properties /Y
*ping -n 11 127.0.0.1 > nul
*{CUBE}\..\ctramp\runSERPMAbm.cmd {SAMPLERATE} {VSAMPLERATE} {JDK64}
*{CUBE}\..\ctramp\runCreateDemandMatrices.cmd {SAMPLERATE} {VSAMPLERATE} {JDK64}
*taskkill /im "java.exe" /F
*rmdir {OUTDIR}\ctramp /S /Q
*rmdir {DATADIR}\ctramp /S /Q
*xcopy {OUTDIR}\..\ABMTEMP\ctramp\* {OUTDIR}\ctramp /E /I /Y
*xcopy {DATADIR}\..\ABMTEMP\ctramp\* {DATADIR}\ctramp /E /I /Y
```
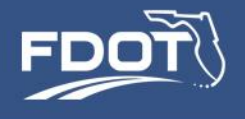

#### Step 1 – Create access files

```
*rmdir {OUTDIR}\..\ABMTEMP /S /Q
*rmdir {DATADIR}\..\ABMTEMP /S /Q
*xcopy {OUTDIR}\* {OUTDIR}\..\ABMTEMP /E /I /Y
*xcopy {DATADIR}\* {DATADIR}\..\ABMTEMP /E /I /Y
if(fbi=1) ; need to run only the first time through - kdk
*{CUBE}\..\ctramp\runCreateAccessFiles.cmd
endif
*mkdir logFiles
*taskkill /im "java.exe" /F
*start {CUBE}\..\ctramp\runHhMgr.cmd {JDK64} {HOST_IP}
*start {CUBE}\..\ctramp\runMtxMgr.cmd {HOST_IP} {JDK64}
*rem start {CUBE}\..\ctramp\config\runDriver.cmd
*copy {CUBE}\..\ctramp\serpm_abm.properties serpm_abm.properties /Y
*ping -n 11 127.0.0.1 > nul
*{CUBE}\..\ctramp\runSERPMAbm.cmd {SAMPLERATE} {VSAMPLERATE} {JDK64}
*{CUBE}\..\ctramp\runCreateDemandMatrices.cmd {SAMPLERATE} {VSAMPLERATE} {JDK64}
*taskkill /im "java.exe" /F
*rmdir {OUTDIR}\ctramp /S /Q
*rmdir {DATADIR}\ctramp /S /Q
*xcopy {OUTDIR}\..\ABMTEMP\ctramp\* {OUTDIR}\ctramp /E /I /Y
*xcopy {DATADIR}\..\ABMTEMP\ctramp\* {DATADIR}\ctramp /E /I /Y
```
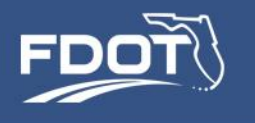

### • Step 1 – **runCreateAccessFiles.cmd**

- Creates the walk and transit access & egress connectors:
	- MAZ to MAZ connectors
	- MAZ to TAP walk connectors
	- TAZ to TAP drive connectors
- Fully implemented in Cube script
- Runs only during the initial feedback loop

```
rem ### Set location of Voyager for running Cube scripts
set VOYAGER="C:\Program Files 
(x86)\Citilabs\CubeVoyager\Voyager.exe"
```
rem ### create CT-RAMP maz impedances and maz densities %VOYAGER% C:\serpm7\ctramp\application\save\_maz\_dbf.s /Start %VOYAGER% C:\serpm7\ctramp\application\abm access files.s /Start %VOYAGER% C:\serpm7\ctramp\application\maz\_densities.s /Start

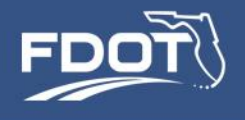

#### Step 2 – Start Household & Matrix Managers

```
*rmdir {OUTDIR}\..\ABMTEMP /S /Q
*rmdir {DATADIR}\..\ABMTEMP /S /Q
*xcopy {OUTDIR}\* {OUTDIR}\..\ABMTEMP /E /I /Y
*xcopy {DATADIR}\* {DATADIR}\..\ABMTEMP /E /I /Y
if(fbi=1) ; need to run only the first time through - kdk
*{CUBE}\..\ctramp\runCreateAccessFiles.cmd
endif
*mkdir logFiles
*taskkill /im "java.exe" /F
*start {CUBE}\..\ctramp\runHhMgr.cmd {JDK64} {HOST_IP}
*start {CUBE}\..\ctramp\runMtxMgr.cmd {HOST_IP} {JDK64}
*rem start {CUBE}\..\ctramp\config\runDriver.cmd
*copy {CUBE}\..\ctramp\serpm_abm.properties serpm_abm.properties /Y
*ping -n 11 127.0.0.1 > nul
*{CUBE}\..\ctramp\runSERPMAbm.cmd {SAMPLERATE} {VSAMPLERATE} {JDK64}
*{CUBE}\..\ctramp\runCreateDemandMatrices.cmd {SAMPLERATE} {VSAMPLERATE} {JDK64}
*taskkill /im "java.exe" /F
*rmdir {OUTDIR}\ctramp /S /Q
*rmdir {DATADIR}\ctramp /S /Q
*xcopy {OUTDIR}\..\ABMTEMP\ctramp\* {OUTDIR}\ctramp /E /I /Y
*xcopy {DATADIR}\..\ABMTEMP\ctramp\* {DATADIR}\ctramp /E /I /Y
```
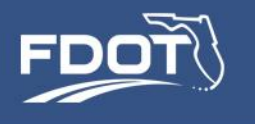

- Step 2 Start Household and Matrix Managers
	- Java applications used by the ABM software to read/write Cube matrices and for distributing household "jobs" to computer threads

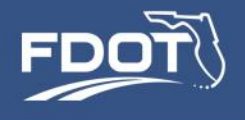

#### Step 3 – Run SERPM ABM and Visitor Model

```
*rmdir {OUTDIR}\..\ABMTEMP /S /Q
*rmdir {DATADIR}\..\ABMTEMP /S /Q
*xcopy {OUTDIR}\* {OUTDIR}\..\ABMTEMP /E /I /Y
*xcopy {DATADIR}\* {DATADIR}\..\ABMTEMP /E /I /Y
if(fbi=1) ; need to run only the first time through - kdk
*{CUBE}\..\ctramp\runCreateAccessFiles.cmd
endif
*mkdir logFiles
*taskkill /im "java.exe" /F
*start {CUBE}\..\ctramp\runHhMgr.cmd {JDK64} {HOST_IP}
*start {CUBE}\..\ctramp\runMtxMgr.cmd {HOST_IP} {JDK64}
*rem start {CUBE}\..\ctramp\config\runDriver.cmd
*copy {CUBE}\..\ctramp\serpm_abm.properties serpm_abm.properties /Y
*ping -n 11 127.0.0.1 > nul
*{CUBE}\..\ctramp\runSERPMAbm.cmd {SAMPLERATE} {VSAMPLERATE} {JDK64}
*{CUBE}\..\ctramp\runCreateDemandMatrices.cmd {SAMPLERATE} {VSAMPLERATE} {JDK64}
*taskkill /im "java.exe" /F
*rmdir {OUTDIR}\ctramp /S /Q
*rmdir {DATADIR}\ctramp /S /Q
*xcopy {OUTDIR}\..\ABMTEMP\ctramp\* {OUTDIR}\ctramp /E /I /Y
*xcopy {DATADIR}\..\ABMTEMP\ctramp\* {DATADIR}\ctramp /E /I /Y
```
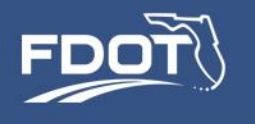

- Step 3 Run SERPM ABM and Visitor Models
	- Sets and runs SERPM ABM (runSERPMABM.cmd)
		- Sets environment variables
		- Gets sampling rates, project folders and other run-time variables
		- Sets the ABM properties file
		- Calls SERPM ABM and Visitor Model JARS (executables)

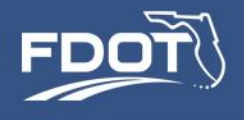

#### Step 4 – Create Trip Tables for Assignment

```
*rmdir {OUTDIR}\..\ABMTEMP /S /Q
*rmdir {DATADIR}\..\ABMTEMP /S /Q
*xcopy {OUTDIR}\* {OUTDIR}\..\ABMTEMP /E /I /Y
*xcopy {DATADIR}\* {DATADIR}\..\ABMTEMP /E /I /Y
if(fbi=1) ; need to run only the first time through - kdk
*{CUBE}\..\ctramp\runCreateAccessFiles.cmd
endif
*mkdir logFiles
*taskkill /im "java.exe" /F
*start {CUBE}\..\ctramp\runHhMgr.cmd {JDK64} {HOST_IP}
*start {CUBE}\..\ctramp\runMtxMgr.cmd {HOST_IP} {JDK64}
*rem start {CUBE}\..\ctramp\config\runDriver.cmd
*copy {CUBE}\..\ctramp\serpm_abm.properties serpm_abm.properties /Y
*ping -n 11 127.0.0.1 > nul
*{CUBE}\..\ctramp\runSERPMAbm.cmd {SAMPLERATE} {VSAMPLERATE} {JDK64}
*{CUBE}\..\ctramp\runCreateDemandMatrices.cmd {SAMPLERATE} {VSAMPLERATE} {JDK64}
*taskkill /im "java.exe" /F
*rmdir {OUTDIR}\ctramp /S /Q
*rmdir {DATADIR}\ctramp /S /Q
*xcopy {OUTDIR}\..\ABMTEMP\ctramp\* {OUTDIR}\ctramp /E /I /Y
*xcopy {DATADIR}\..\ABMTEMP\ctramp\* {DATADIR}\ctramp /E /I /Y
```
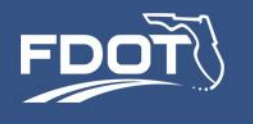

- Step 4 **createDemandMatrices.cmd**
	- Creates Cube format trip tables for highway and transit assignment
	- Translates the ABM & Visitor Model list of trips into matrix format
	- Three sets of demand matrices
		- Resident trips
		- Visitor trips
		- Resident + Visitor trips
	- This step is implemented in Cube Script

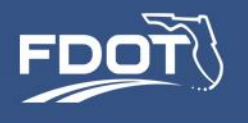

### The CT-RAMP Properties File

- A settings file is used to control the ABM software
	- **\ctramp\serpm\_abm.properties**
- The majority of the properties (settings) in this file are set during model installation and do not need to be changed for a typical model run
- Properties are described in the User Guide
- Example properties:
	- Settings to control trace calculations
	- System environment properties
	- Input and output filenames
	- Settings that specify how to read the utility expression calculators (UECs)

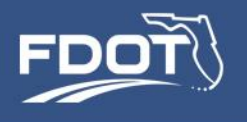

### The CT-RAMP Properties File

• Exhibit: serpmabm.properties

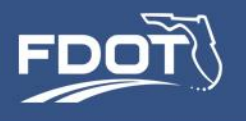

## Monitoring Run Status/Progress

• Cube scripted components: progress is tracked by Cube's Task Monitor

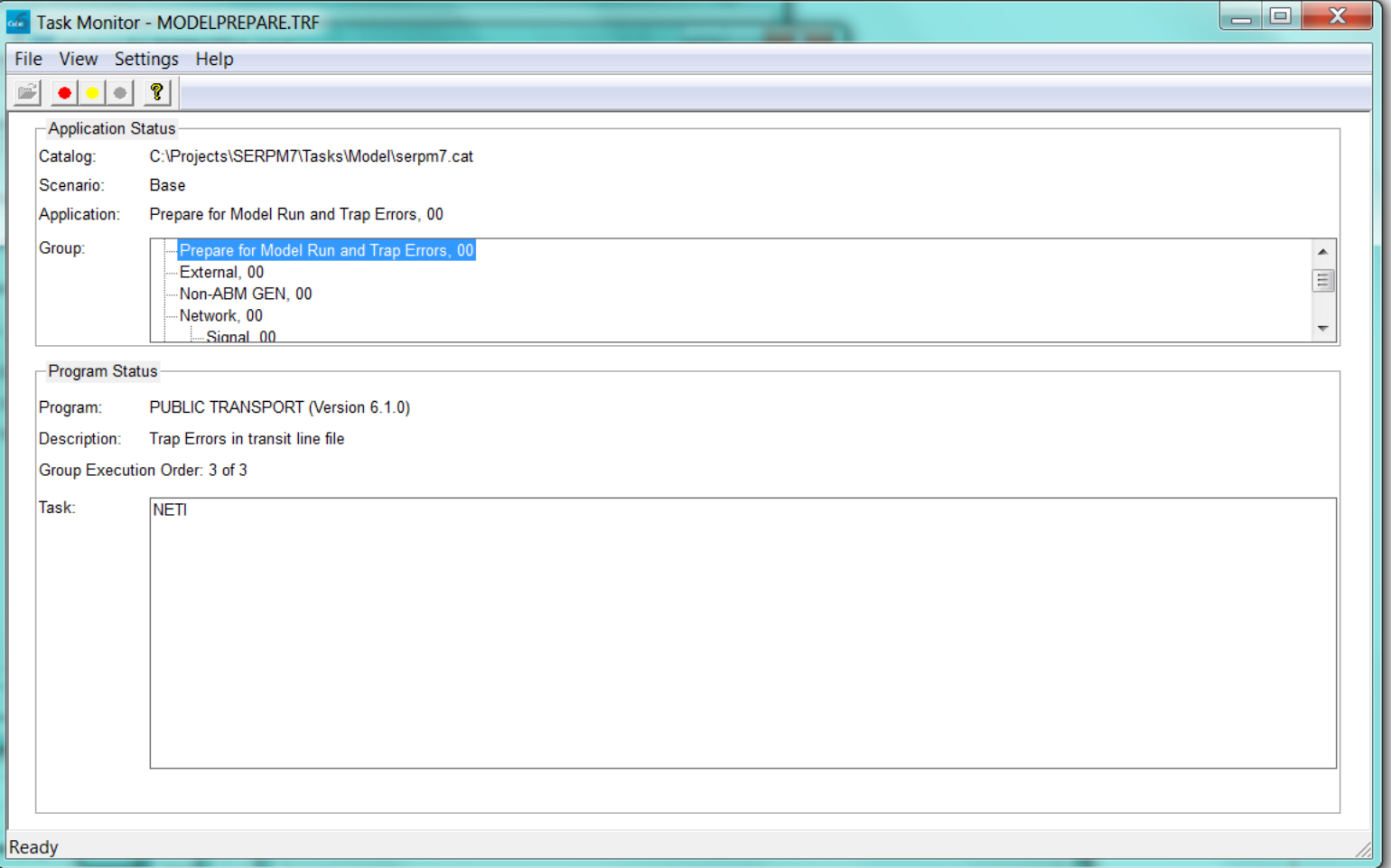

DEL

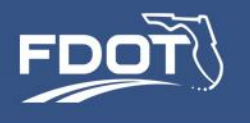

### Monitoring Run Status

- Java components: status is reported to the log files
	- ..\Cube\logFiles\event.log
	- ..\Cube\logFiles\...
- The log files are text files that can be opened with any text editor (Notepad, Wordpad, Ultraedit, etc.)
- What is reported?
	- Step being executed
	- A few model output summaries
	- Errors
	- Trace calculations
- *While Java components are running, status of Task Monitor does not change*

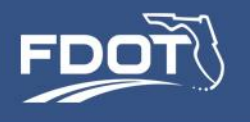

### Monitoring Run Status

• Exhibit: cube\event.log

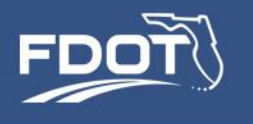

- Step 1 Create input and output scenario folders
	- Suggested scenario naming convention
		- ..\input\IN-{YEAR}{ALT}
		- ..\output\OUT-{YEAR}{ALT}
- Copy all input files from an existing scenario, including all subfolders
- Update new scenario-specific files
	- Highway / transit networks
	- Household / person synthetic population
	- Land use data
- Proceed with Steps 2 thru 6 for running an existing scenario

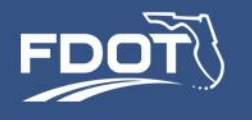

### FDOT Servers Run Times

### **Model Server 3, 20% Sample**

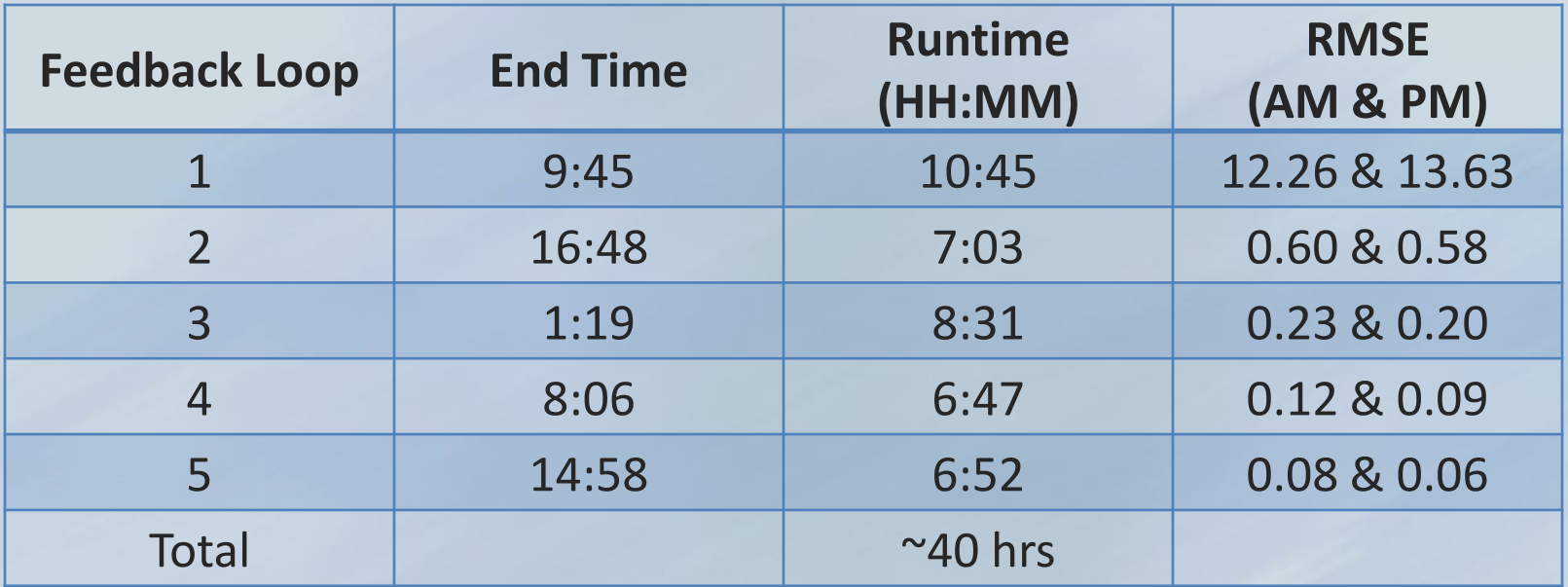

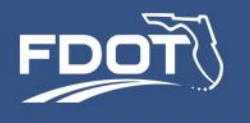

### FDOT WorkStation Run Times

### **CT-RAMP Only**

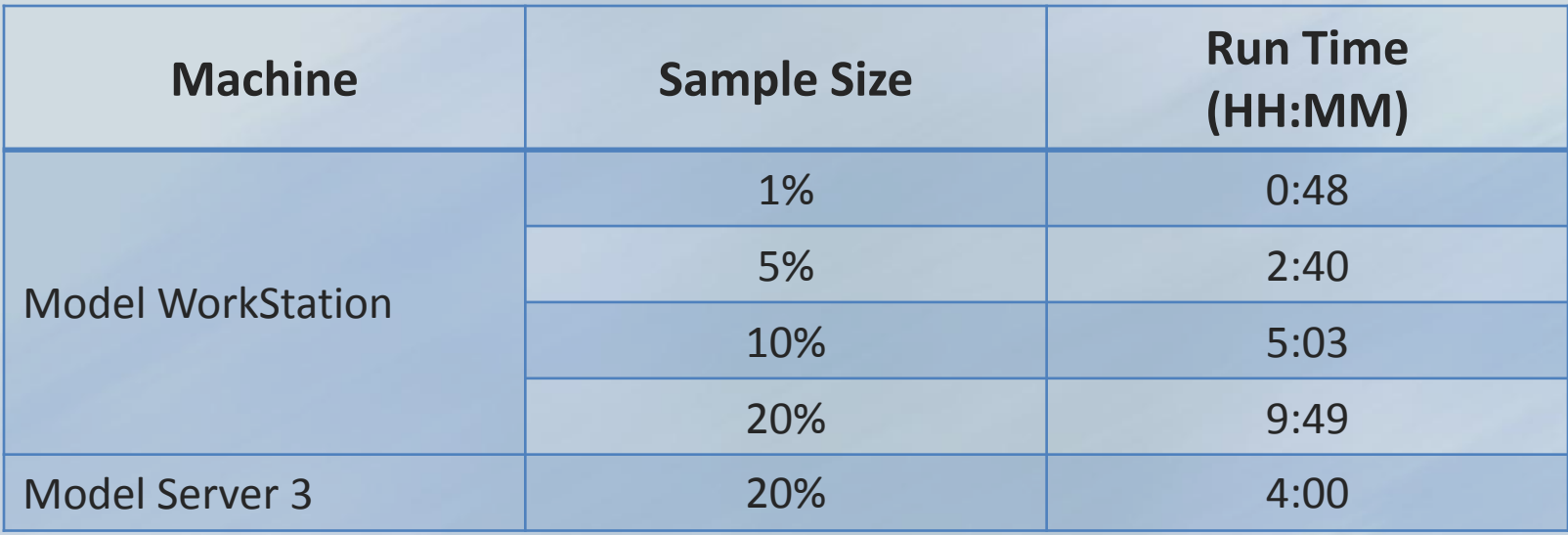

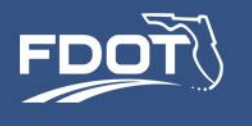

# **Model Installation**

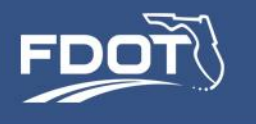

### SERPM7 Installation

- Installation package and User Guide available from Florida DOT, via FSUTMS Online
- Hardware and software requirements, and installation instructions described in User Guide
- Sample model output available from Florida DOT

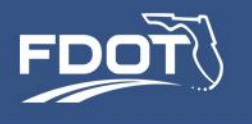

### SERPM7 Installation

- Hardware Requirements
	- 64-bit Operating System
	- Intel Xeon X5690 @ 3.47 GHz 6 core processors or similar
	- Minimum 96 GB RAM
	- Minimum 1 TB space for storing model output
- Software
	- Cube 6.1 w/cluster license
	- SQL / SQL Express
	- Java
	- Microsoft Excel (optional)

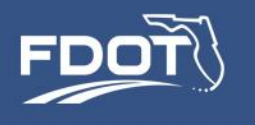

### SERPM7 Installation

- Step 1 Create the Project Folder
	- Set user permission level to 'Everyone'
- Step 2 Configure the machines
	- Set environment variables
	- Install Java and set its environment variables
	- Verify/install Cube 64-bit matrix I/O DLL
	- Other …
- Step 3 Configure the JPPF services
- Step 4 Configure the "Run" component files
- Step 5 Configure SERPM7 in Application Manager
- Step 6 Create the seed skims

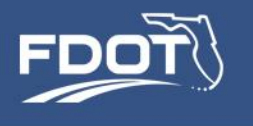

# **Application 1: Working with a Population Sample**
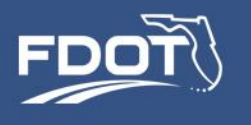

- A simulation of the entire population is not required for every single application
	- Small sample sizes are sufficiently accurate for forecasting aggregate region or county-wide statistics
	- Small sample sizes save run time during model calibration, and when testing initial versions of new networks and other input data

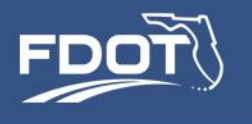

• Developing a region-wide forecast using travel outcomes for a sample of the population is analogous to estimating region-wide travel statistics using a survey sample

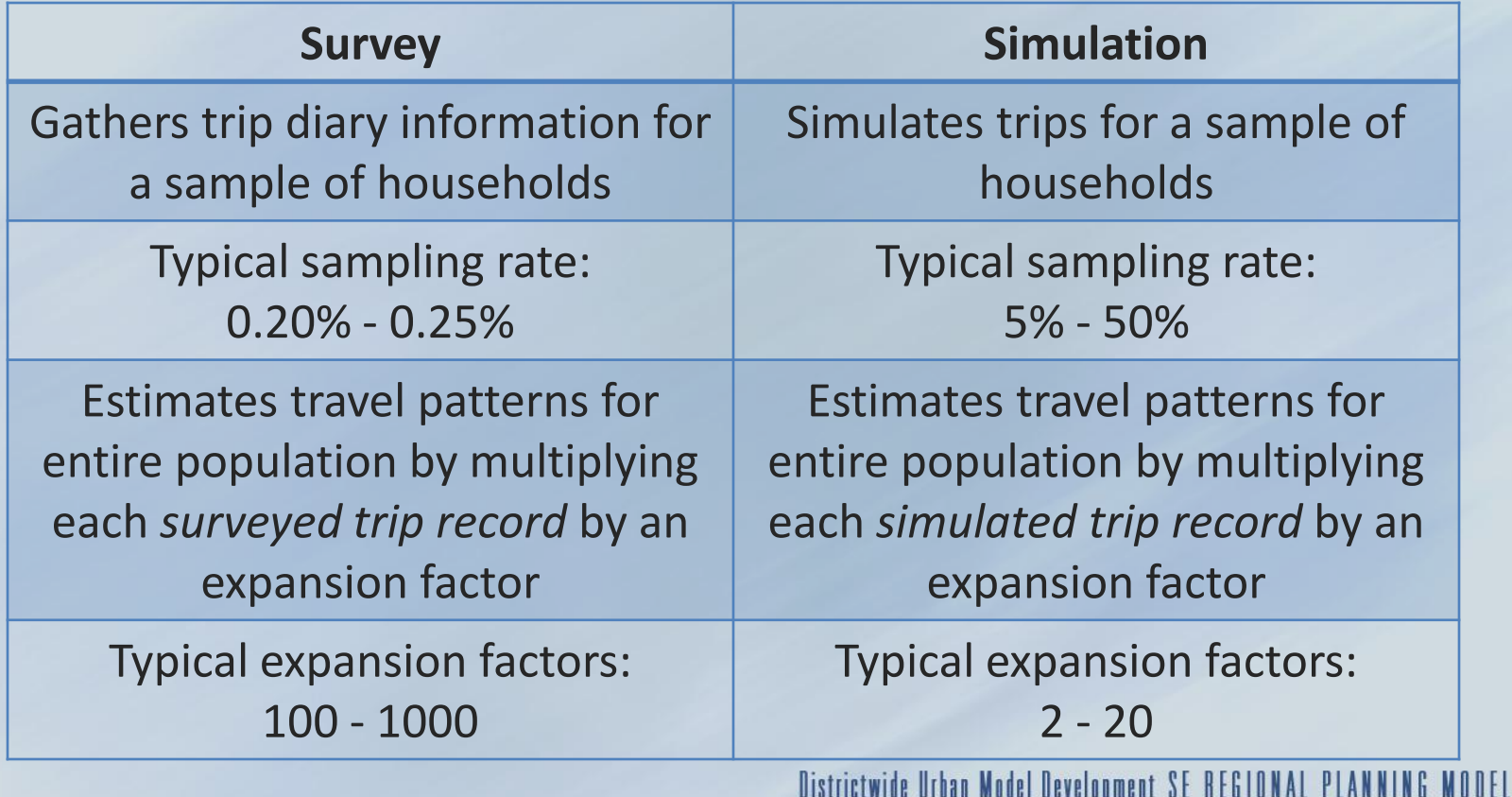

DISLIICLWIUB UIDAN MOUBI DBVBIODMBNL OE NEDIUNAL PLAN

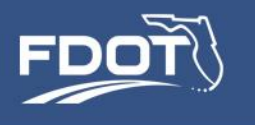

- The ABM assumes that each household makes travel decisions independently of the decisions made by all other households
- Households are simulated independently of each other
- The ABM samples randomly from the list of households to select the ones it simulates
- It is prudent to verify that the selected population sample is unbiased
	- A very small (1% or less) simple random sample is likely to be biased, for example it will likely mis-represent households that are found infrequently in the population
	- Samples of 10% or more are typically sufficiently unbiased for travel demand forecasting applications

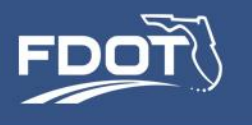

# Working with a Population Sample

- How big a sample to use?
	- The more localized the expected impact of a project, the larger the required sample
- Some recommendations ...
	- For model calibration and validation, 10%-25% is typically sufficient
	- For comparing aggregate county-wide and sub-county average travel statistics: 10% - 25%
	- For estimating daily traffic volumes on high capacity facilities and high capacity transit: 25% - 50%
	- For traffic impact studies: 50% 100%
- ... but testing highly encouraged!

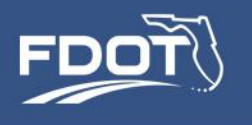

- A sample expansion factor is applied when creating the trip tables for assignment
- Expansion factor = 1/samplingRate
- Loads on highway and transit networks are representative of the entire population
- Summaries produced from the ABM list output need to be expanded to be representative of the entire population

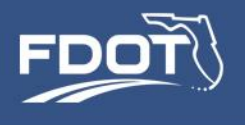

- Setting the run:
	- Set the sampling rate for residents and visitors in Cube
	- All other model settings can remain unchanged

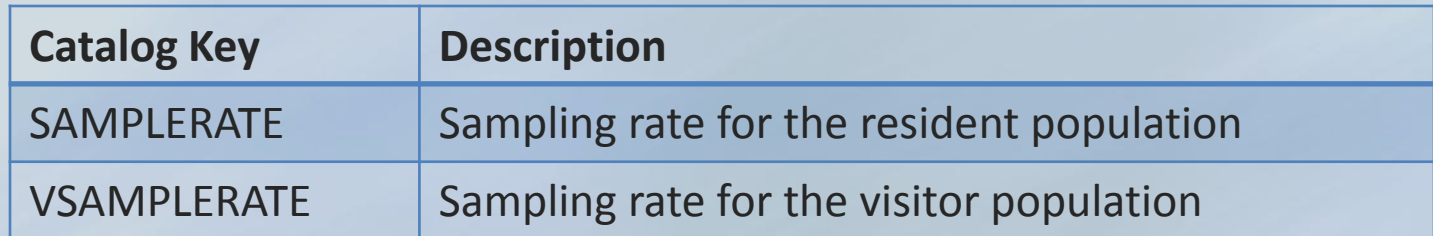

• The same sampling rate is used on all feedback loops

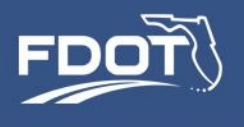

- When working with a "less than 100%" model run, each record in the output list files has to be expanded by 1/samplingRate
	- householdData\_v1.csv
	- personData\_v1.csv
	- indivTourFile\_v1.csv
	- jointTourFile\_v1.csv
	- indivTripFile\_v1.csv
	- jointTripFile\_v1.csv
- Trip tables are already expanded
	- TAZ\_Demand\_{t}.mat
	- TAP\_Demand\_{t}.mat

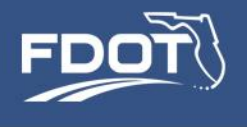

#### • Sample Output – County-wide highway assignment statistics

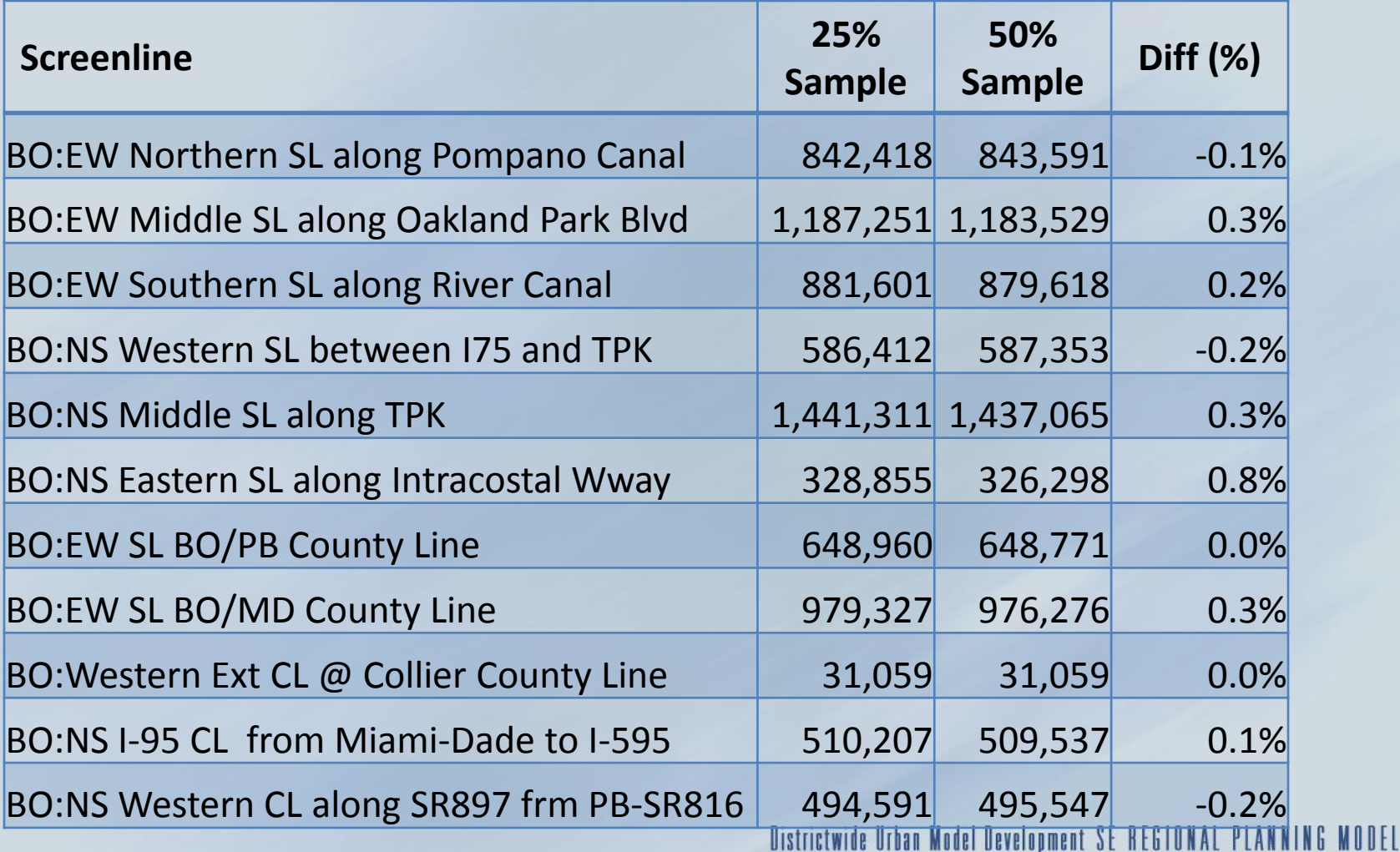

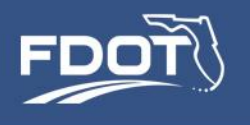

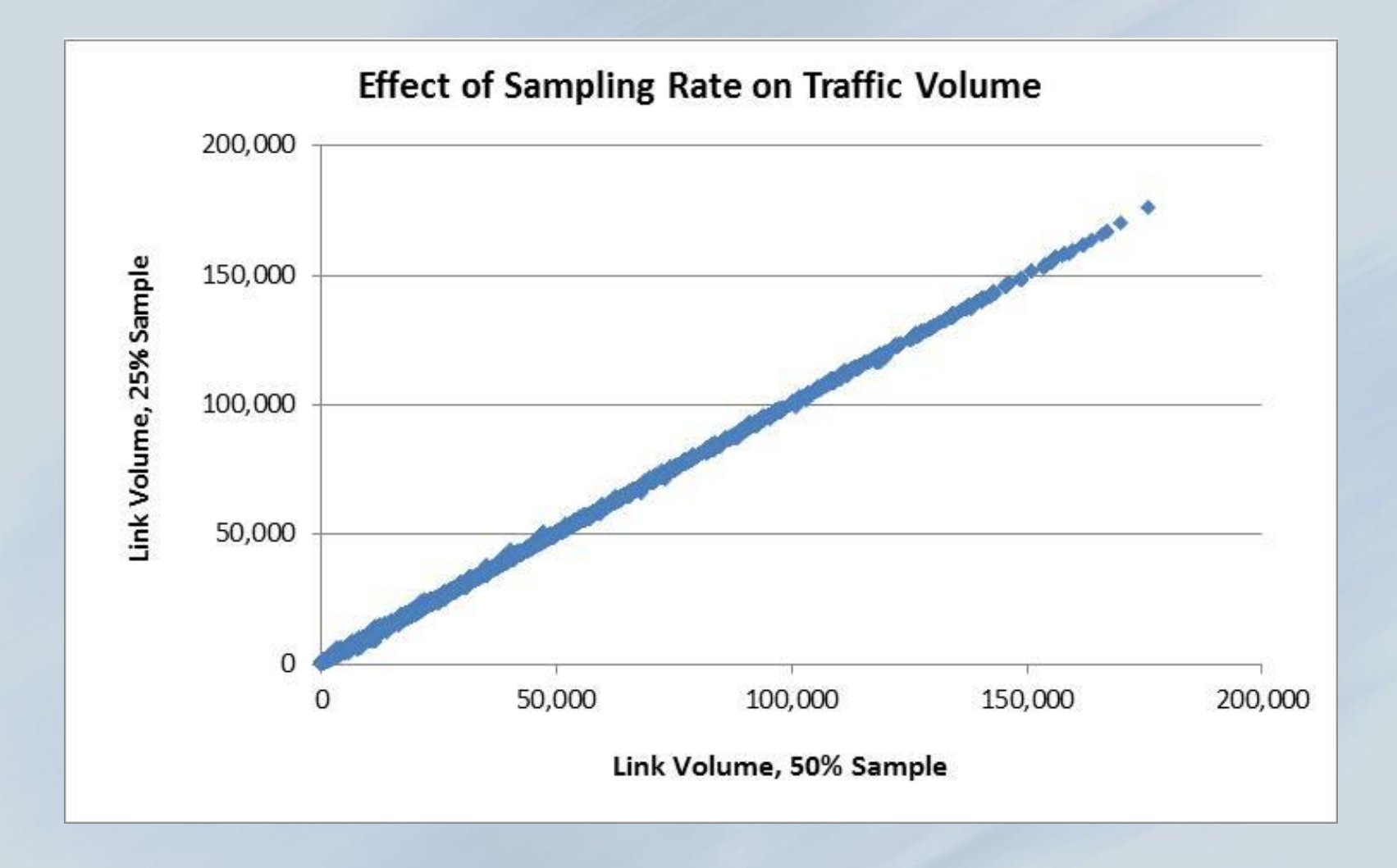

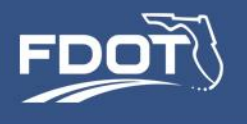

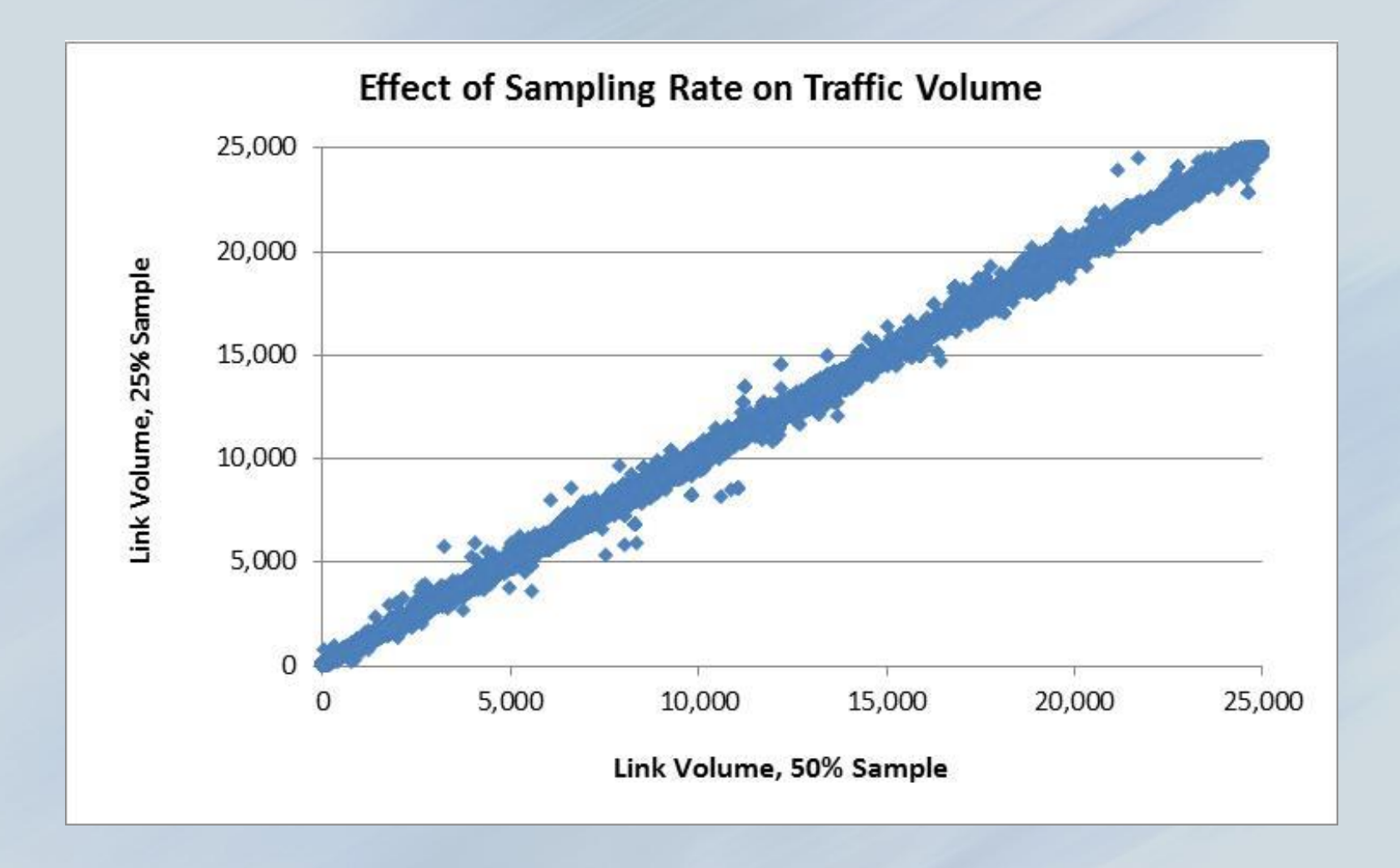

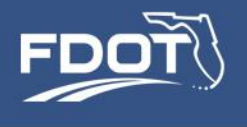

• Sample Output – Individual Route Boardings

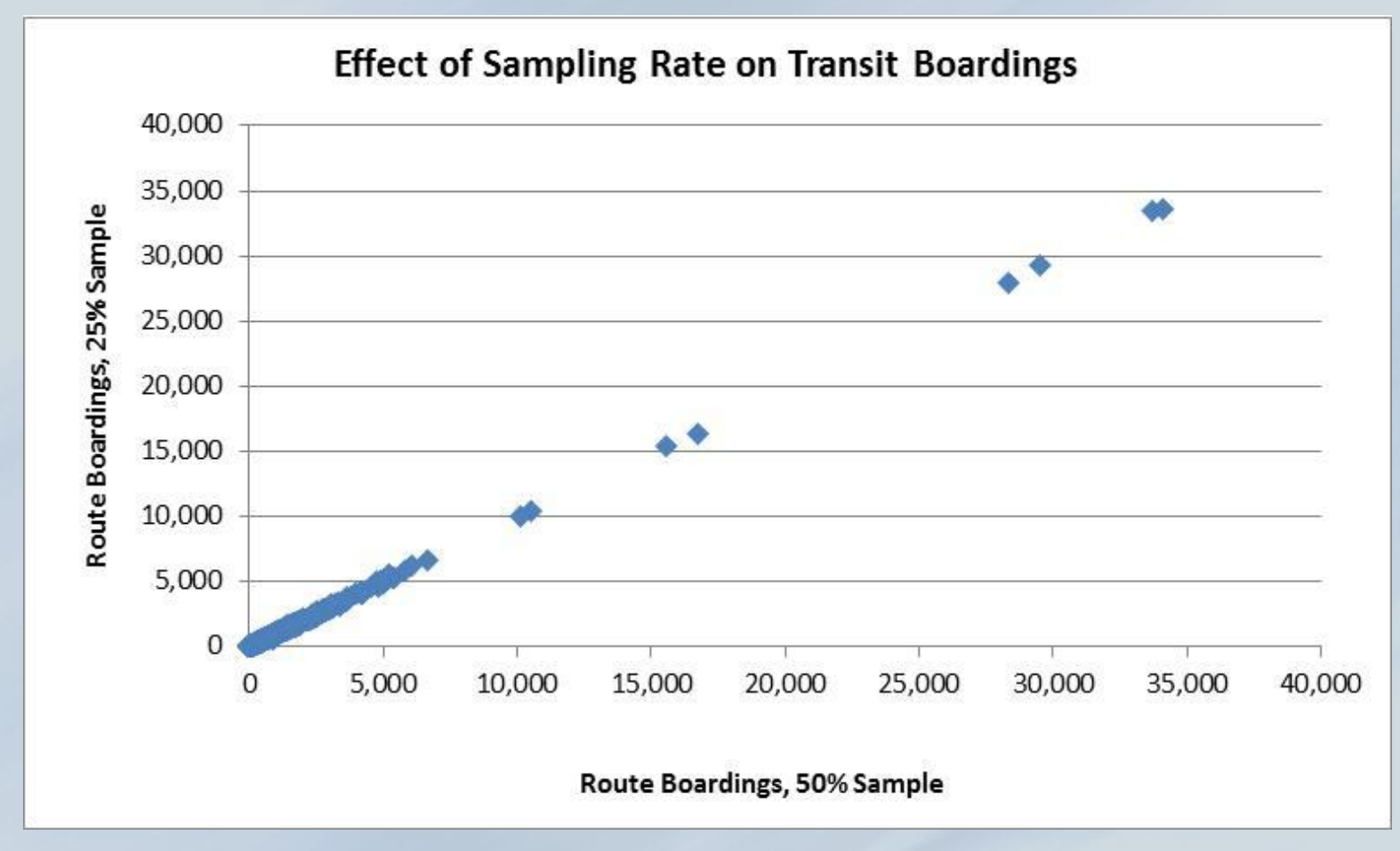

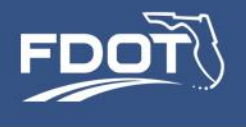

• Sample Output – Individual Route Boardings

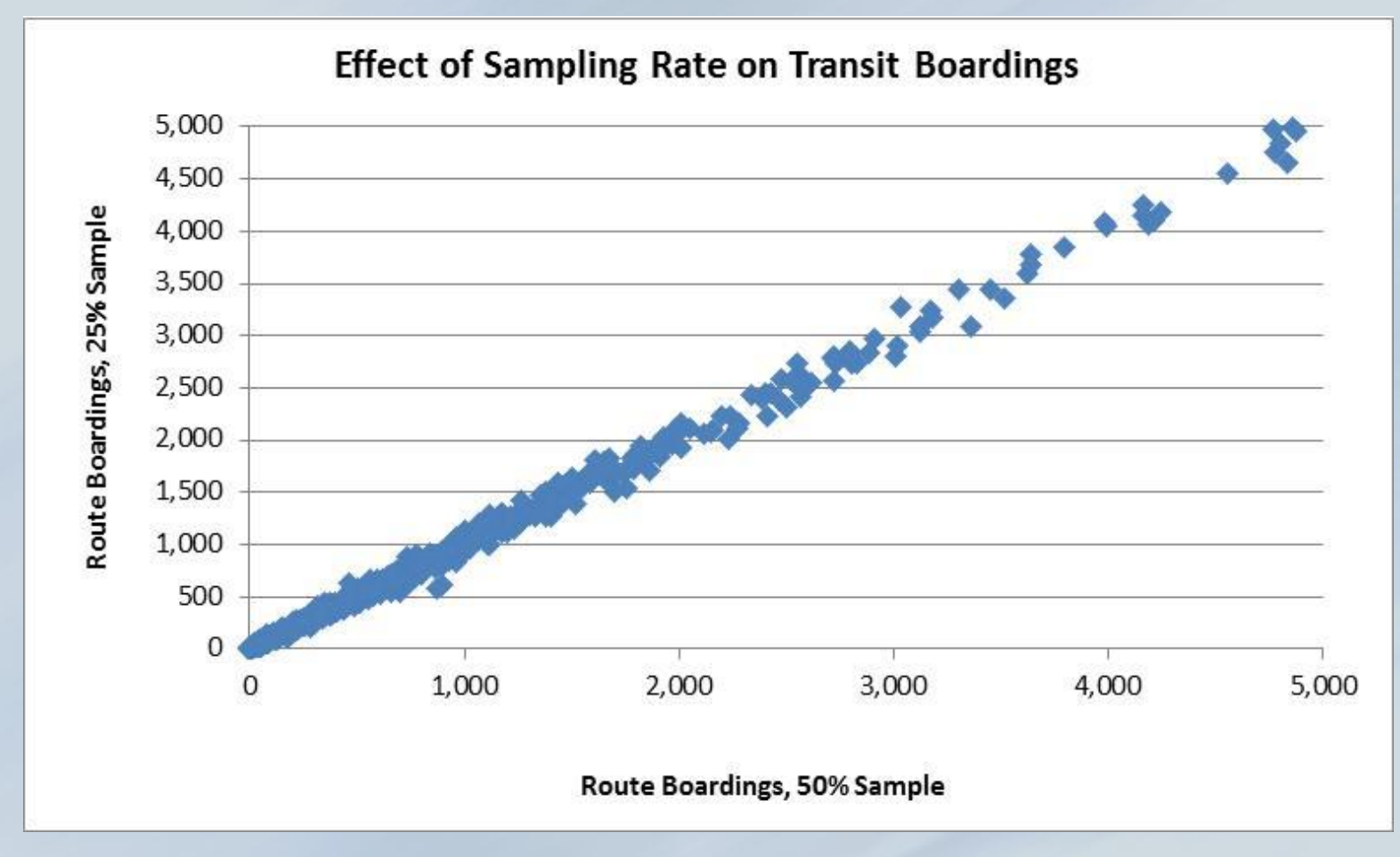

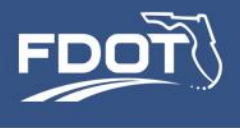

• Sample Output – Regionwide Household Income Profile

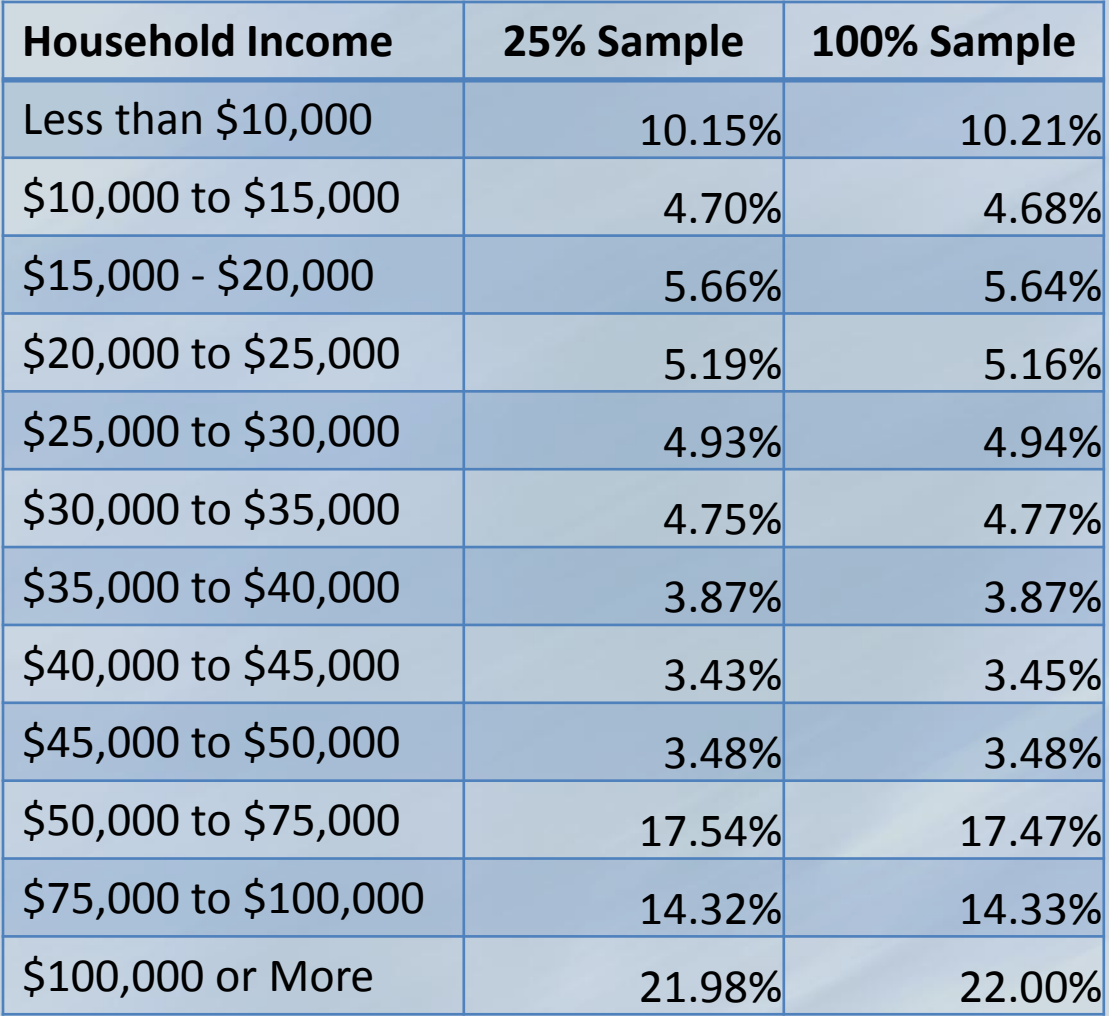

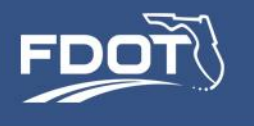

# **Application 2: Population Synthesis**

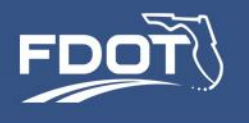

## Population Synthesis

- Each SERPM7 scenario requires a synthetic population
	- List of households -- hhFile.csv
	- List of persons that make up the households -- personFile.csv
- Two synthetic populations have been developed to date:
	- 2010 base year population
	- 2040 long range transportation plan population

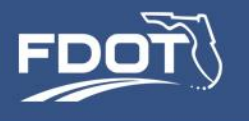

## Population Synthesis

- New synthetic populations will be required for:
	- Other regional scenario years (e.g., 2020, 2025, 2045)
	- To test population and land use scenarios, such as
		- Traffic impact study for a new housing or commercial development
		- Impact of aging population
		- Impact of rising sea levels (because some neighborhoods will no longer be inhabitable)
		- Refinements to the 2010 and 2040 populations

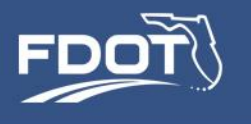

# Population Synthesis

- The population synthesizer (PopSynII) does not run normally as part of SERPM7
	- SERPM7 expects input population files in the \input folder
	- User is responsible for running PopSynII to generate the required population files and place them in the scenario folders prior to a SERPM7 run
- Why?
	- Because a new synthetic population is not required for every run

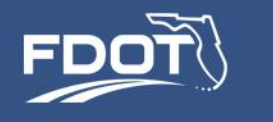

# PopSyn II Setup

- PopSynII is already configured to run on the FDOT servers
- Java application using SQL data storage

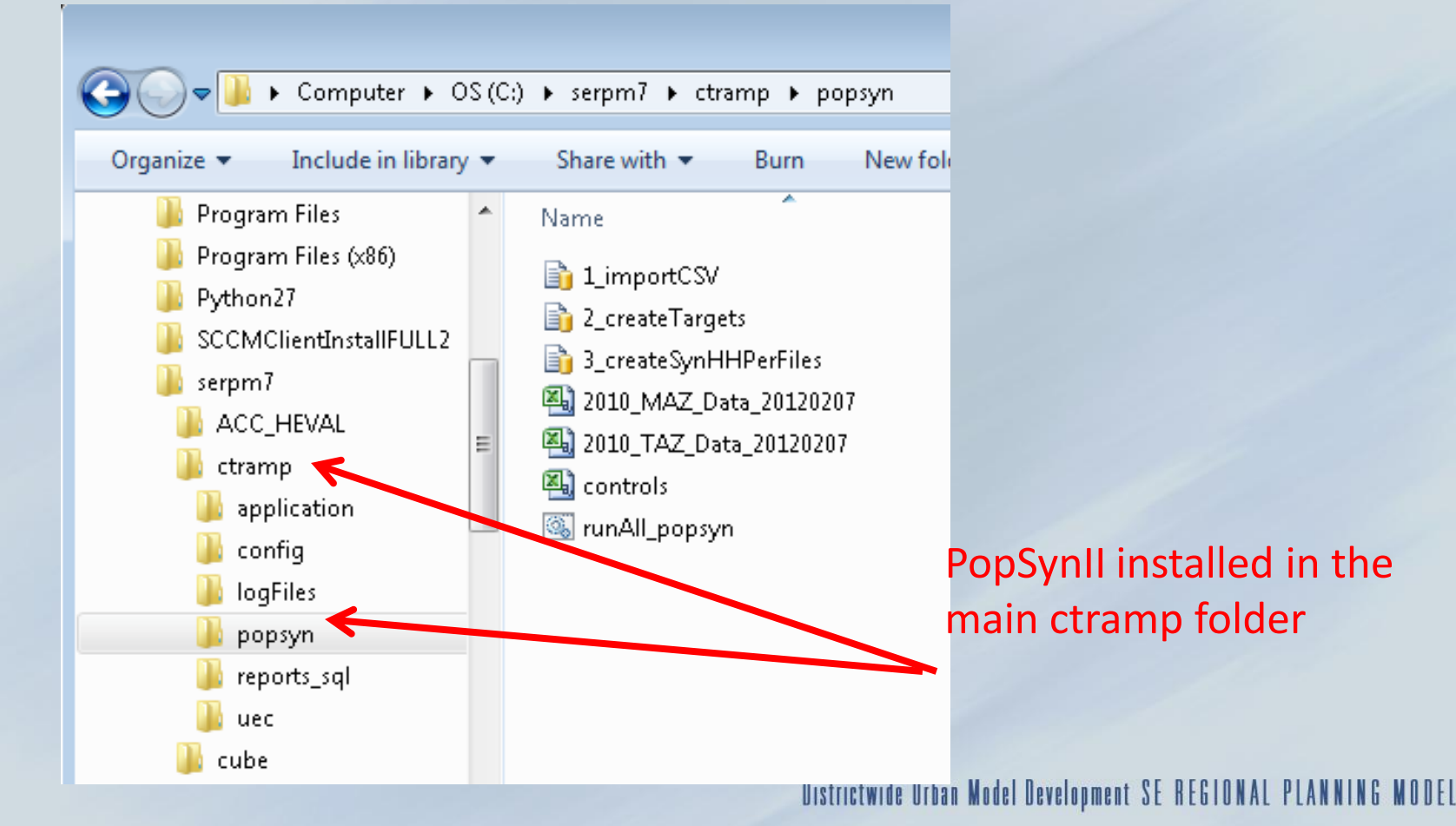

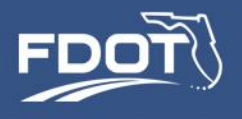

# PopSynII Setup

### • The \ctramp\popsyn folder

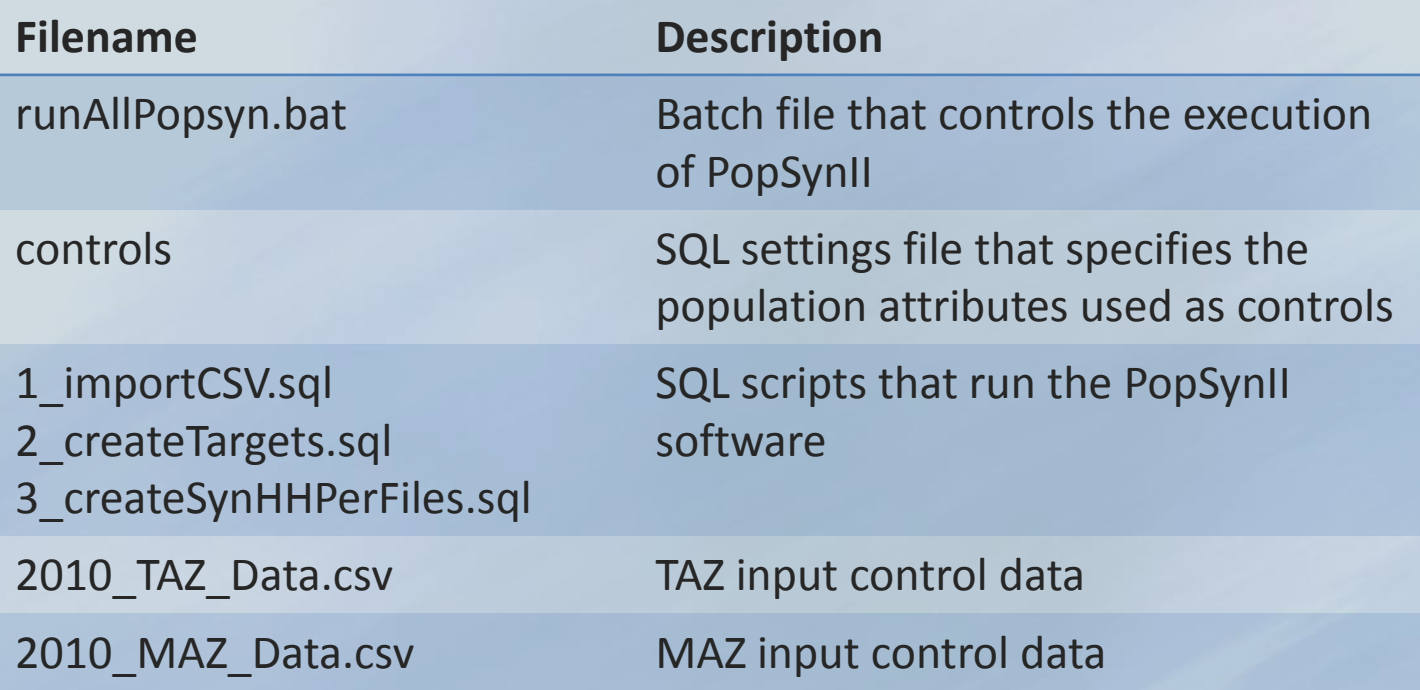

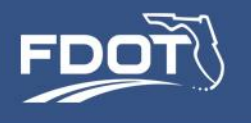

- Step 1 Prepare the input files
	- TAZ controls: 2010\_taz\_data.csv
	- MAZ controls: 2010\_maz\_data.csv

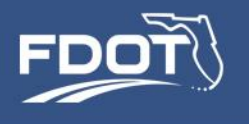

- MAZ Control input file, e.g., 2010\_maz\_data.csv
	- Estimates of total households and persons living in group quarters
		- Total households
		- Total group quarter population
	- One record for each MAZ

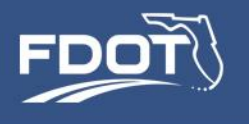

- TAZ Controls input file -- e.g., 2010 taz data.csv
	- Estimates of number of households or population for each SERPM7 controlled attribute:
		- Household size
		- Household income
		- Household workers
		- Type of dwelling unit
		- Presence of children in the household
		- Population age group
		- Gender
		- Race/ethnicity
		- Population in group quarters
	- One record per TAZ

Analogous to the TAZ SE data file in the tripbased model!

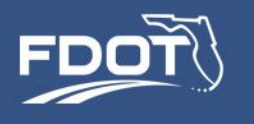

# When preparing TAZ and MAZ control data, it is critically important to maintain internal data consistency!

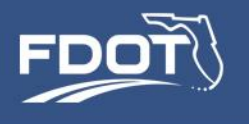

- Some data checks to perform and problems to look out for:
	- The household and person marginals pertain to household residents only, except for the group quarter controls
	- All household-based marginals add up to the same total households for each TAZ
	- All person-based marginals add up to the same total persons for each TAZ
	- The total number of persons implied by the household size marginal is consistent with the sum total of the person marginals
	- The total number of children obtained from the age marginal is consistent with the marginal of households by presence of children
	- Large deviations from 50/50 split of persons by gender is suspect
	- The household income distribution is consistency with the workers-inhousehold distribution

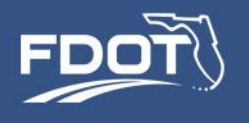

- More data checks ...
	- The MAZ and TAZ controls should add up
		- to the same number of households by TAZ
		- to the same number of persons in group quarters by TAZ

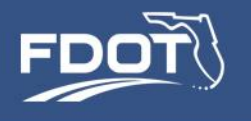

• Exhibit – SERPM7 2010 TAZ control file

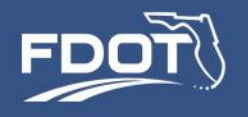

## Example – Minto West, Palm Beach Co

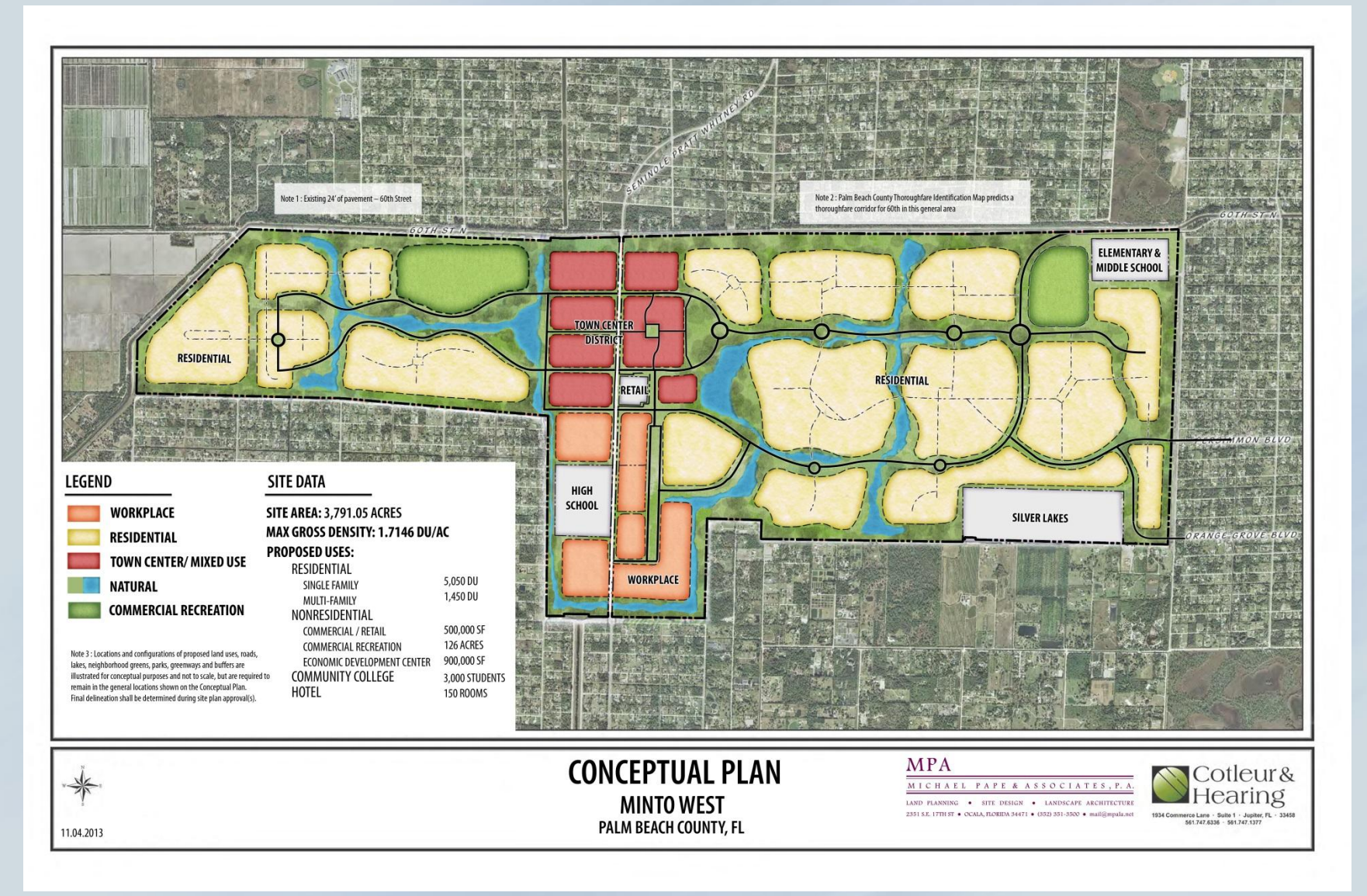

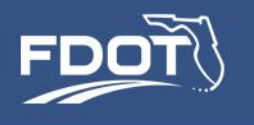

## Example – Minto West

- Mixed-use development in a agricultural area, adjacent to an existing housing development
- Information available from proposed/approved plans
	- Single-family dwelling units 5,050
	- $-$  Multi-family dwelling units  $-1,040$
	- Total population 14, 535 persons
	- Spatial location of dwelling units by type
- Other PopSyn required data not available from plans (income distribution, age distribution, etc.)
	- Estimate/assert it based on similar existing developments, surrounding neighborhood

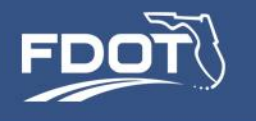

## Example – Minto West

#### • Adding households/persons to a TAZ:

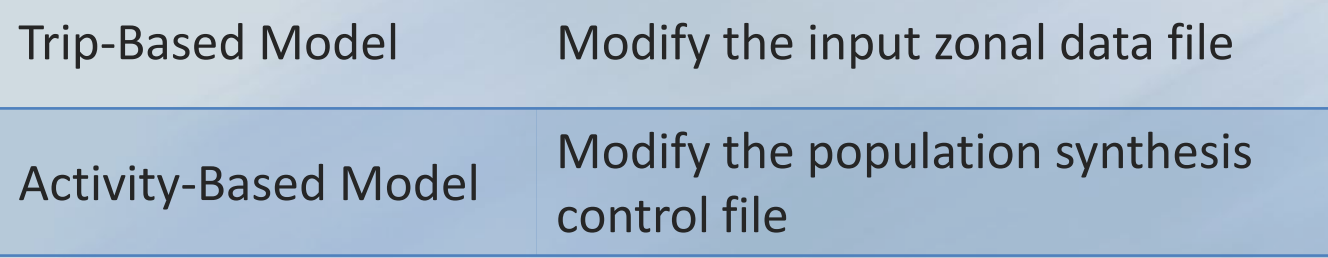

- Adding TAZs or MAZs to SERPM7 should be a rare occurrence:
	- Households are ultimately allocated to MAZs, and there's already 12,000 of them!
	- Households are represented individually, so the zone attributes are derived from them

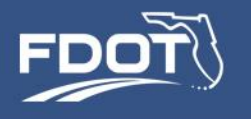

• Step 2 – Modify the PopSyn settings file for this run

#### – Update TAZ and MAZ control filenames in **runAll\_popsyn.bat**

REM ### BATCH FILE TO SETUP POPSYN RUN, RUN POPSYNII AND OUTPUT CSV FILES ##### REM ################################SETUP######################################

- REM ##PLEASE SET PATH NAMES FOR WORKING FOLDER AND CSV FILE LOCATIONS!!########
- SET SERVERNAME=W-AMSTL-D-00052\SQLEXPRESS
- SET DATABASENAME=popSyn
- SET ARCPATH=C:\popsyn
- SET CSVPATH CONTROLS=C:\popsyn\inputs\controls.csv
- **SET CSVPATH\_MAZ=C:\popsyn\inputs\2010\_MAZ\_Data\_20120207.csv**
- **SET CSVPATH\_TAZ=C:\popsyn\inputs\2010\_TAZ\_Data\_20120207.csv**

REM #############################MAIN SCRIPT###################################

REM ##MAKE FILENAMES TABLE##################################################### REM ##sqlcmd -S SERVER NAME -E -i "INPUT FILE PATH (SCRIPT)" -o "OUTPUT LOG" REM ##-E means to use Windows authentication for the user that is running the batch file

SQLCMD -S %SERVERNAME% -d %DATABASENAME% -E -Q "IF OBJECT\_ID('dbo.csv\_filenames') IS NOT NULL DROP TABLE csv filenames;" -o %ARCPATH%\ResultLog.txt

….

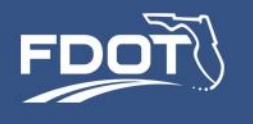

- Other PopSyn settings rarely used in a production run
	- Change the control attributes
	- Change the priority of control attributes

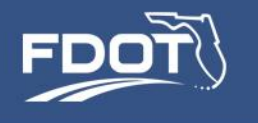

#### • Step 3 – Run PopSynII -- **runAll\_popsyn.bat**

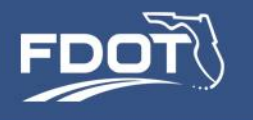

#### • Step 4 – Review Output & Check Fit to Controls

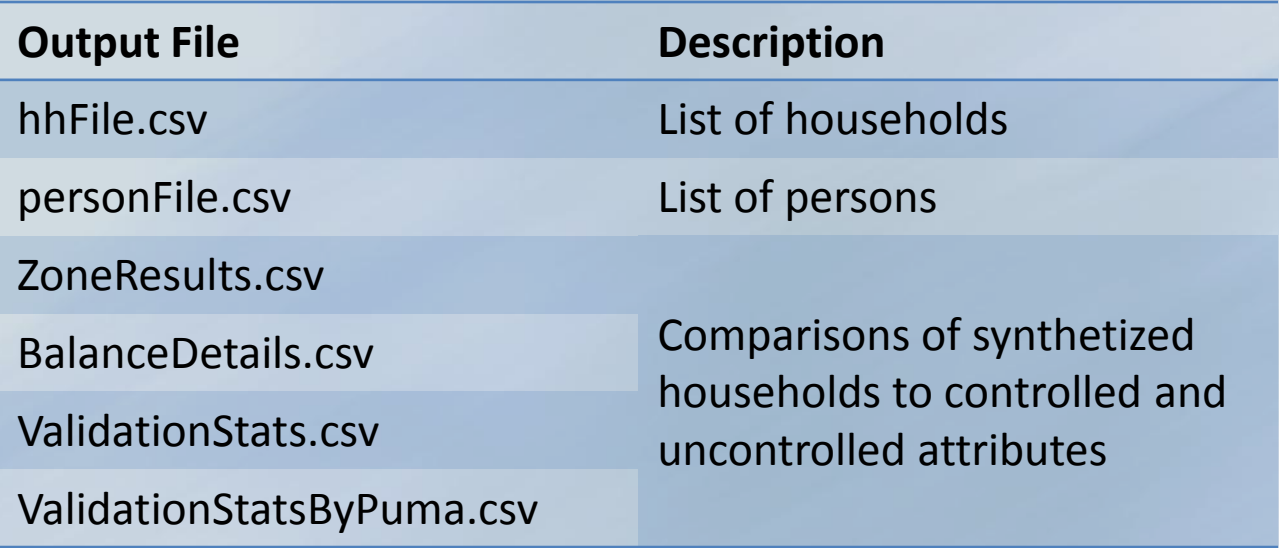

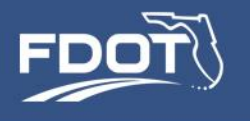

# Reviewing PopSyn Output

- Zone\_Results.csv
- Comparison of synthesized totals to target totals for each TAZ and controlled attribute

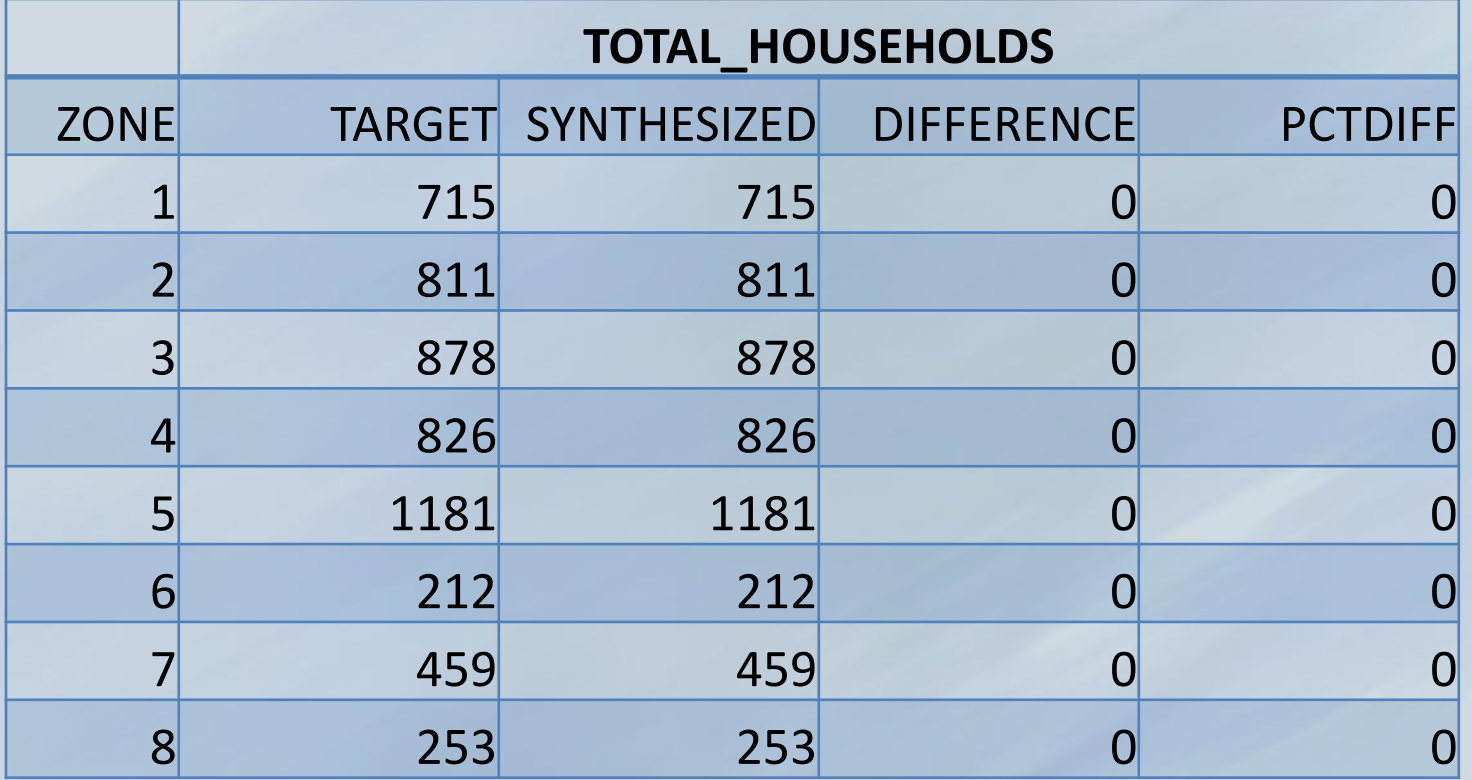

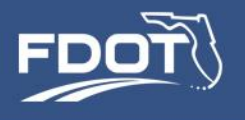

# Reviewing PopSyn Output

- Balance\_Details.csv
- Same output as Zone\_Results, different format

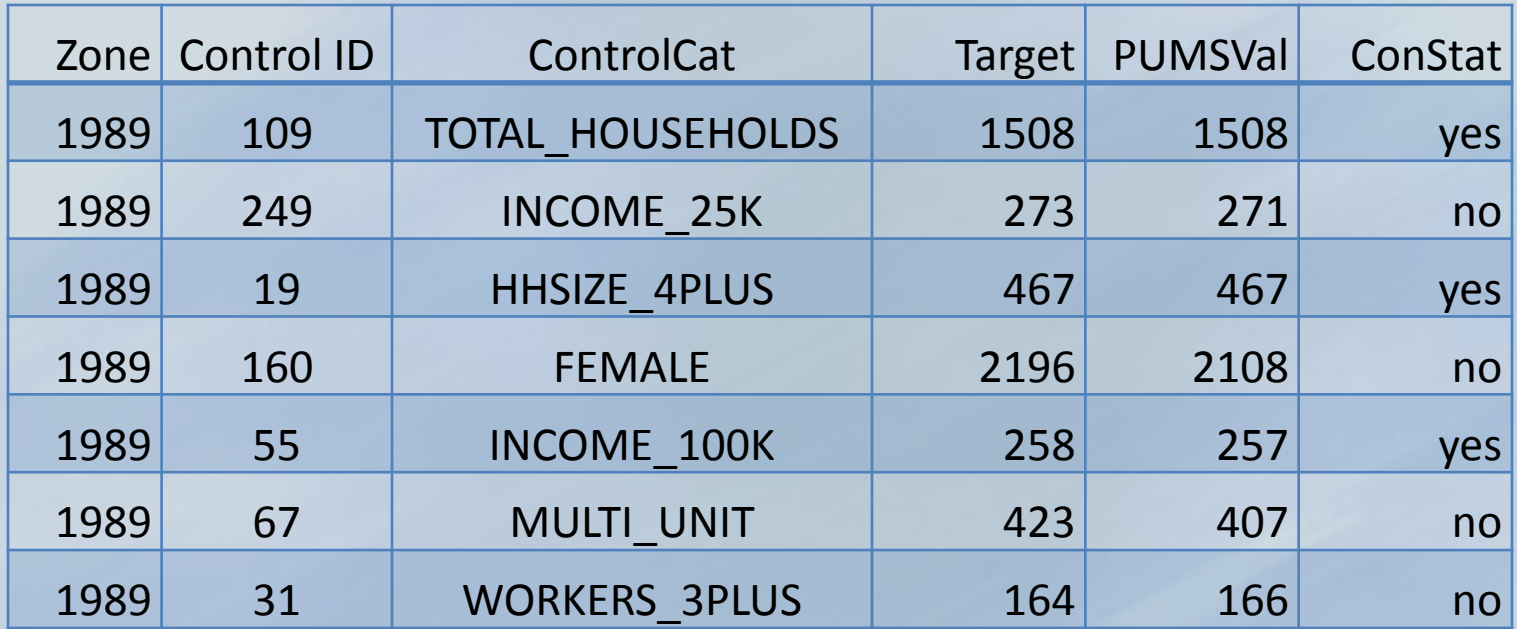

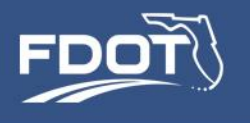

# Reviewing PopSyn Output

- Validation\_Stats.csv
	- Comparison of synthesized attributes to input Census data (5% PUMS)
	- Includes uncontrolled attributes

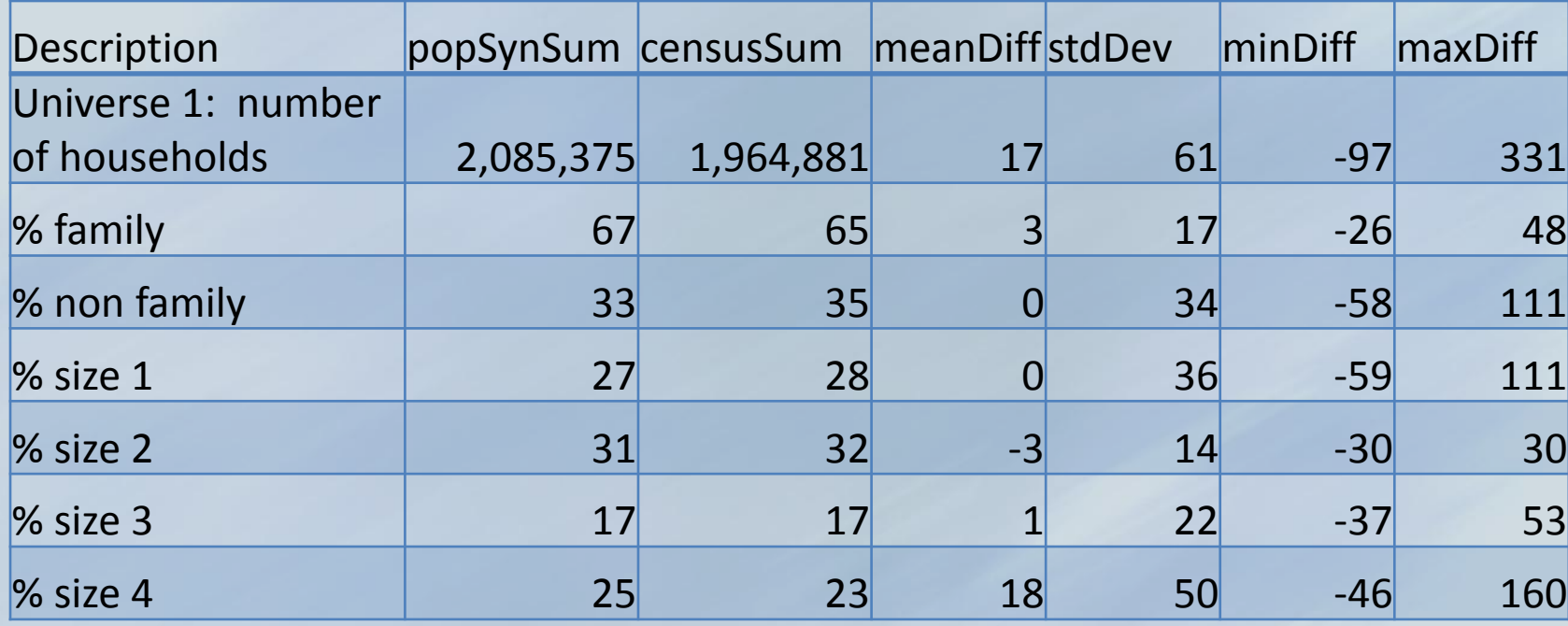
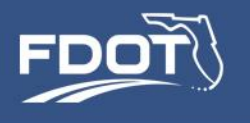

## Reviewing PopSyn Output

- Validation\_StatsByPuma.csv
	- Same as validation\_stats but for each PUMA
- Note that synthesized population may differ from 5% Census population by design

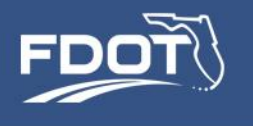

# **Application 3 – Highway Project**

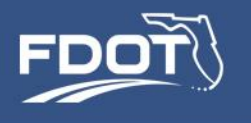

## Highway Project

# Example Projects

–Toll road extension –Reversible lanes –Managed lanes

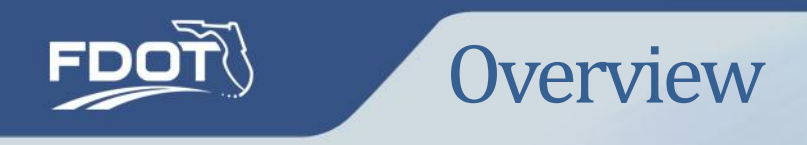

How to use SERPM7 to perform a model run and do some standard analysis:

- Option 1 -- Code the project directly on the geodatabase
	- Roadway links
	- Node links
	- Turn penalties
	- [assume no change to transit]
- Option 2 --Code the project on .net files and then build the geodatabase
	- Use flowchart script to build the geodatabase
- Coding is very similar to earlier versions of SERPM
	- Facility types are the same

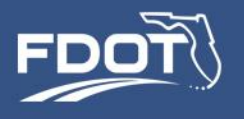

# SERPM Facility Types (not new)

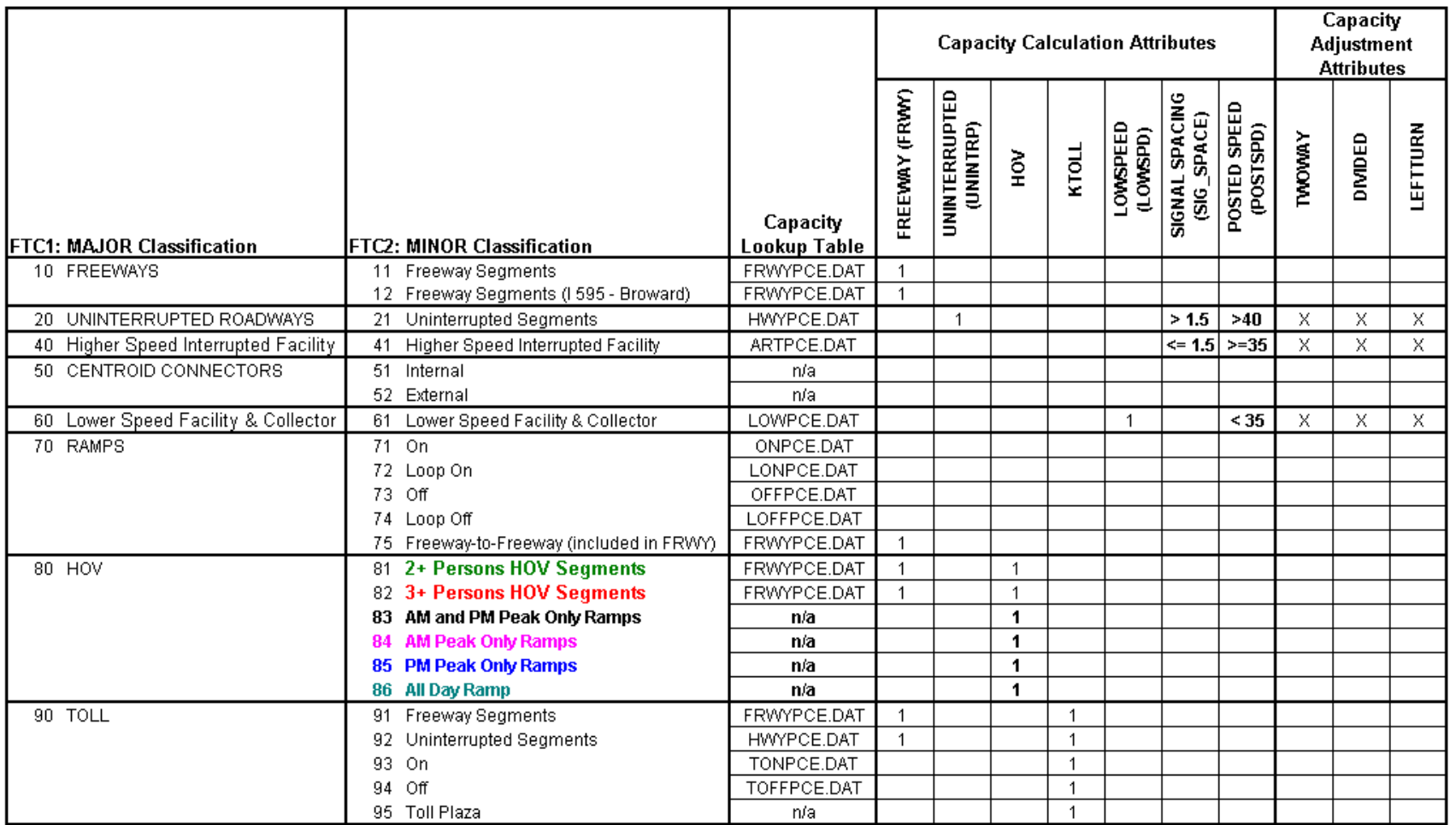

#### **NOTES:**

1. Posted Speed and Signal Spacing determine the "Uninterrupted" designation for Non-Toll and Non-HOV facilities.

Toll and HOV facilities are considered to be freeway segments. CDs, Expressways, and Parkways are considered Uninterrupted regardless of posted speed.

2. All possible variables/adjustments are shown here; some may not be triggered for a given link depending on whether the roadway is divided, is oneway and/or has a left-turn bay.

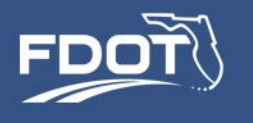

# Editing the Highway Network

- SERPM 7 requires a geodatabase
- Editing can be done either to a .net file or directly on the geodatabase.
- The user can use utilities in the model flowchart to write a .net file from the geodatabase, edit the net, and then write it to the geodatabase.
- The geodatabase must exist to run the model.

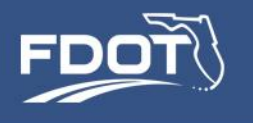

## Editing in the Geodatabase

- Simplest and most direct method
- Requires an understanding of the Cube/ArcGIS tools.

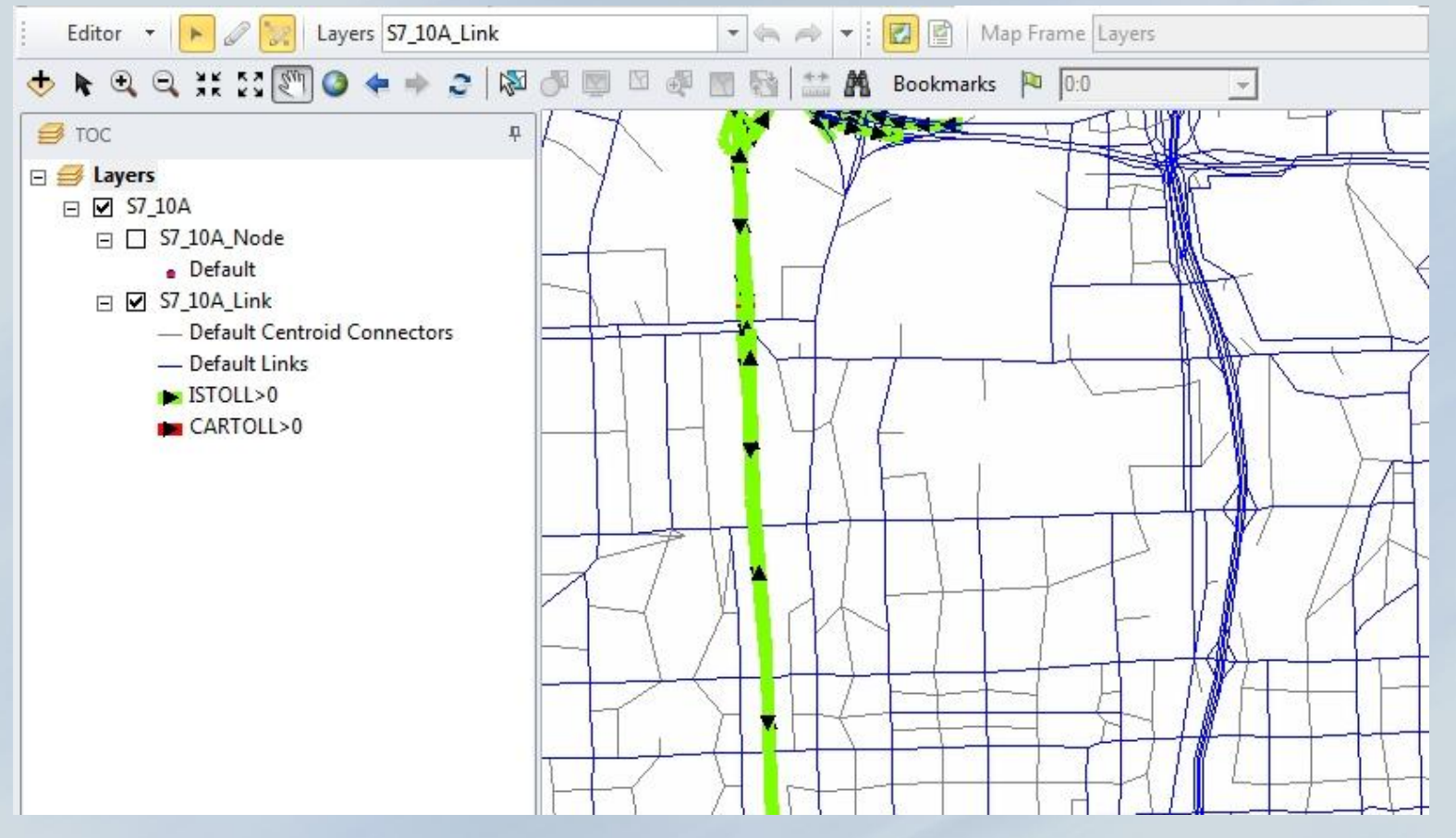

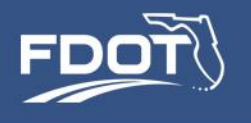

- Start Data Manager
- Open geodatabase (SERPM\_NETS.MDB)
- Double click on the network {Input Hwy Net} and specify an output file (maybe "edit.net")
- Open from Cube and edit as usual
- Use "Prepare for Model Run and Trap Errors" (2) utilities to write back to geodatabase – Reload geodatabase from Cube files:
	- Cull and sort
	- Write to geodatabase

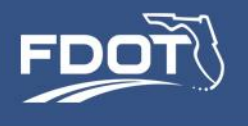

### Edit as a .net

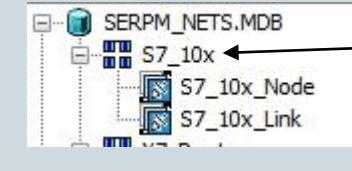

Export Edit in Cube

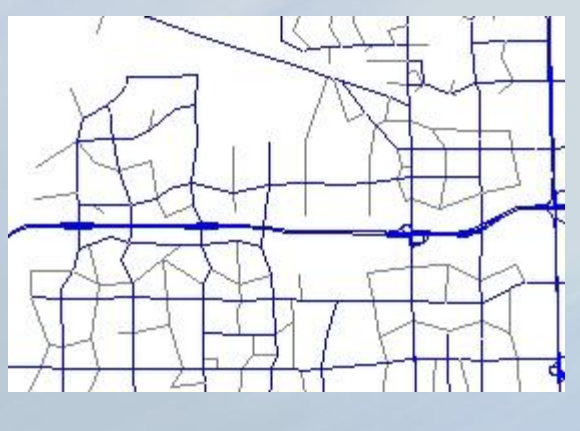

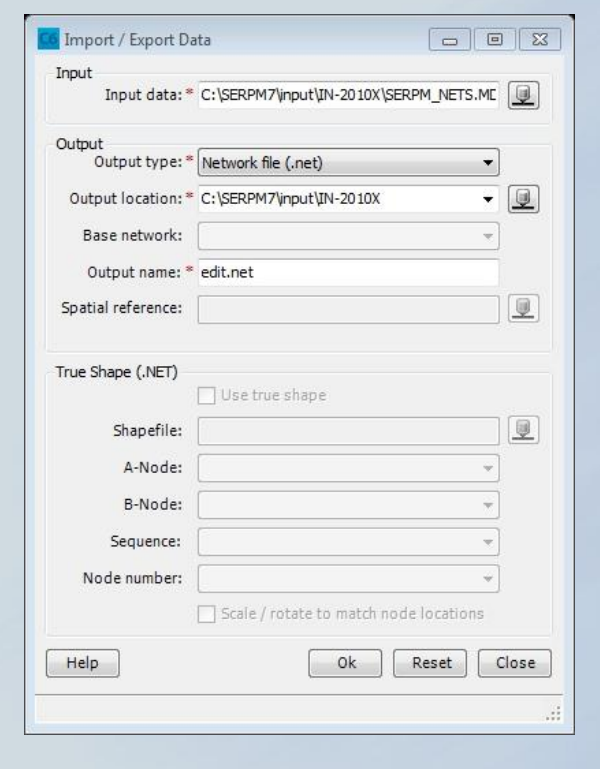

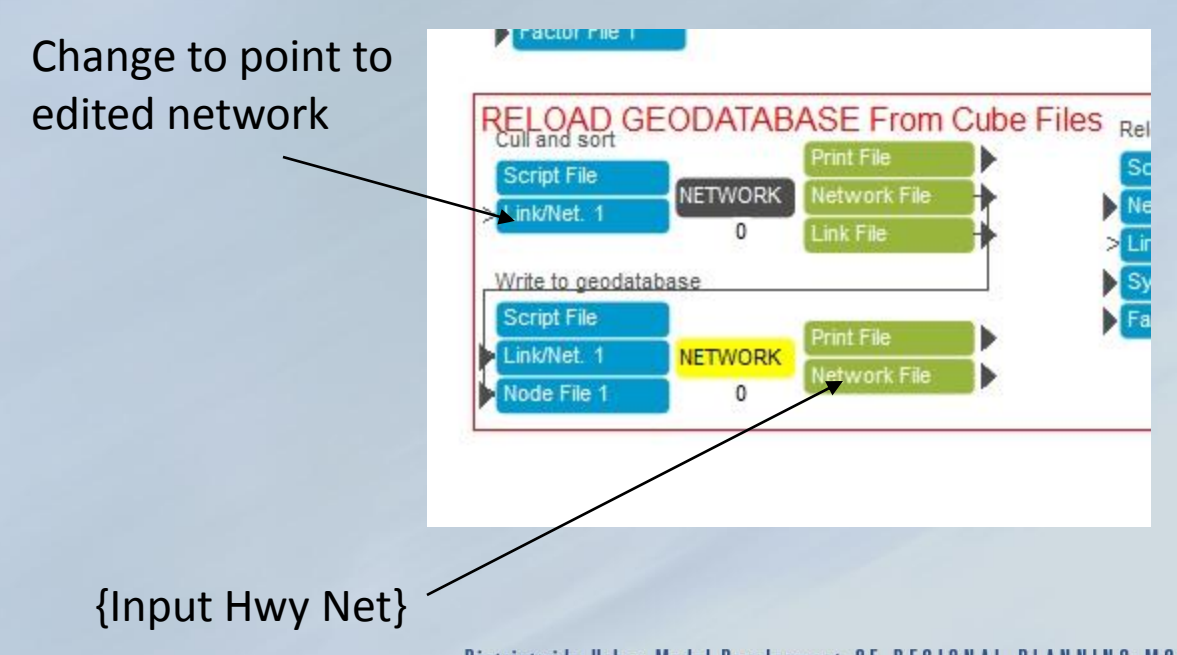

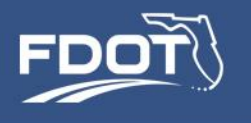

## Toll Road Extension

- Short Cut copy an existing toll link
- No special NODE attributes
- Only new attribute is ISTOLL=1 for all links that could not be used unless a toll were paid
- Toll Mainline: FTC2=91, ISTOLL=1, DIRCODE=1
- Plaza (gantry) assume all will be electronic collection
	- TOLL=1 DIRCODE=1
	- TOLLTYPE=3 CARTOLL=toll in dollars
	- FTC2=95
	- ISTOLL=1
	- SVCSECONDS=0.01
	- DELCODE=1 ACCELCODE=1 AVILANES=2

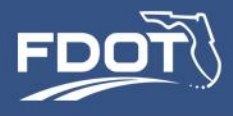

## Toll Road Extension

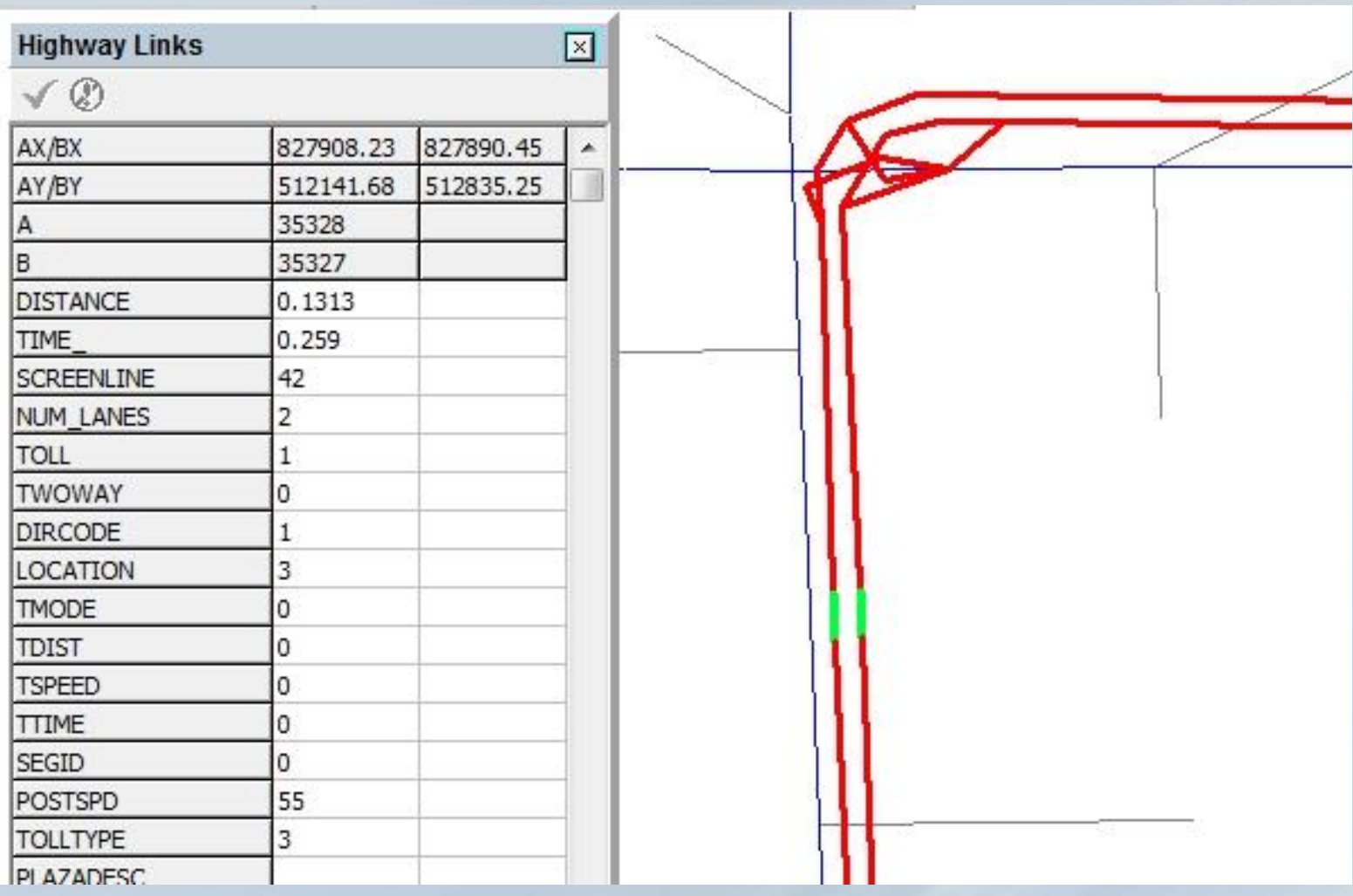

Not much different from earlier versions of SERPM

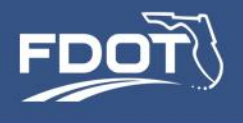

### Reversible Lanes

- Control by the link attribute REVERSIBLE
	- REVERSIBLE=1 means AM operation only
	- REVERSIBLE=2 means PM operation only
	- I-595 example:

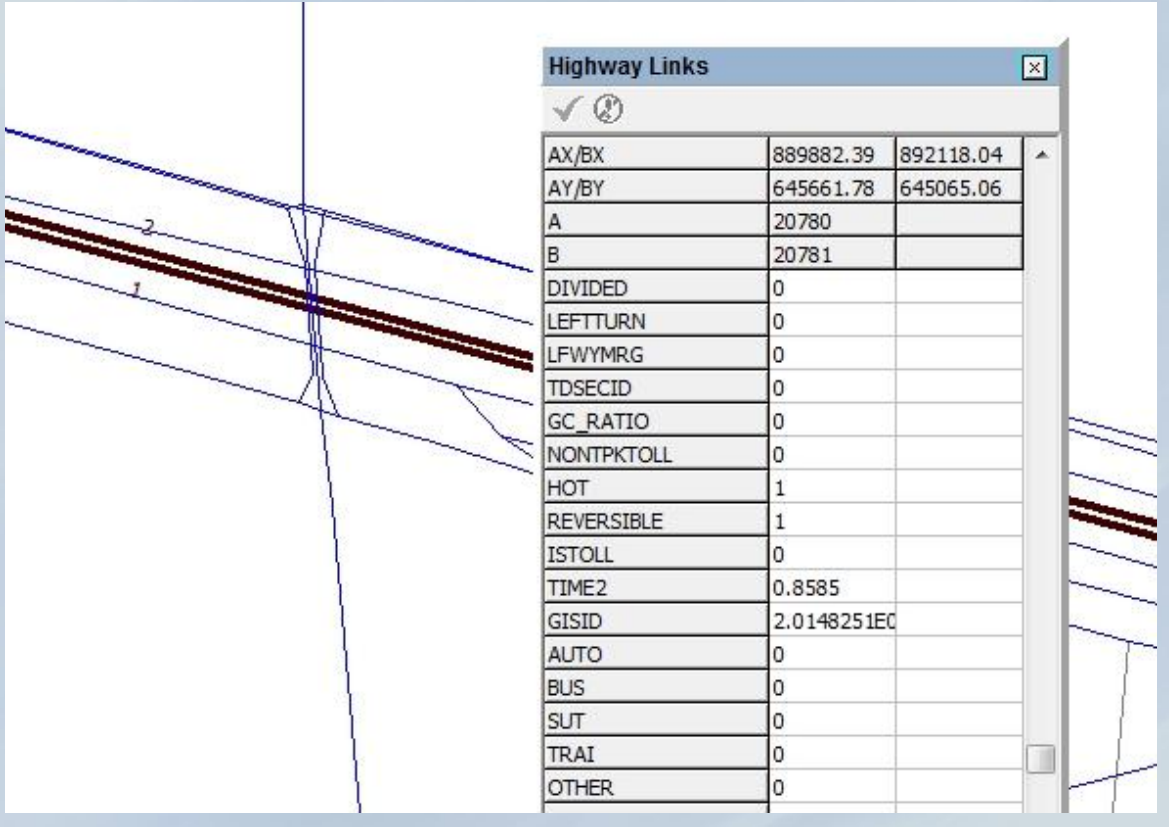

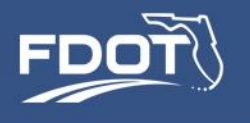

## Managed Lanes (typically Express)

- HOT=1 98 (99 makes the link a dummy)
- FTC2 most likely=91, but other types permitted
- TOLL=0, ISTOLL=0

### • Tolls set by HOTTOLL.dbf

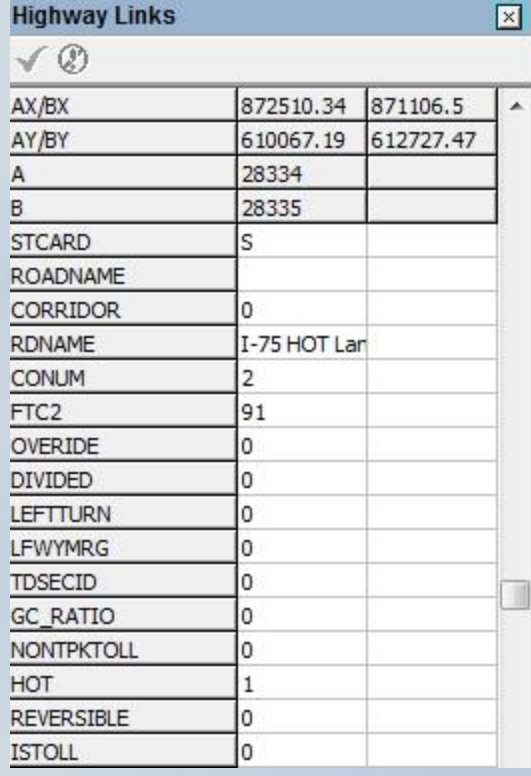

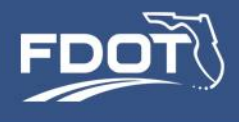

## HOT Lanes Tolls

- Set as a function of the V/C
- Updated in the travel time feedback loop
- Affects the Toll/Free split in mode choice
- Column HOT\_x, were x=HOT link attribute
- HOT 1 is the current 95 Express rate, HOT\_2 is a placeholder

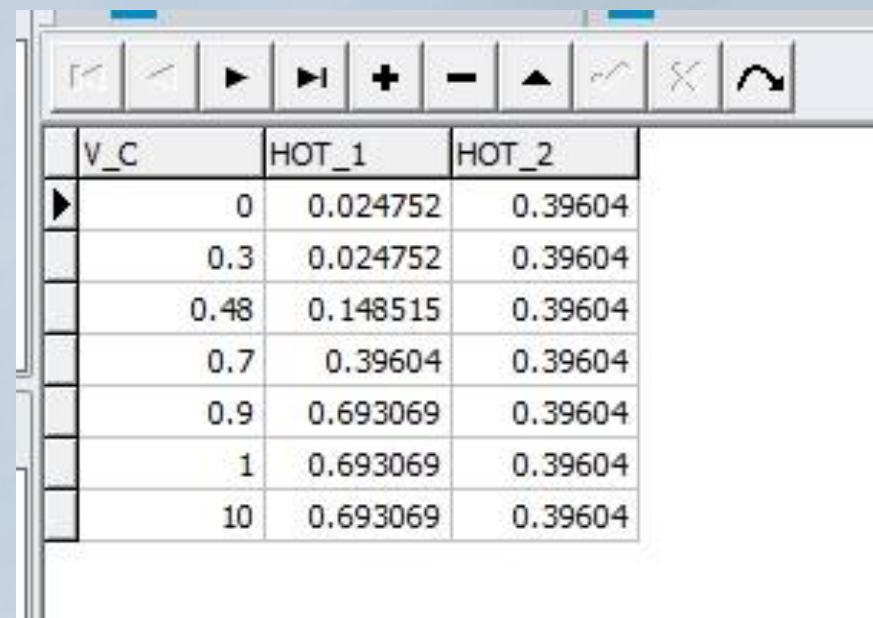

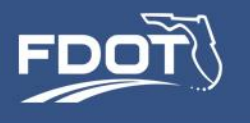

### Common Errors

- Errors to watch out for
	- If network steps fail, look for missing attributes
	- Update transit routes as needed due to changes to underlying highway network
	- Check for dangling links and unconnected zones
	- Verify that all TAZs are connected to 'free' roads
		- Special procedures required for TAZs that have toll-only access must include the attribute ISRCTOLLINK=1 (currently used for the Rickenbacker Causeway)
	- Some CT-RAMP errors caused by network coding errors may not be apparent until feedback loop 2 because in loop 1 CT-RAMP uses seed skims
		- Use small sample size when testing a new network

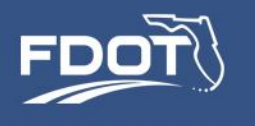

## Was the Run Successful?

- Did the run converge?
	- AM and PM travel time RMSE values reported to {OUTDIR}\feedbacklog.prn
	- Run stops when RMSE is less than 0.1
	- 2010 Scenario converges in 5 loops
- What to do if it didn't converge?
	- Look for obvious errors
	- Run more iterations (future year might require more)
- Are the top-level results comparable to a similar run?
	- Use HEVAL reports
	- Examine screenlines (RMSE reports)
	- Spot check link loads

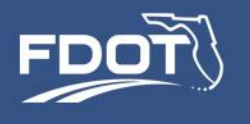

## Tools for Analysis

- Analysis perform standard highway project type analyses
- Usual analysis similar to trip-based model
	- Total daily and period-specific roadway volumes and speeds, by vehicle class
	- Vehicle trip OD matrices
- Standard FSUTMS HEVAL and RMSE reports are still available
	- Day and period assignments
	- By County
	- Truck assignment

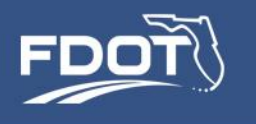

## Tools for Analysis

- Potential for customized assignment classes to address specific project questions:
	- Does the manage lane serve primarily high income users?
		- Stratify vehicle classes by low/high income to understand facility usage by income level
		- Stratify vehicle classes by disadvantaged population cohorts
- Trip and person tabulations built from ABM output
	- Trip mode shares for many different population cohorts / subareas
	- For example toll vs. non-toll shares by value of time or fine-graded income levels
	- Many other possibilities

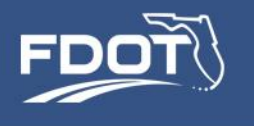

# **Application 4 – Mobility Project**

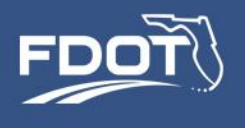

## Mobility Project – SUNPASS Market Share

- Persons in households that own a SUNPASS transponder respond differently to managed lane and toll road policies:
	- Pay lower tolls than cash users
	- Have access to I-95 managed lanes
- Policy questions:
	- How does projected toll traffic and revenue vary with the SUNPASS penetration rate and toll discount?
	- How will SUNPASS penetration rate vary as more managed lane facilities are built in the region?

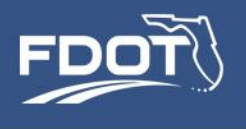

## Mobility Project – SUNPASS Market Share

- Question 1 -- How does projected toll traffic and revenue vary with the SUNPASS penetration rate and toll discount?
- Procedure
	- Step1 Assume a SUNPASS market share by modifying the toll transponder model
	- Step 2 Run SERPM7 to produce traffic volumes
	- Step 3 Estimate toll traffic revenue

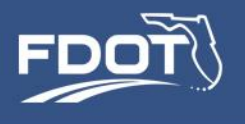

Modifying the Toll Transponder Ownership Model

• Model specification is contained in **TransponderOwnership.xls** and can be edited with Microsoft Excel

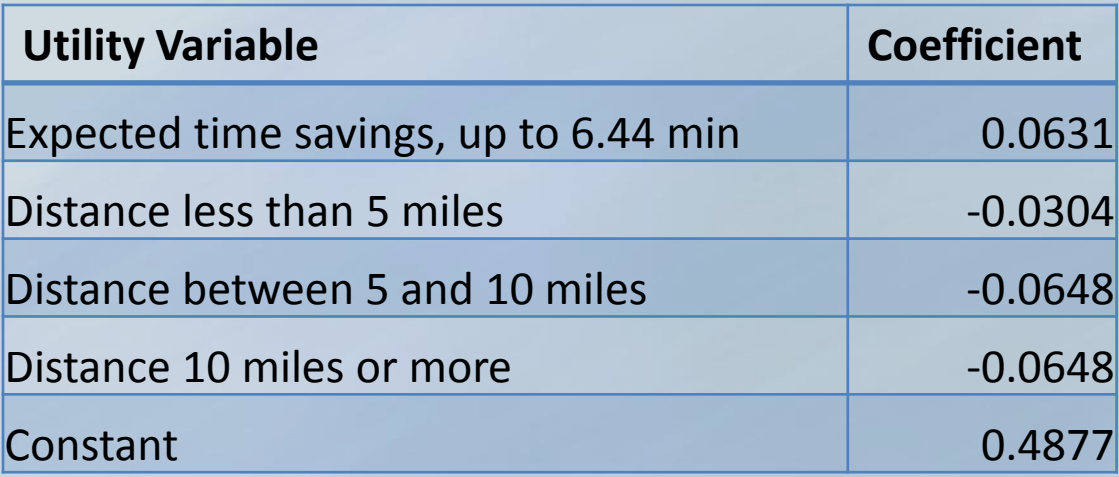

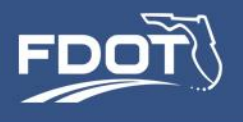

## Modifying the Toll Transponder Ownership Model

#### TransponderOwnership.xls

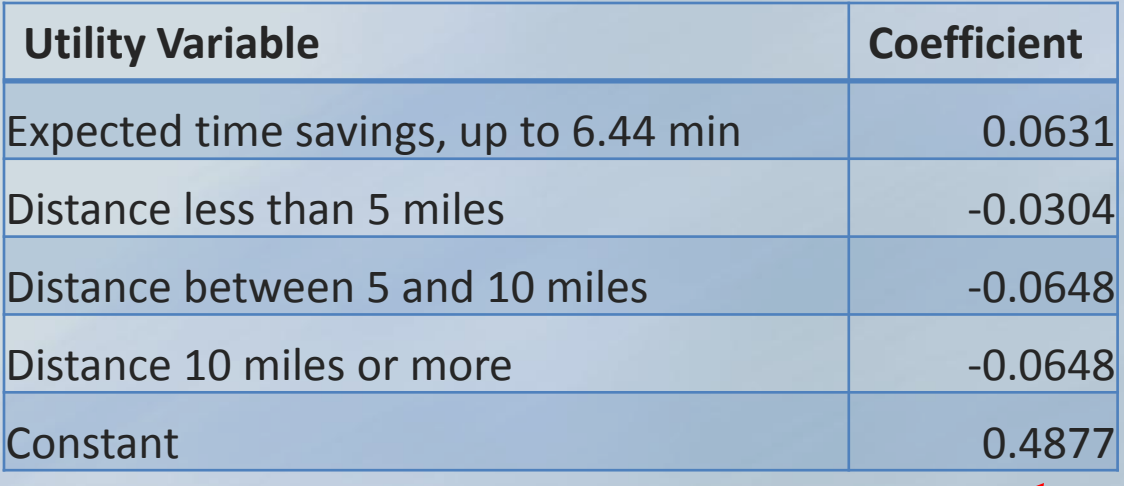

Increasing the constant will increase the number of households equipped with transponders

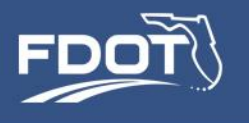

# Modifying the Toll Transponder Model

- Increase the constant by how much?
	- Process is akin to model calibration
	- Several runs of the transponder model required to estimate the constant that yields the desired market share
	- 2010 market share is approximately 65%
	- Use a small sample (5% or 10%) to save run-time while establishing the right constant

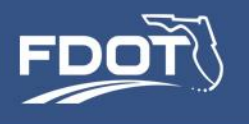

# Modifying the Toll Transponder Model

- Variation
	- Add terms to the model so that certain types of households are more likely to exhibit a SUNPASS market share increase:
		- High/low income households
		- Multi-car households
		- Miami-Dade households

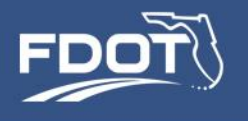

# Modifying the Toll Transponder Model

• Exhibit: TransponderOwnership.xls

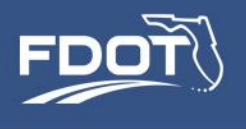

## Mobility Project – SUNPASS Market Share

- Question 2 -- How will SUNPASS penetration rate vary as more managed lane facilities are built in the region?
- Procedure:
	- Step 1 Code the manage lane facilities
	- Step 2 Run SERPM7 to forecast transponder ownership
	- Step 3 Analyze the forecast household data for changes in the profile of households equipped with transponders

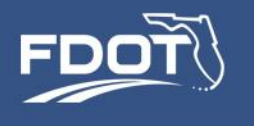

# **Application 5 – Land Use Project**

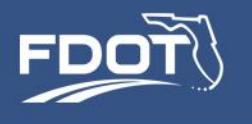

- Transportation projects comprise not only network scenarios but also land use scenarios
- Land use scenarios can be:
	- Very large scale (substantial changes to housing and employment estimates throughout the region), or
	- Small scale (localized changes, for example for a traffic impact study)
- For both large scale and small scale land use updates, the general procedure for updating the input data and running the model is the same

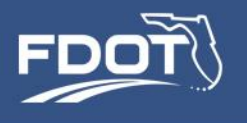

- The land use data in SERPM7 consists of:
	- Synthetic population and derived input files
	- Employment data
	- School enrollment data
	- Parking costs and parking spaces
	- Regional shopping mall special generators
	- Beach special generators
	- Hotel and motel room data

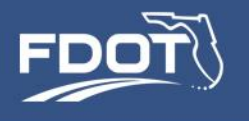

### • The land use data reside in different input files

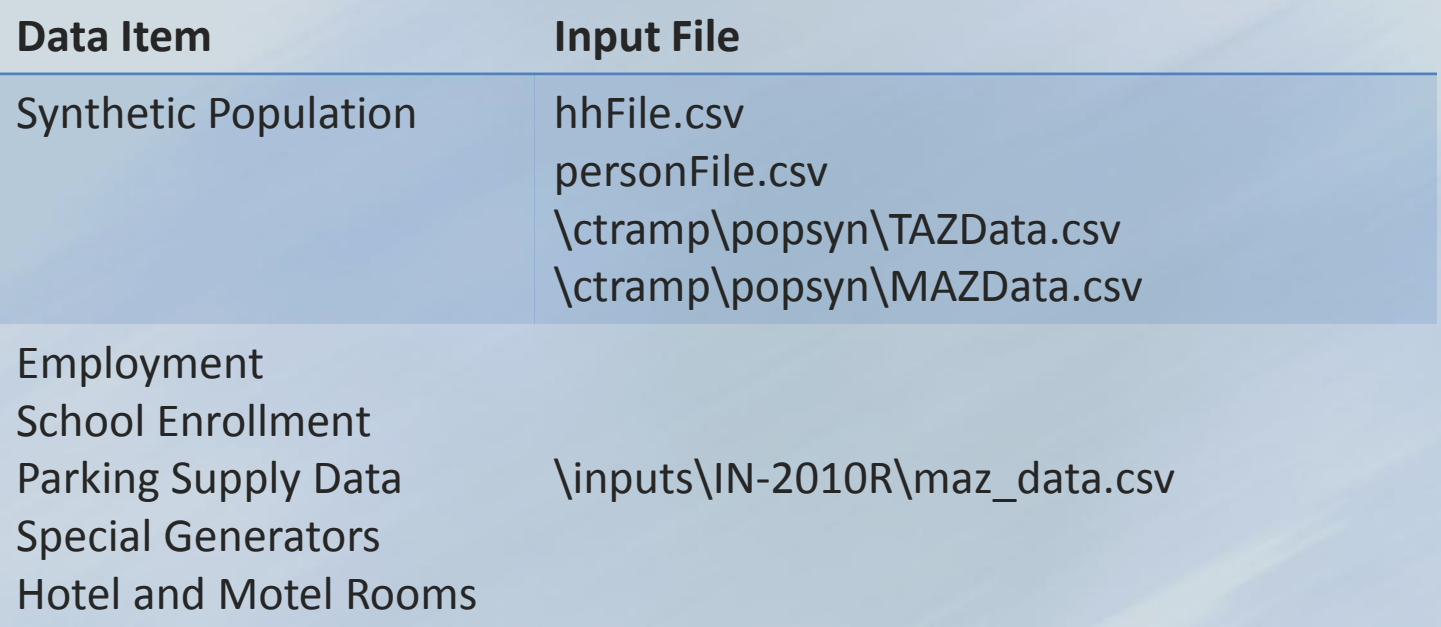

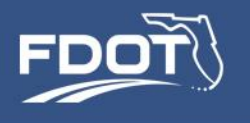

- As demonstrated earlier, SERPM 7 requires significantly more comprehensive socio-economic inputs as compared to previous versions
	- Greater spatial detail
	- More categories/types of land uses
- These inputs require additional preparation when performing land use model runs.

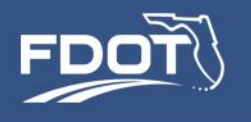

### Data Required and examples

- Population
	- Age distribution of the population expected to live in the development
	- Income profile
	- Type of dwelling unit (single-family vs. multi-family)
	- The input data need to be internally consistent (distribution of households by presence of children needs to be consistent with population age distribution, for example)

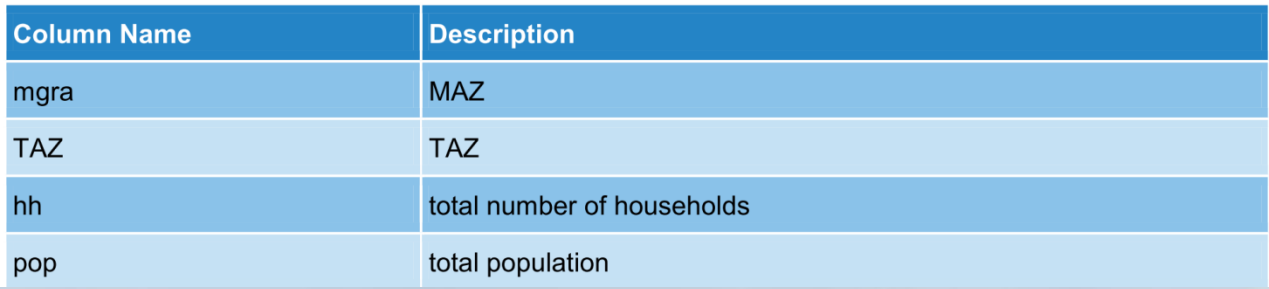

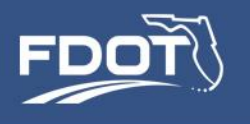

### Data Required:

- Employment classification
	- Previous models had three employment classifications
	- In SERPM 7 there are 16 employment categories to better differentiate type of land use and improve the relationship between land use and activity purpose

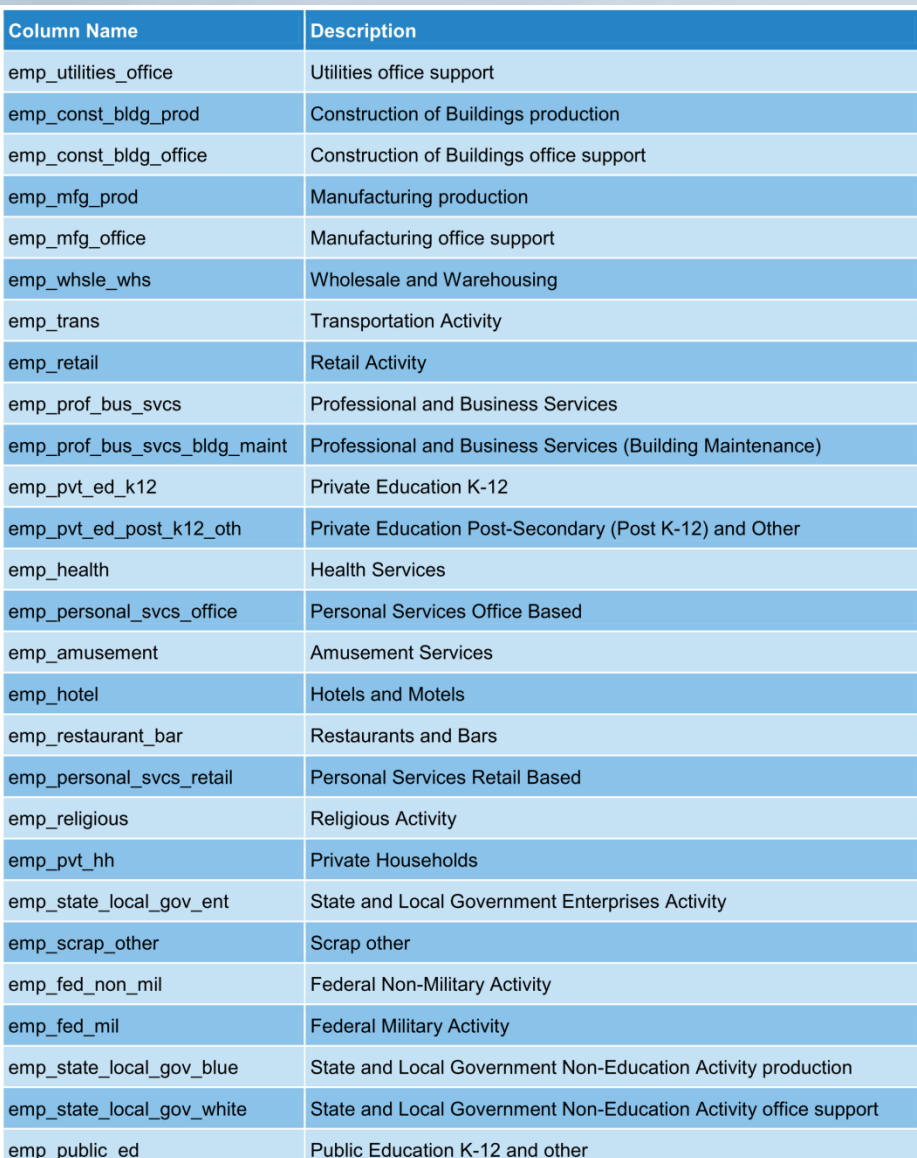

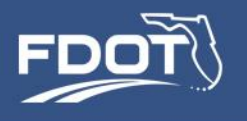

### Data Required:

- School enrollment note that it differentiates by grade level (K-8, high-school, college/post-secondary)
	- Don't forget to include school faculty and staff in employment

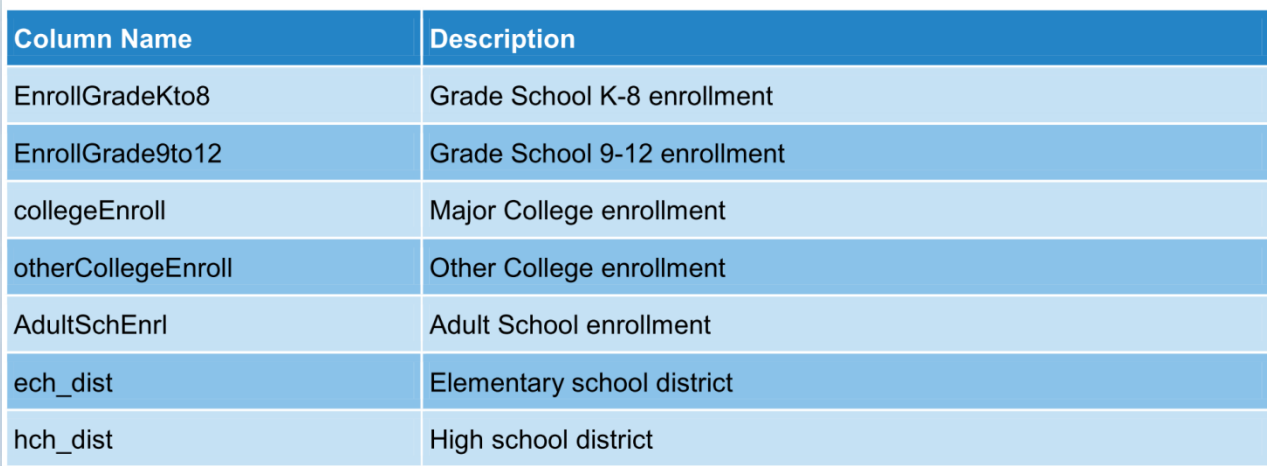

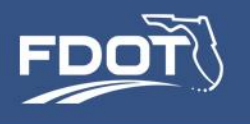

### Data Required:

- Parking supply and parking costs.
	- Parking spaces may reflect use restrictions
		- Monthly
		- Daily
		- Hourly
	- Parking costs consistent with type of use

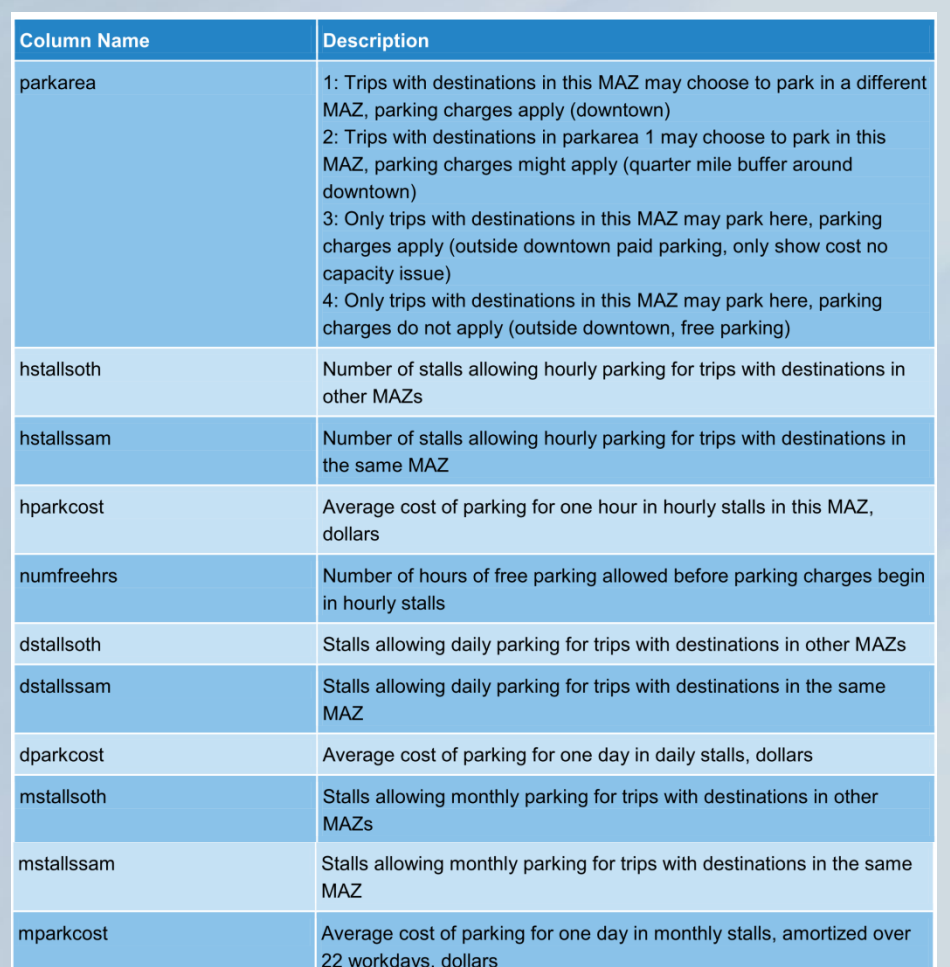
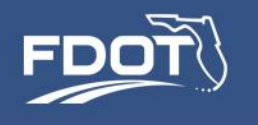

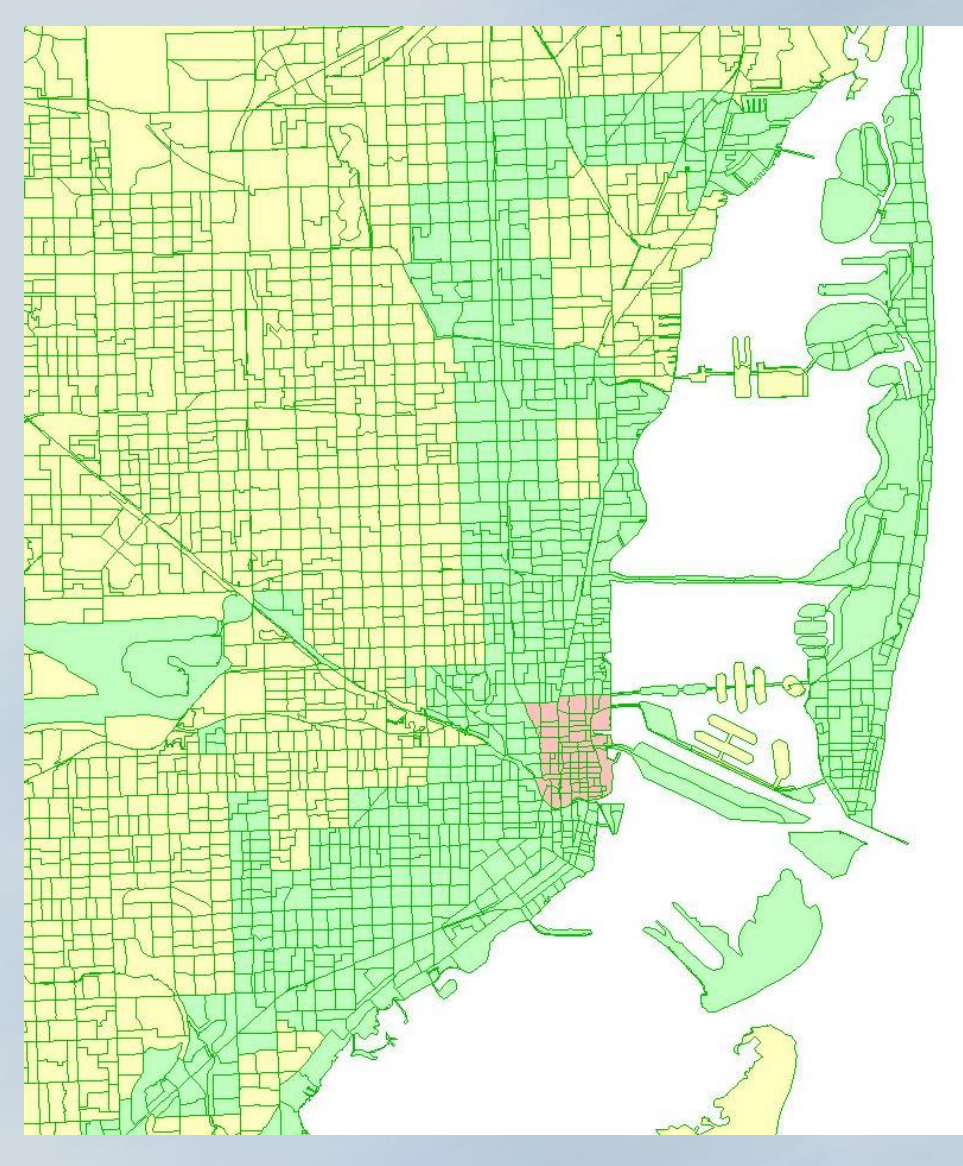

- Park Area 1 (pink)
	- May park in MAZ other than destination MAZ
	- Parking cost applies
- Park Area 2 (gree)
	- Parks at destination MAZ
	- Parking cost applies

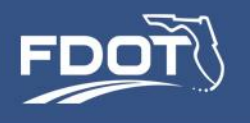

#### Data Required:

- Visitor Model
	- Number of hotel and motel rooms
- Special Generators:
	- Regional shopping malls
	- Beach recreation areas

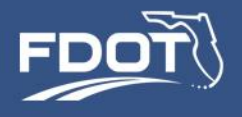

#### **Regional Shopping Mall Special Generators**

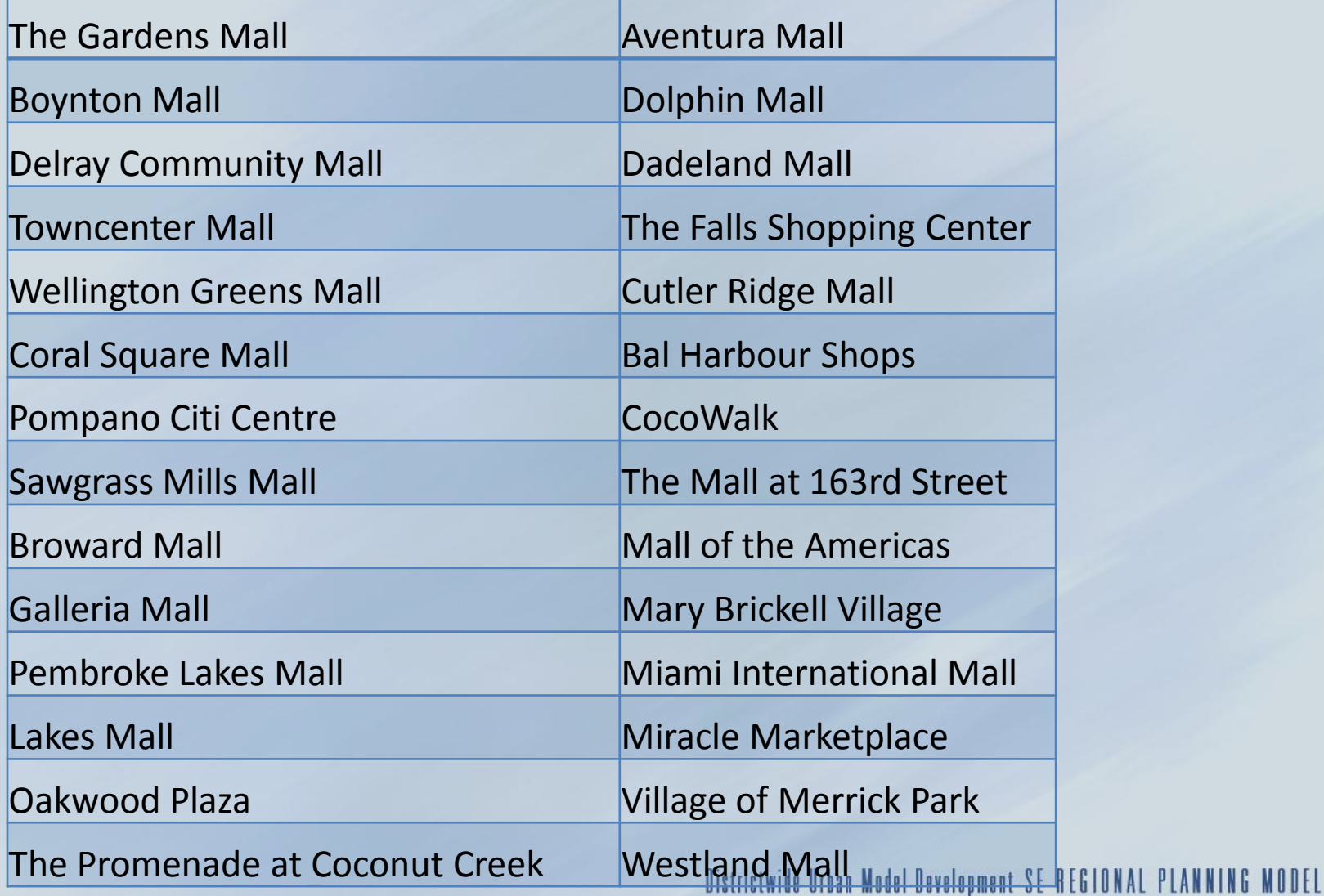

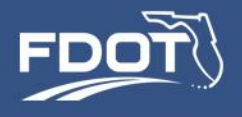

#### **Beach Special Generators**

Deerfield Beach

Pompano Beach

Fort Lauderdale Beach

Fort Lauderdale Beach

Hollywood Beach

South Beach

Haulover Beach

Crandon Park

Dania Beach

Bill Baggs State Park

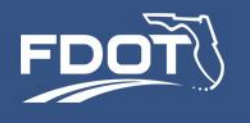

#### **Sample Problem:**

- MINTO West Example a mixed residential/commercial development
	- 6,500 single/multi-family residential units in multiple TAZs
	- 1.4 million square feet of non-residential space
	- 150 room hotel
	- 3,000 student college campus

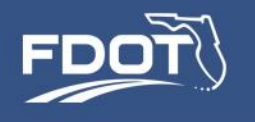

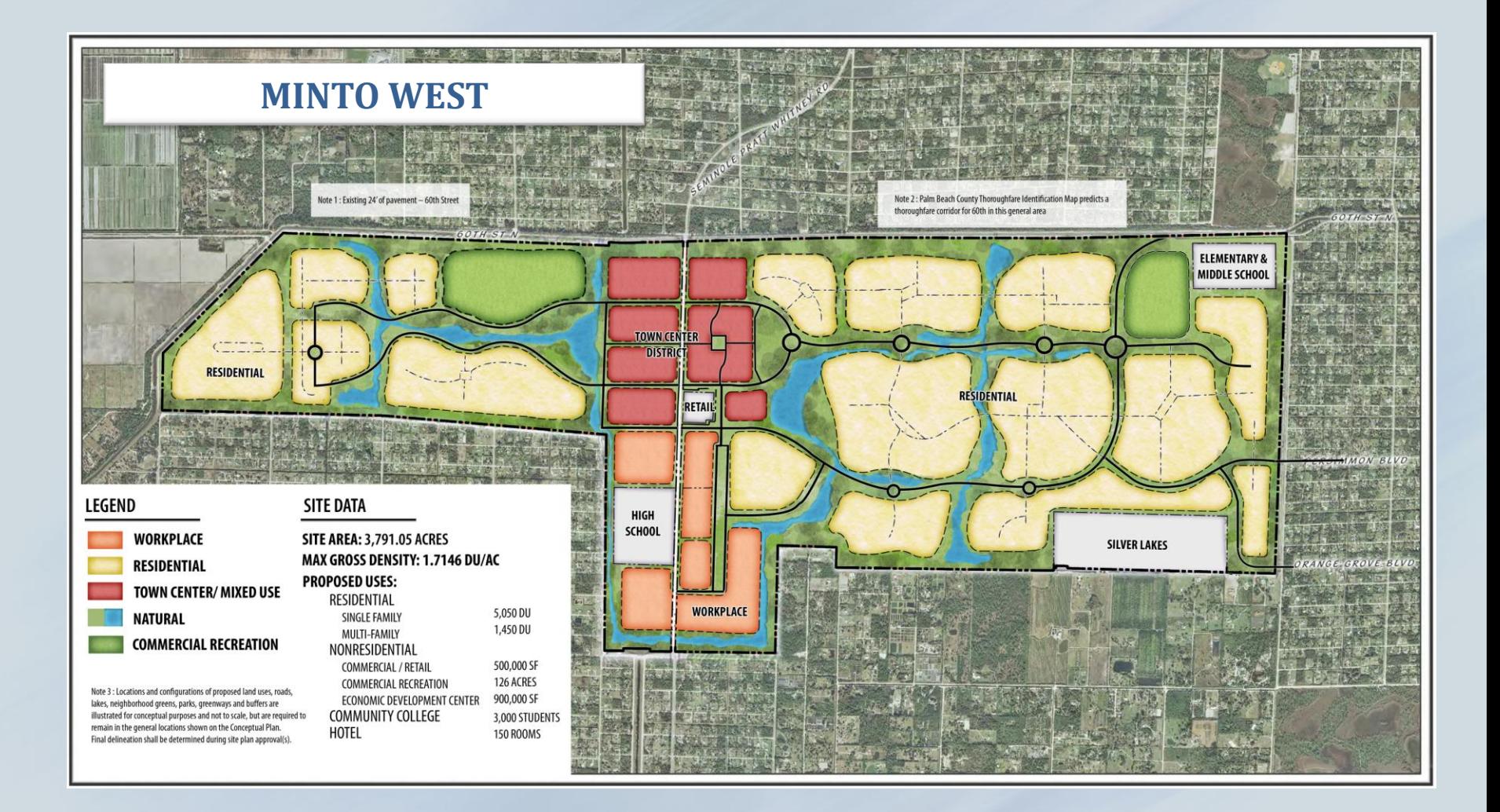

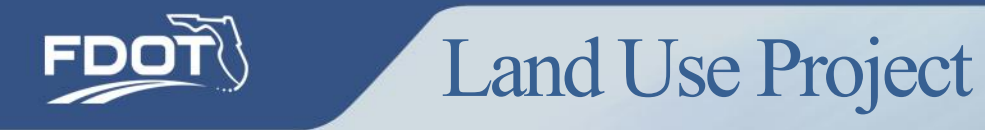

#### **TAZs/MAZs representing MINTO West Development**

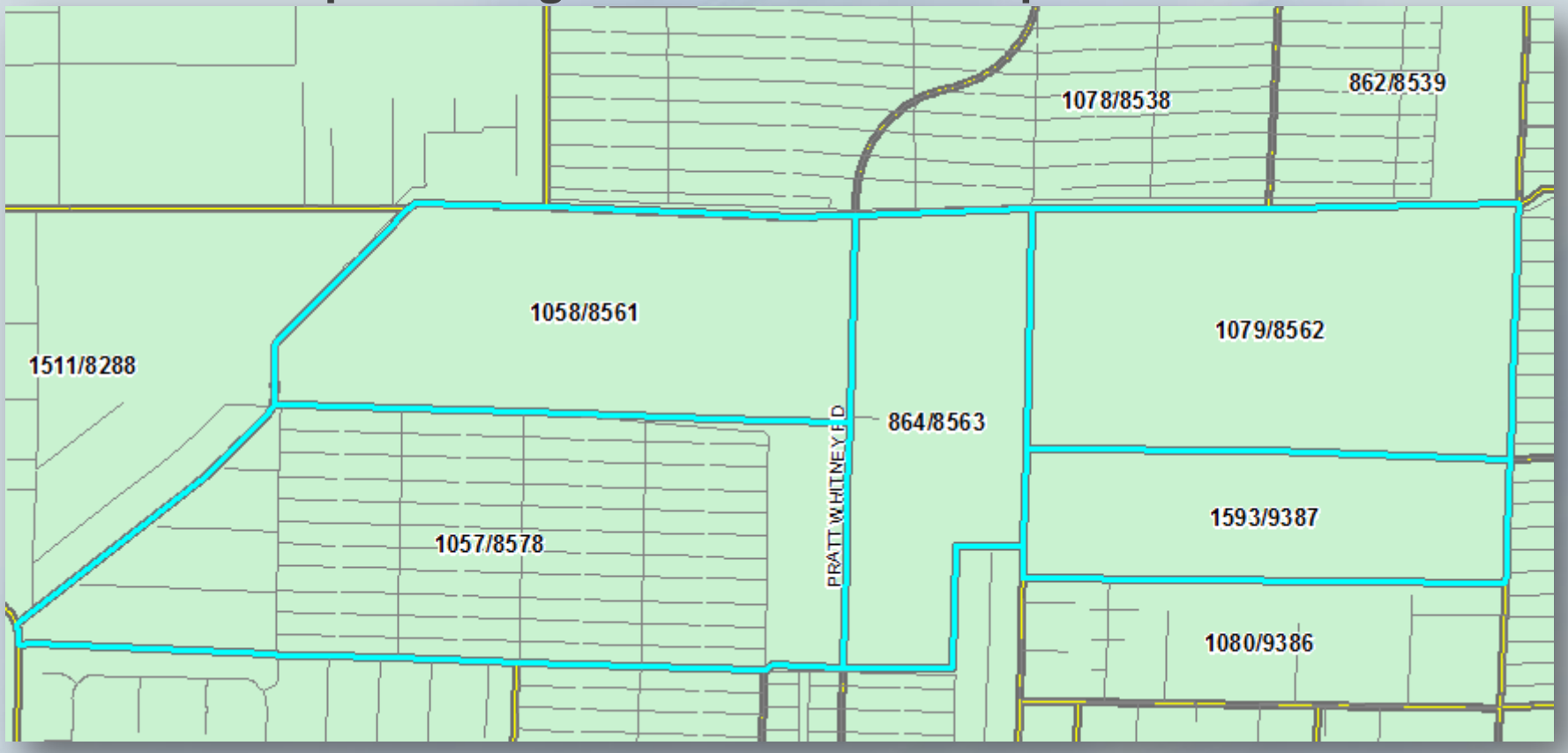

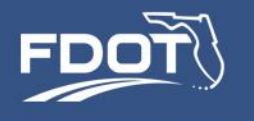

Need to translate population, household and employment information from developer into model input data.

- As discussed in the Population Synthesis presentation, population and household attribute estimates can be taken from other known nearby neighborhoods.
	- In this sample problem, first start by allocating percentages of total households into individual MAZs within the development area.
	- Keep in mind household density when estimating the number of households in each MAZ.

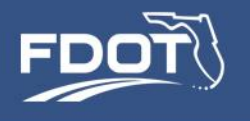

- In this sample, employment can be assumed to include:
	- Retail,
	- Restaurants/Bars,
	- Offices,
	- Health services,
	- Hotel/motel employment, and
	- Educational employment.
	- As with households, you'll need to apportion the employment areas to individual MAZs while keeping in mind the types of employment expected in those locations.

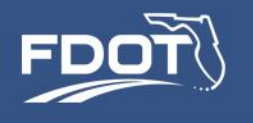

- Employment data is usually estimated by converting floor space available to individual types of employment through conversion factors.
	- i.e.  $-$  (3,000 sqft office space)/(20 sqft per office employee) =

150 office employees.

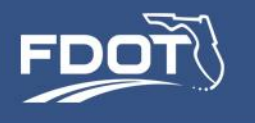

- Once population, household and employment figures are estimated, they are entered into the appropriate model input file:
	- Population TAZ synthetic population control file
	- Household TAZ synthetic population control file
	- Employment, School, Parking, and Special Gen maz data.csv
- Ensure that population, household and employment figures are the same in each file.
- Prior to performing model run, PopSyn must be run and user must copy output files to SERPM7 input folders.

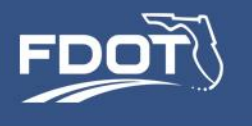

# **Application 6 –Transit Project**

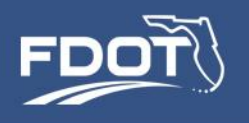

### Transit Project – MetroRail North Corridor

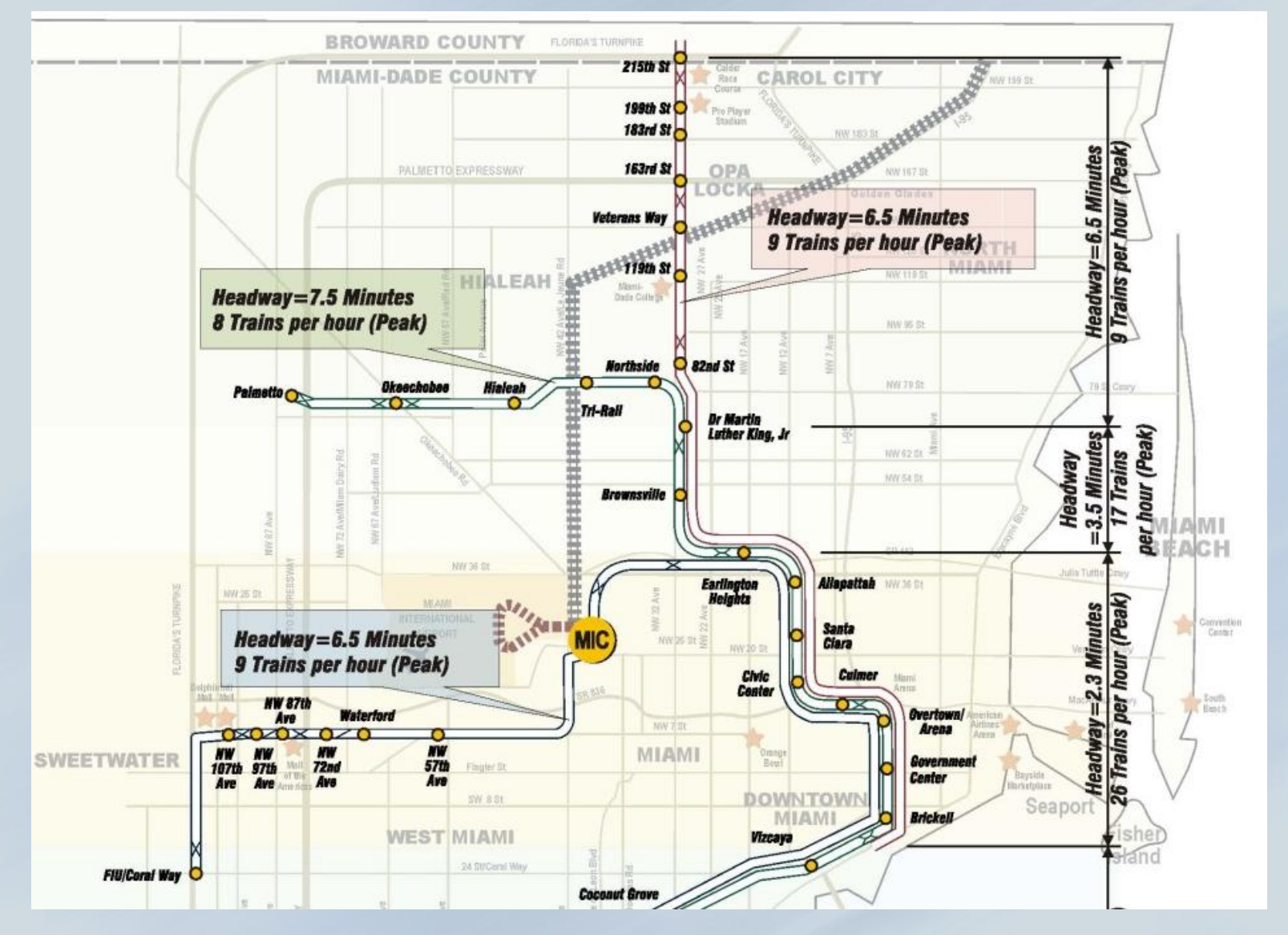

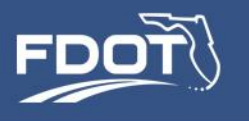

#### SERPM Transit Modes

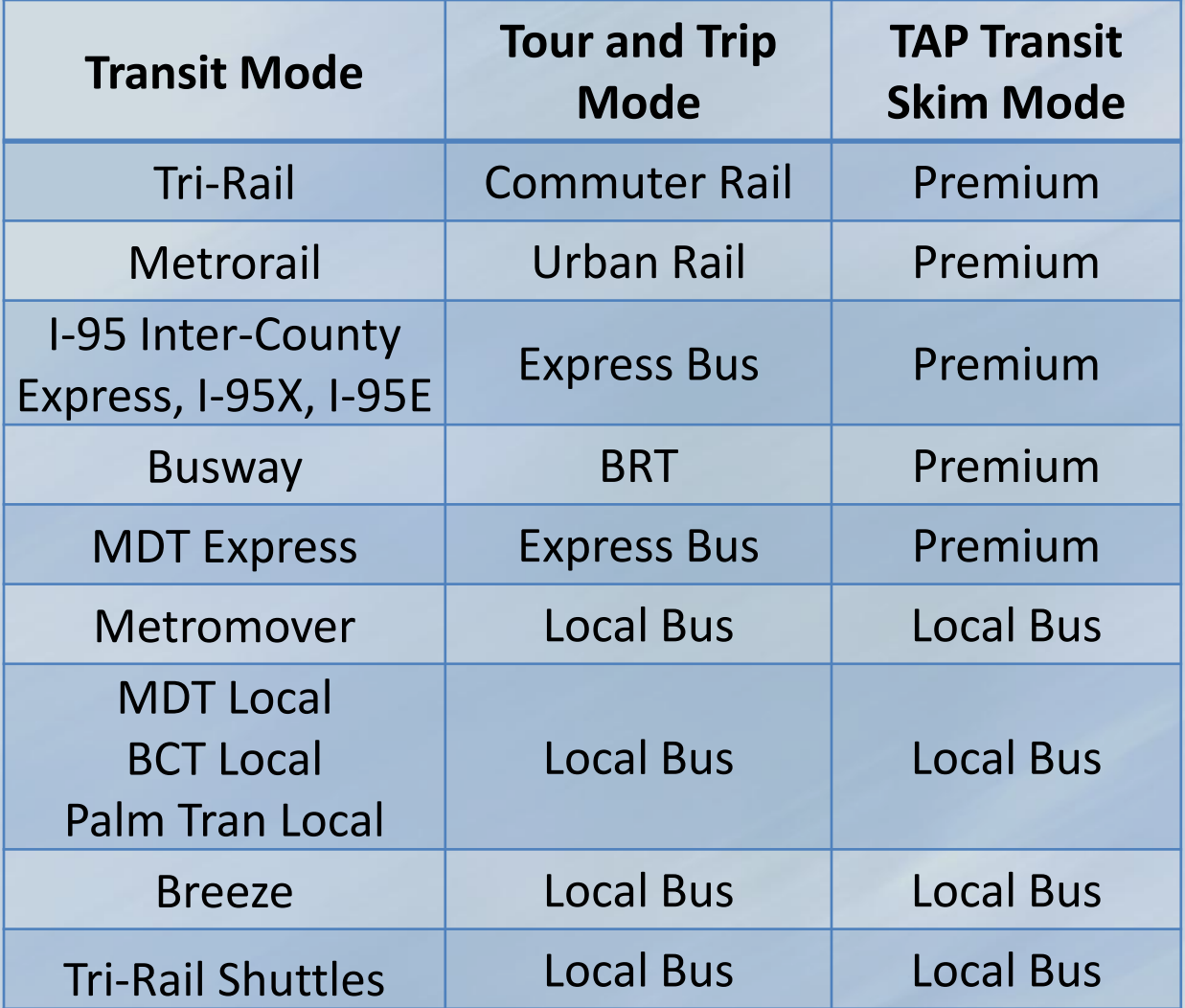

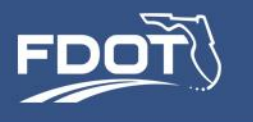

#### SERPM Transit Modes

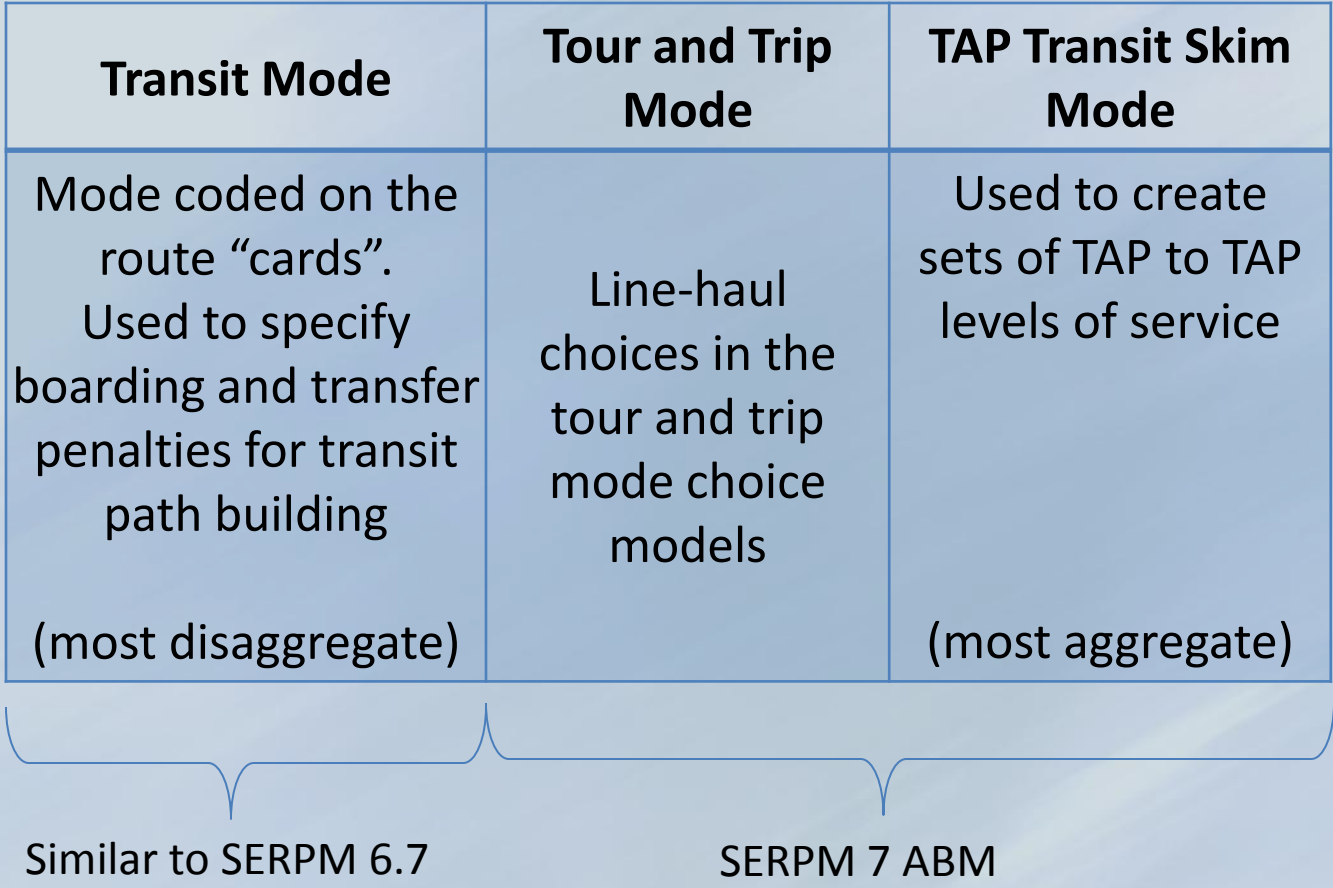

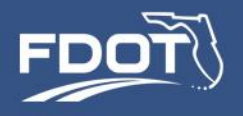

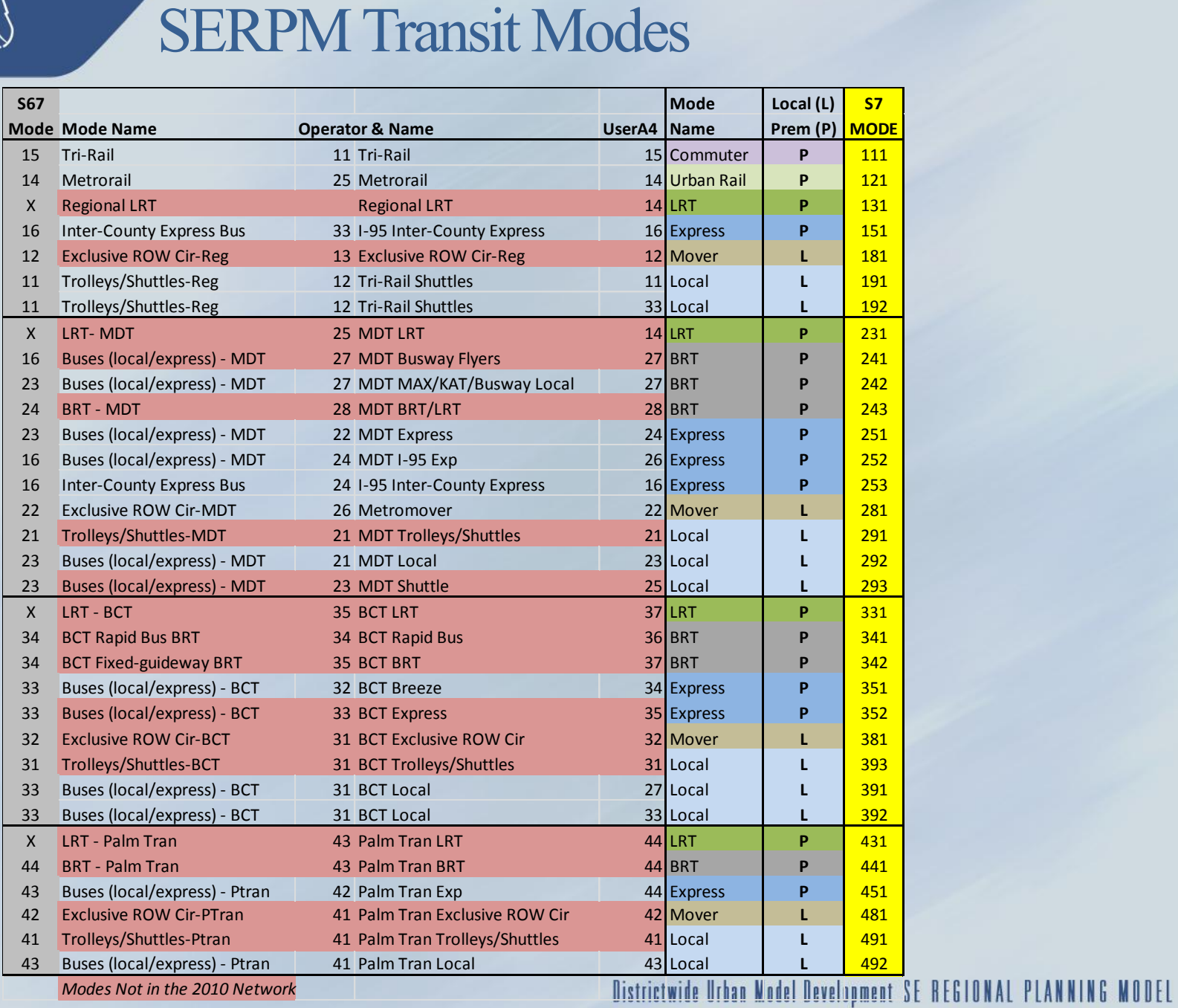

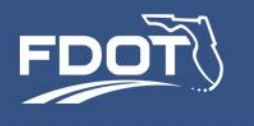

- Typically bus routes are coded on top of existing highway links
- SERPM7 reserves some facility type codes for transit-only use; helpful to more accurately represent route
	- Caution -- make sure network integrity is preserved once transit only links are removed
- Rail routes require coding first fixed-guideway links

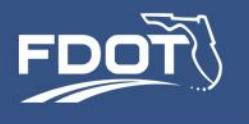

# SERPM7 Transit Network Building

- Route Attributes -- User Coded:
	- Name
	- Long Name
	- Mode
	- Operator
	- Headway[1] AM Peak
	- Headway[2] Midday
	- Headway[3] PM Peak
	- UserA4 (stop dwell time)

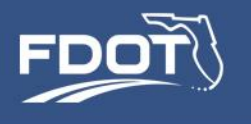

# SERPM7 Transit Network Building

- PNR Node Attributes User Coded
	- Parking Spaces
	- Parking Cost AM
	- Parking Cost MD
	- Terminal Time PNR
	- Terminal Time KNR
- At this time parking spaces is used only to identify park-nride locations (parking spaces > 0)

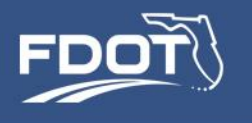

- Transit Access Points -- Created by Cube for the ABM
	- One TAP for each stop on premium routes
		- Tri-Rail, Metrorail, Express Bus, BRT
	- One TAP for each Local Bus park-n-ride node
	- Synthesized TAPs to represent access to local bus stops
- Transit Access Point Attributes
	- TAP Mode
	- Inherit PNR node data

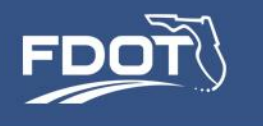

# Sample Highway Network with TAPs

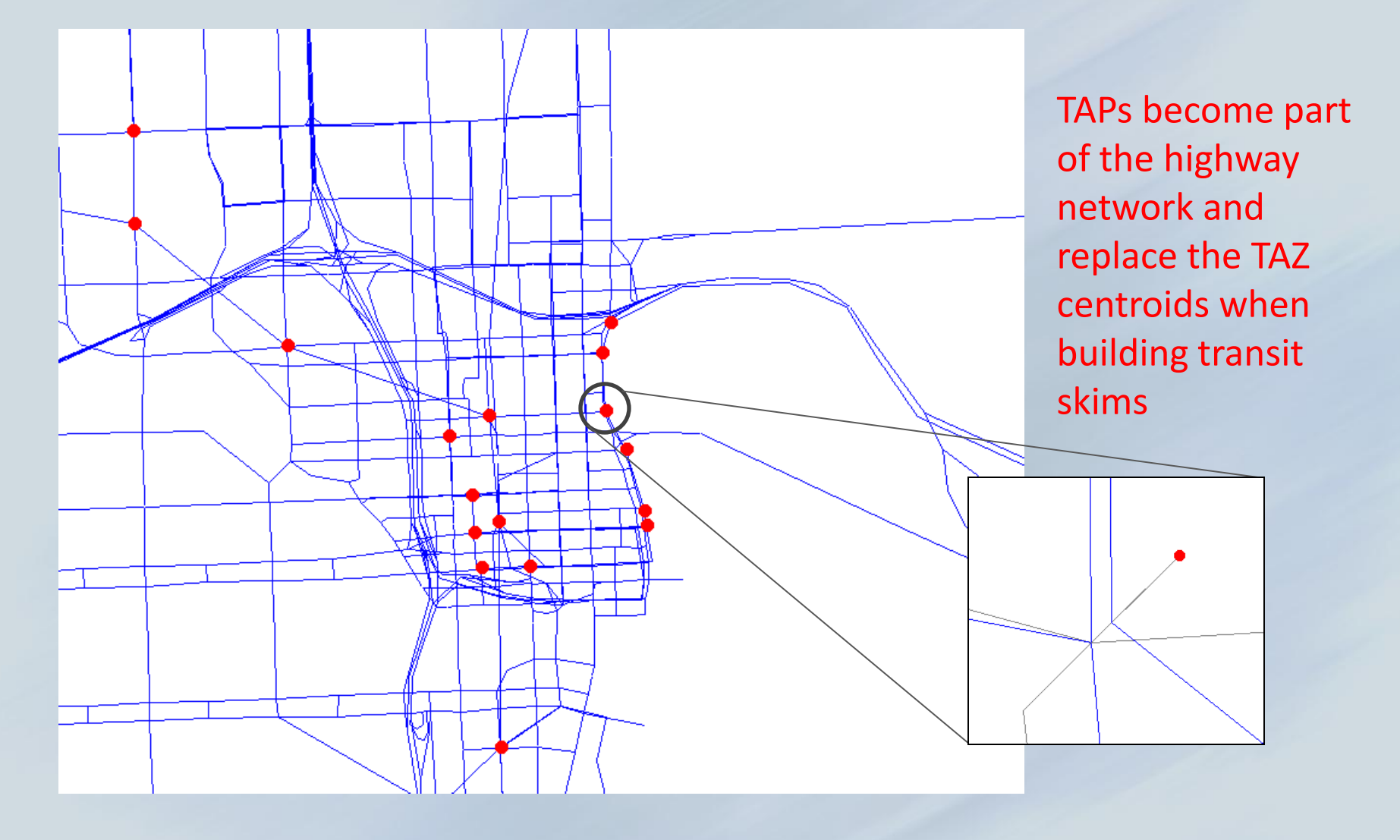

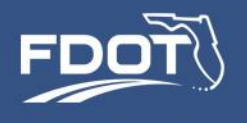

## Transit Access Points and "on the fly" Path Building

• Transit skims are built TAP to TAP

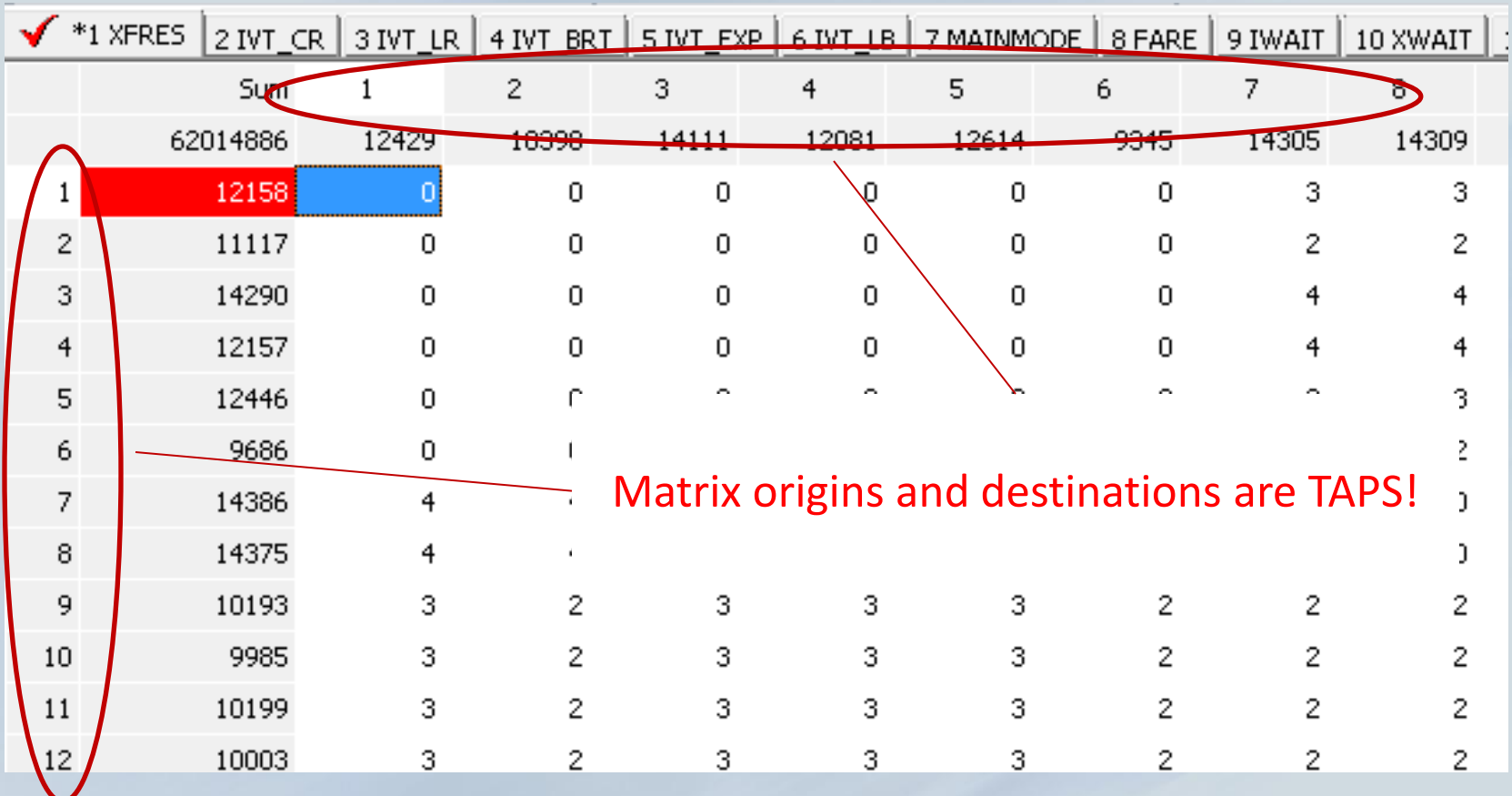

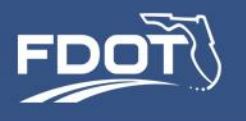

### Transit Access Points and "on the fly" Path Building

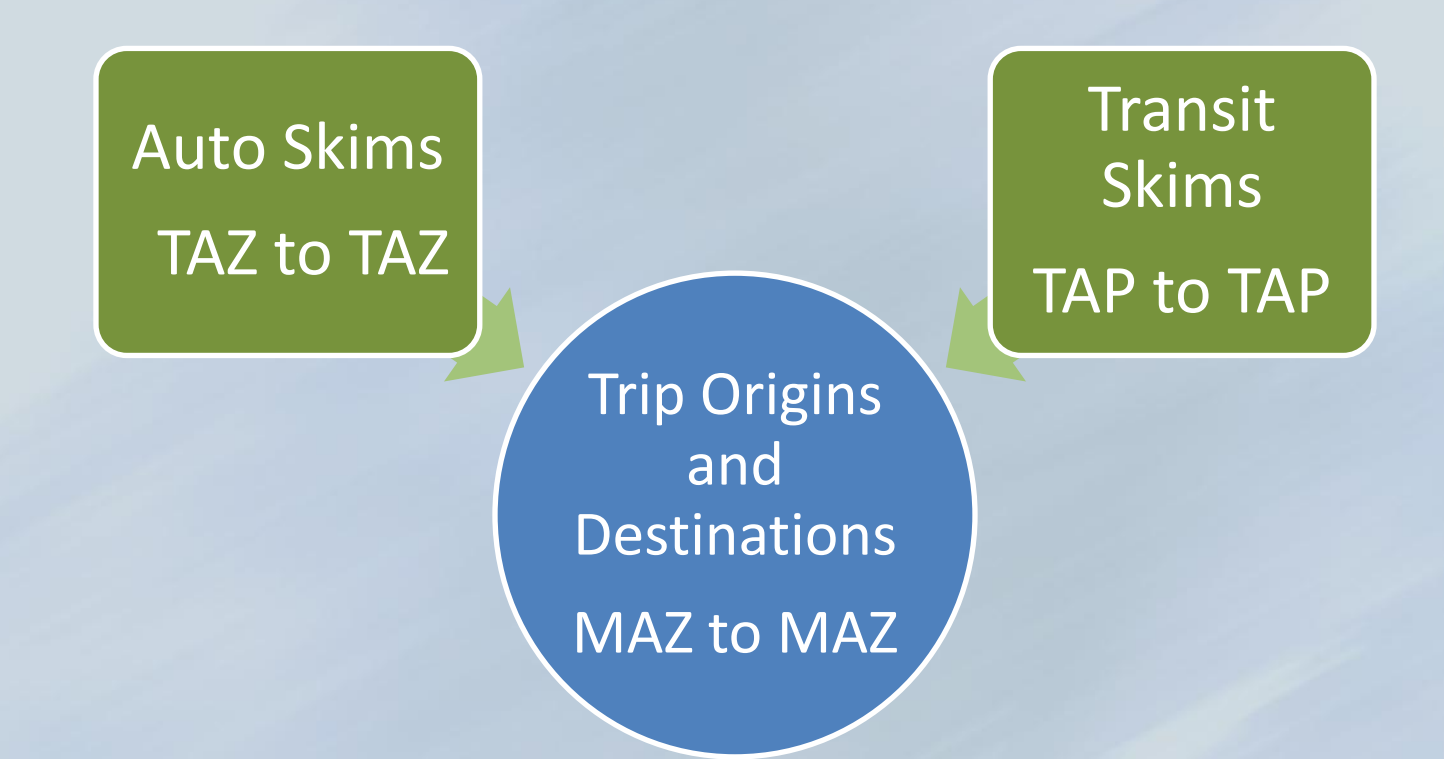

#### The three spatial systems are put together by the mode choice model

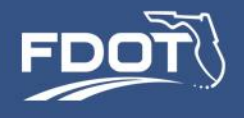

# "On the Fly" Path Building

• TAZs, TAPs and MAZs are linked via drive and access connectors prior to running CT-RAMP

```
*rmdir {OUTDIR}\..\ABMTEMP /S /Q
*rmdir {DATADIR}\..\ABMTEMP /S /Q
*xcopy {OUTDIR}\* {OUTDIR}\..\ABMTEMP /E /I /Y
*xcopy {DATADIR}\* {DATADIR}\..\ABMTEMP /E /I /Y
if(fbi=1) ; need to run only the first time through - kdk
*{CUBE}\..\ctramp\runCreateAccessFiles.cmd
endif
*mkdir logFiles
*taskkill /im "java.exe" /F
*start {CUBE}\..\ctramp\runHhMgr.cmd {JDK64} {HOST_IP}
*start {CUBE}\..\ctramp\runMtxMgr.cmd {HOST_IP} {JDK64}
*rem start {CUBE}\..\ctramp\config\runDriver.cmd
*copy {CUBE}\..\ctramp\serpm_abm.properties serpm_abm.properties /Y
*ping -n 11 127.0.0.1 > nul
*{CUBE}\..\ctramp\runSERPMAbm.cmd {SAMPLERATE} {VSAMPLERATE} {JDK64}
*{CUBE}\..\ctramp\runCreateDemandMatrices.cmd {SAMPLERATE} {VSAMPLERATE} {JDK64}
*taskkill /im "java.exe" /F
```

```
*rmdir {OUTDIR}\ctramp /S /Q
*rmdir {DATADIR}\ctramp /S /Q
*xcopy {OUTDIR}\..\ABMTEMP\ctramp\* {OUTDIR}\ctramp /E /I /Y
*xcopy {DATADIR}\..\ABMTEMP\ctramp\* {DATADIR}\ctramp /E /I /Y
```
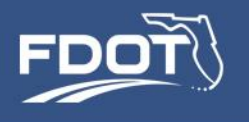

# "On the Fly" Path Building

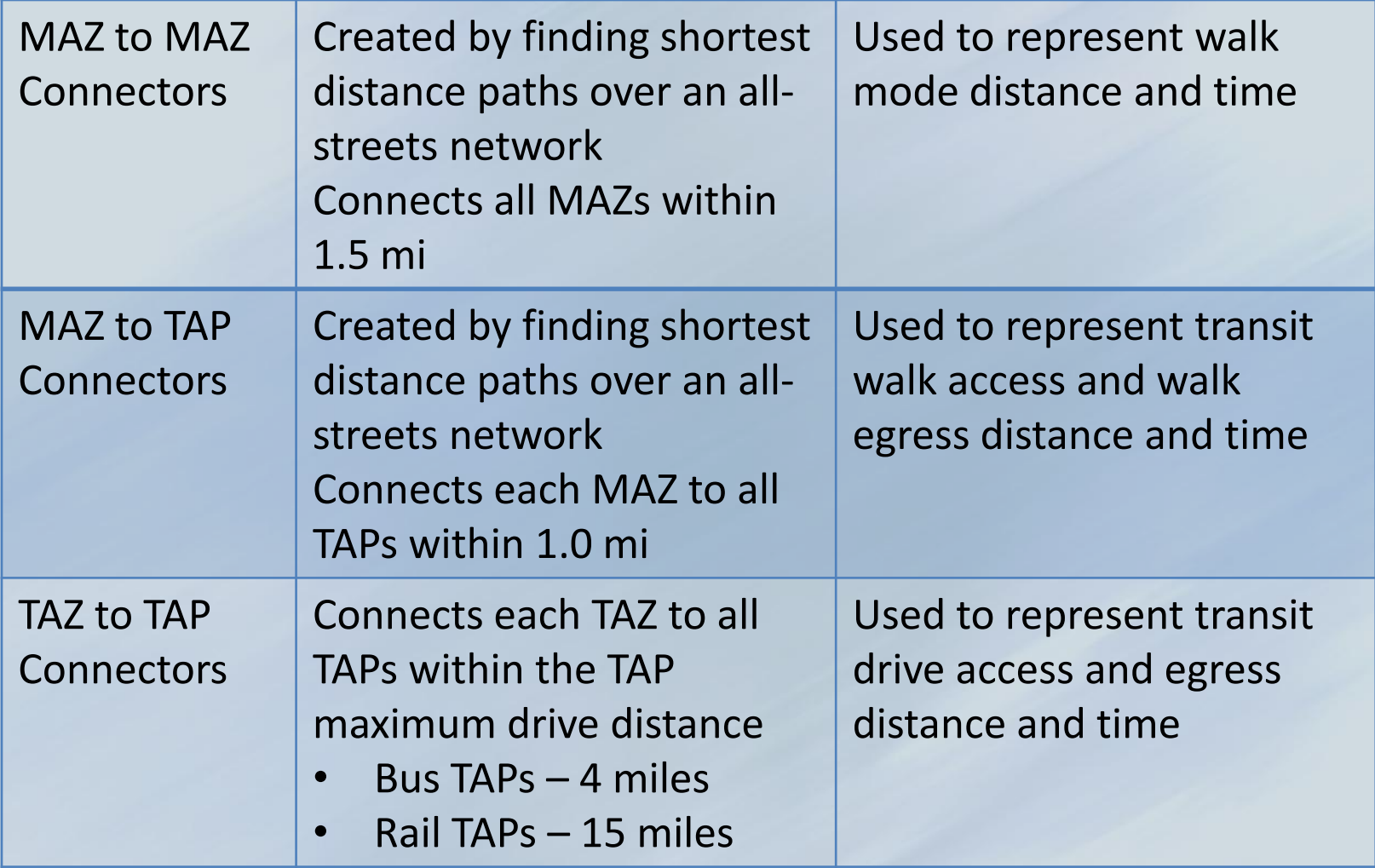

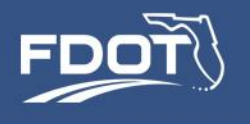

# "On the Fly" Path Building

- No actual links created on the network
- Connectivity is expressed in table format

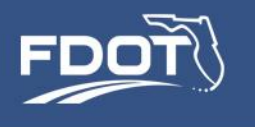

- Once the access and walk connectors are created, the mode choice model builds complete paths MAZ to MAZ transit paths
- Local-only paths are built using the "local" transit skim
- Express, BRT, Urban Rail and Commuter rail paths are all built at the same time using the "premium" transit skim
- For each MAZ to MAZ pair, CT-RAMP keeps the shortest generalized cost path for each available premium mode
- Even though only one "premium" skim is built, CT-RAMP may find competing premium paths. It may also find that the best path is a combination of two premium modes, or a premium mode and local bus.

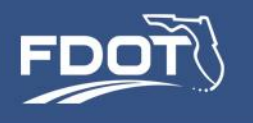

# Tour Mode Choice Model

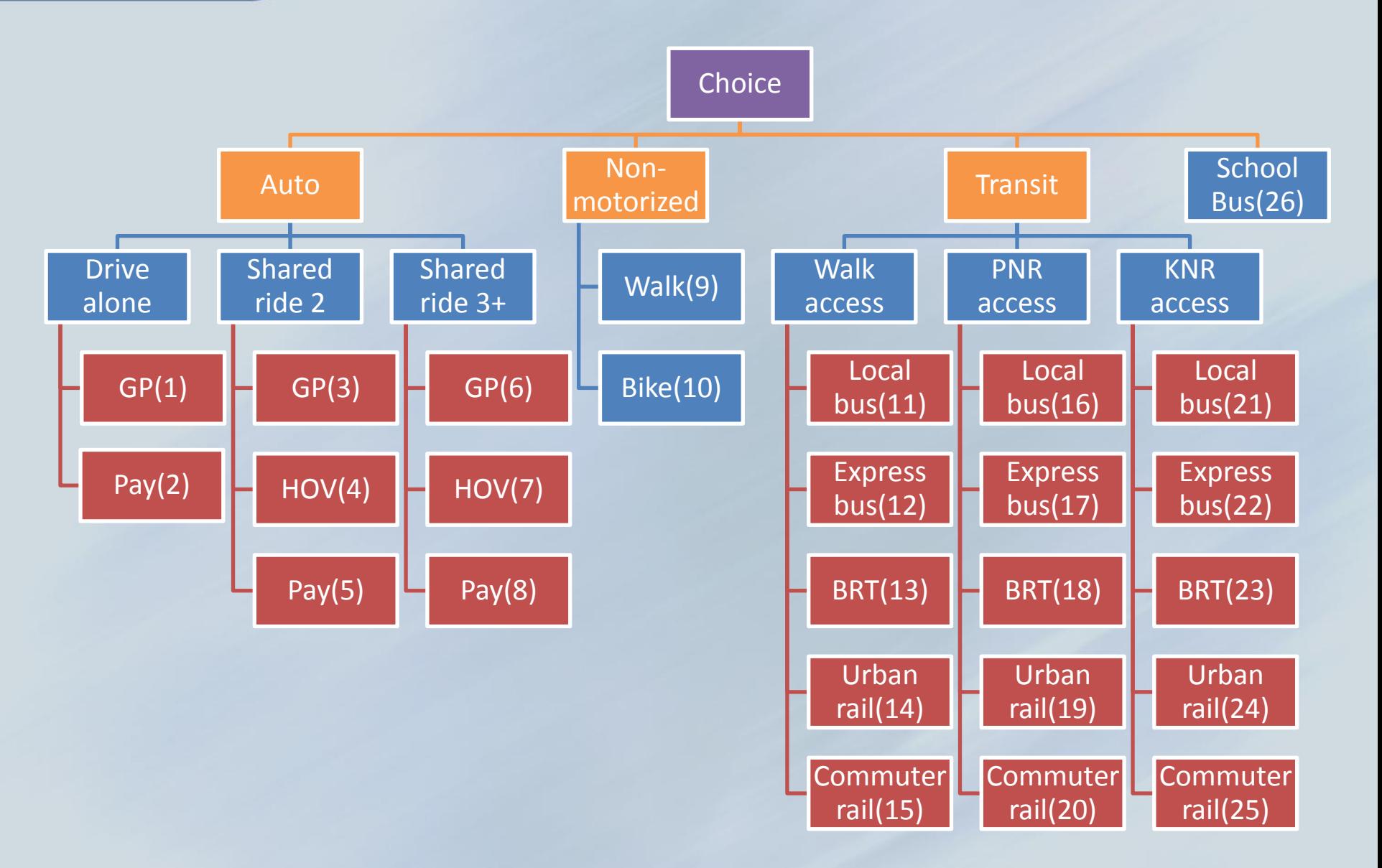

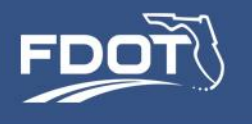

- Same nesting structure as the tour mode choice, but conditional on the tour mode
- Some trip modes may be unavailable depending on the tour mode

#### Trip Switching Rules, Simplified

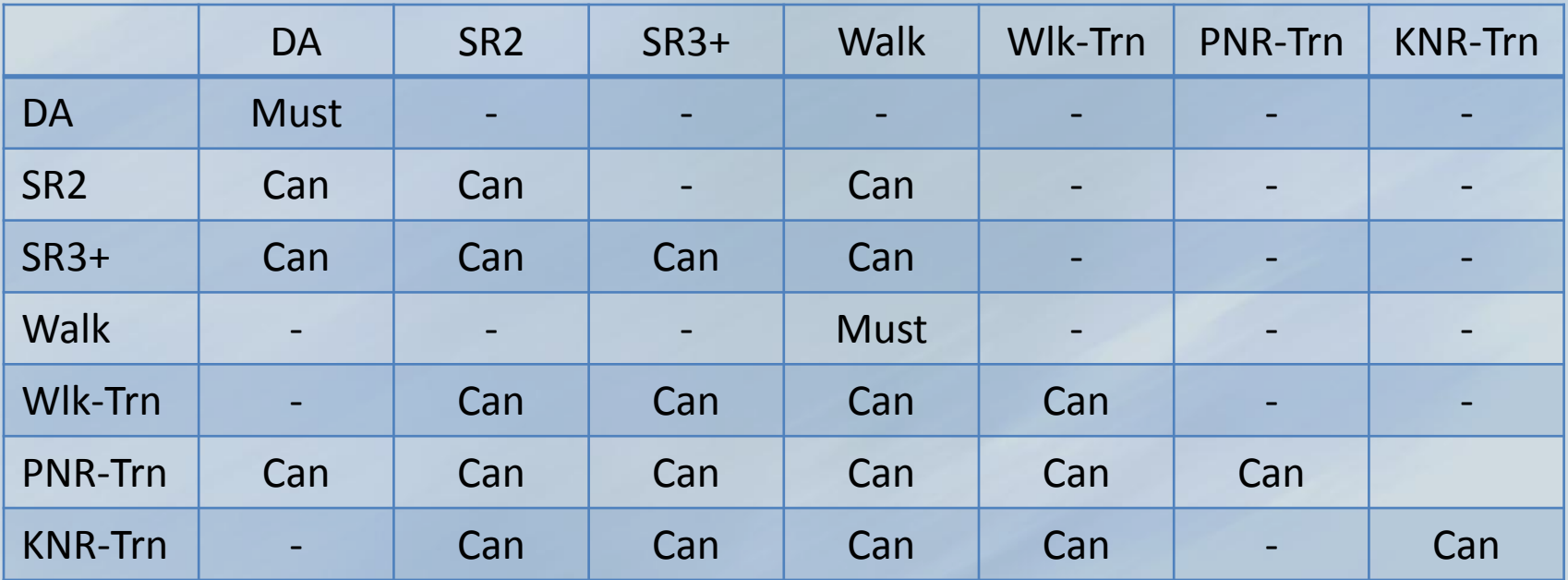

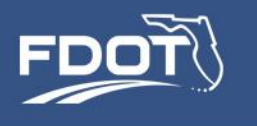

# Transit Trip Reporting

- In SERPM7, the transit boarding and alighting location can be reported in two ways:
	- Trip list files (ABM output) -- Boarding TAP / Alighting TAP
	- Transit assignment (Cube output) Route nodes
- Each type of reporting has its strengths
	- Trip list file allows building detailed transit trip patterns for population cohorts and time periods
		- Mode split reports
		- Transit trip distance frequency distributions, access distance TLFDs
		- Mode to mode transfers
	- Note ABM reports only the first boarding TAP and the last alighting TAP, regardless of mode
	- Cube output gives aggregate link volumes, station to station boardings, etc

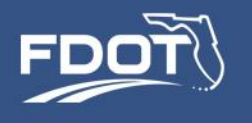

#### User Benefit Files

- SERPM7 can produce FTA User Benefit files for input to SUMMIT
- User benefits remain a useful analysis tool
- Steps to produce user benefit files require some manual intervention – see User Guide

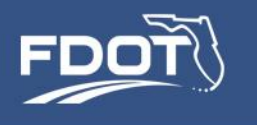

# SERPM ABM Reports

- Stores ABM inputs and outputs in a relational database to generate some standard model reports
- Consistent reporting framework to be used for analysis across model runs
- SERPM7 user community can easily share the scripts that create the reports
- Reports take the form of Excel workbooks
- Foundation for future development of a visualization dashboard

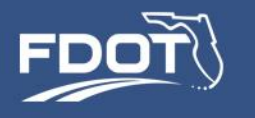

# Reporting Database Components

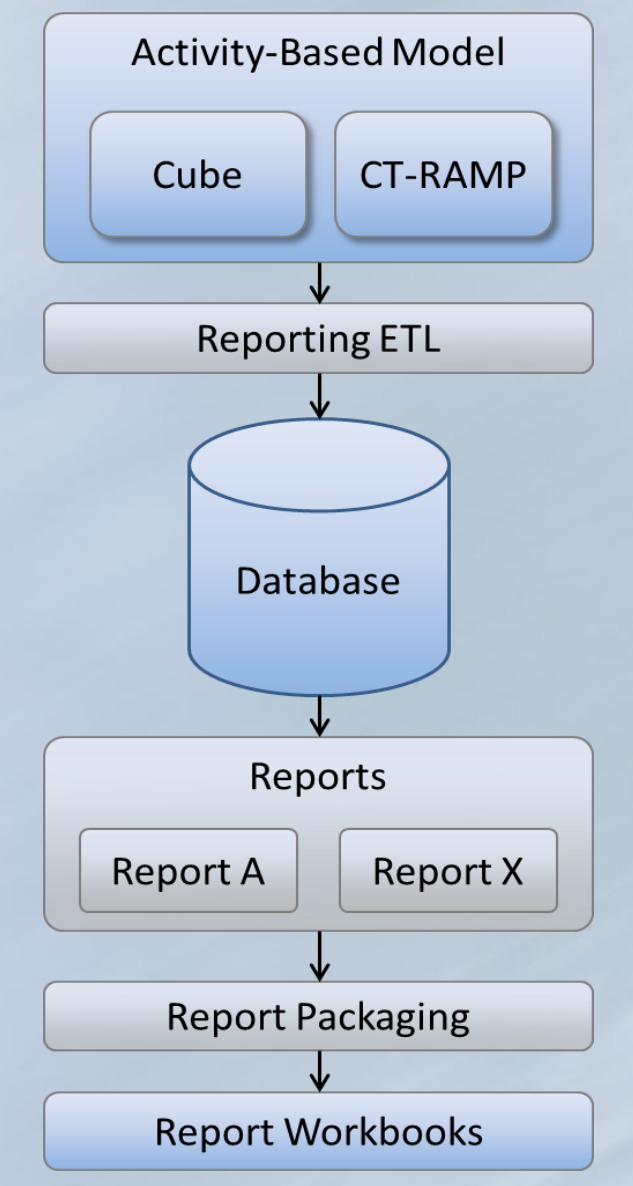

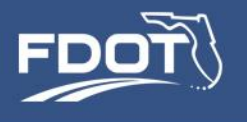

# Reporting Database Components

- Reporting ETL (extract, transform, and load) program
	- Loads all Cube and CT-RAMP Java model outputs into the database.
	- Written in Cube scripts and Java.
- Database
	- Stores all data used in reporting, including select network skims, household, person, tour, and trip data, zonal data, etc.
	- Implemented with SQL Server.
- Report scripts to generate reports.
	- Written in T-SQL.
- Report packaging program
	- Generates Excel workbooks with one report per worksheet.
	- Written in Java.

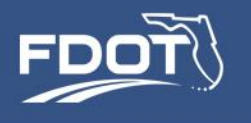

# Reporting Database Components

- Run time required to build database and generate reports varies with sample size and type of report
	- Several hours required to build the database for a 100% sample
	- $\sim$  30 minutes to produce reports for a 10% sample
- Report step is optional, not part of a standard model run
- Report production is transparent to the user
- … but users can contribute reports,
- … and choose which reports to build at any one time

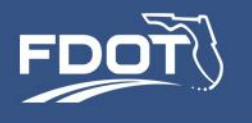

## Running SERPM ABM Reports

#### • Report queries reside in \ctramp\reports\_sql

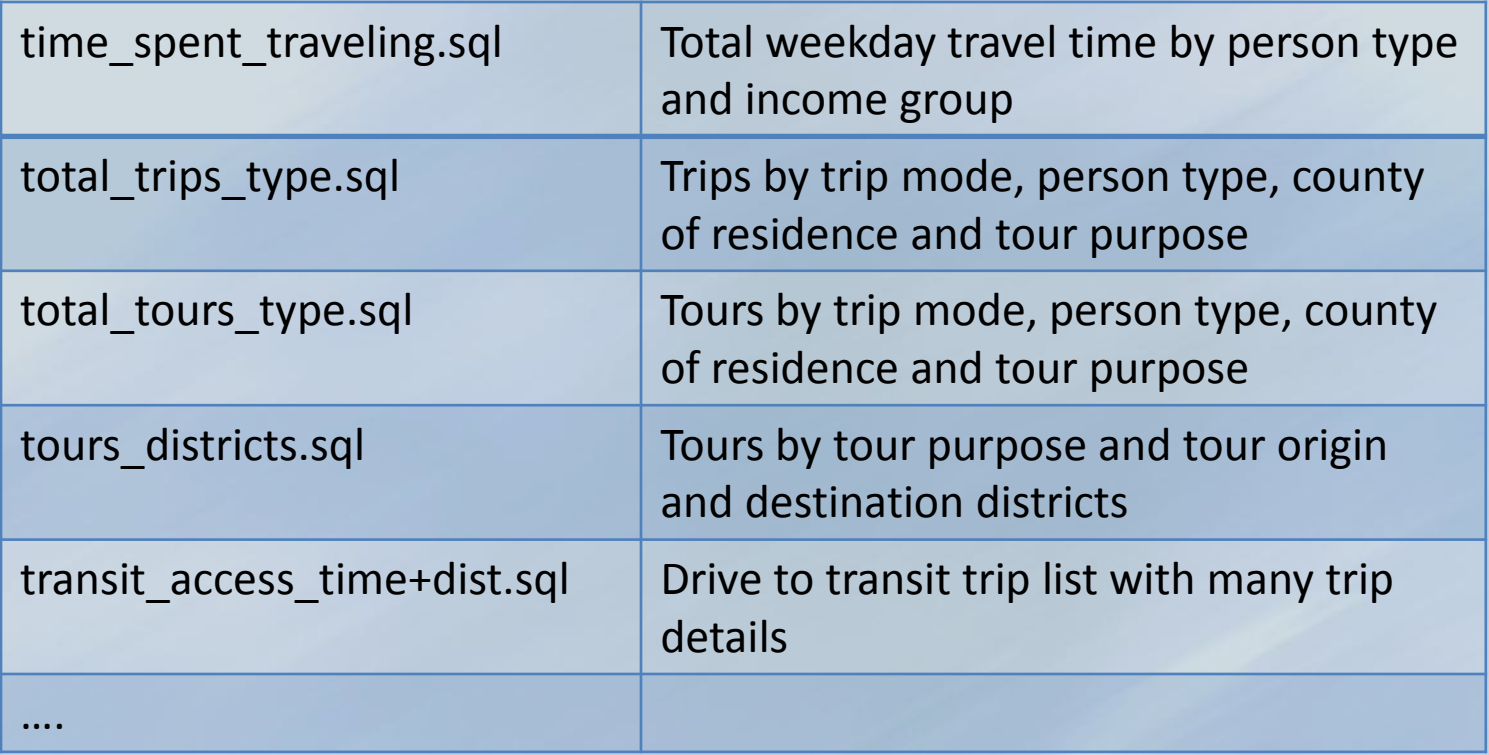
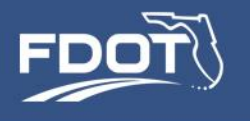

## Running SERPM ABM Reports

- List of reports to run is specified in properties file
	- \ctramp\serpm\_reports.properties

sql.scripts.directory = C:/serpm7/ctramp/reports\_sql sql.scripts.schema.key = @@SCHEMA@@

sql.scripts=cleanup.sql,transit\_access\_time+dist.sql worksheet.tables=temptransittrips worksheet.names=TransitTrips

workbook.name = C:/serpm7/ctramp/reports\_sql/SERPM\_REPORT.XLS

database.schema = 2010R database.ipaddress = w-ampdx-d-sag10 database.instance = database.port = 1433 database.name=SERPMABM database.username=serpm database.password=s3rpm

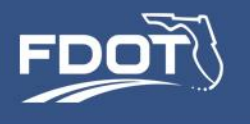

## Adding Reports

- Step 1 -- Write report query
	- T-SQL
	- User Guide includes a database data dictionary
- Step 2 Add query to \ctramp\reports\_sql
	- Each query is contained in a single text file
	- Drop file in reports folder
- Step 3 Add the query to the properties file

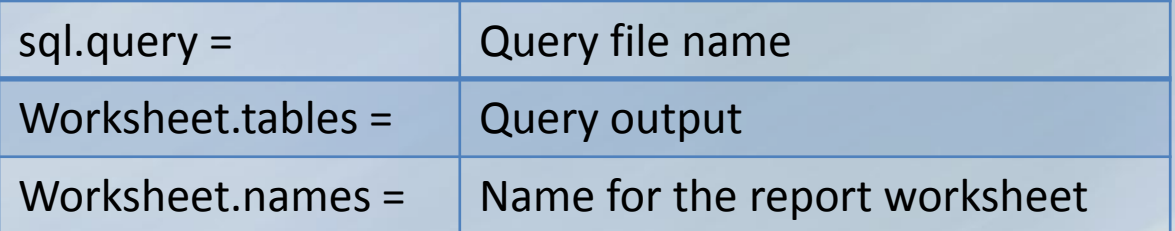

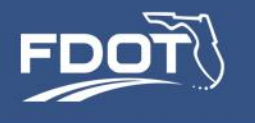

## Sample SERPM ABM Reports

• Exhibit: \ctramp\reports\_sql\serpm\_reports.xls

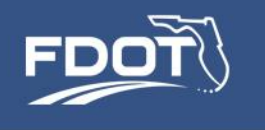

## More information

Shi-Chiang Li | [shi-chiang.li@dot.state.fl.us](mailto:shi-chiang.li@dot.state.fl.us) | 954 777 4655

Rosella Picado | [picado@pbworld.com](mailto:picado@pbworld.com) | 206 382 5227

Ken Kaltenbach | kkaltenbach@corradino.com | 502 587 7221

Districtwide Urban Model Development SE REGIONAL PLANNING MODEL